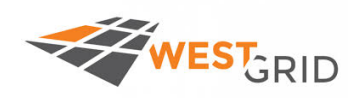

# *Introduction to Molecular Dynamics simulations*

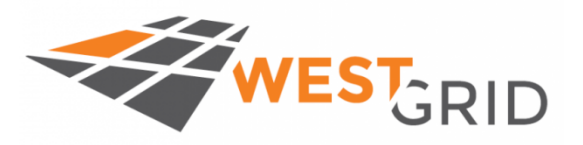

*Ali Kerrache*

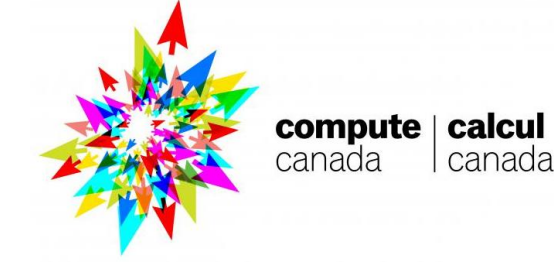

*E-mail: ali.kerrache@umanitoba.ca*

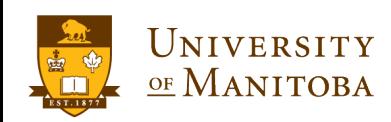

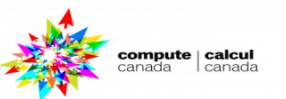

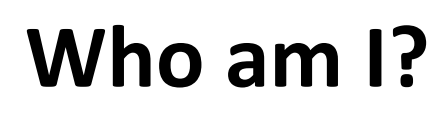

*Grex*

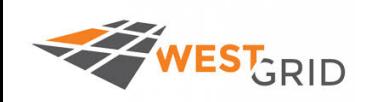

# **High Performance Computing Analyst** Ø **Grex: support for UofM users** Ø **WestGrid and Compute Canada.**

- Ø **Software and User Support.**
- Ø **National teams:** 
	- ü **BST: Bio-molecular Simulation Team.**
	- ü **RSNT: Research Support National Team.**

#### q **Computational Physicist**

UNIVERSITY

OF MANITOBA

- Ø **Monte Carlo and Molecular Dynamics codes.**
- Ø **Study of the properties of materials using MD simulation.**
- $\cdot$  Metals, Glasses: Silica, Amorphous silicon, Nuclear Glasses.
- **<sup>◆</sup> Mass transport, solid-liquid interfaces, kinetic coefficients, melting, crystallization, mechanical deformations, static and dynamical properties, He diffusion in glasses, …**

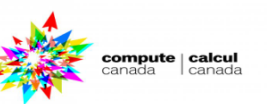

GRID

calcu

compute |

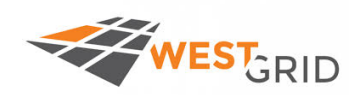

### q **Classical Molecular Dynamics simulations:**

- Ø **Introduction**
- Ø **Classical MD: basics**
- Ø **Algorithms and force fields used in MD**
- Ø **Some results:** 
	- Ø **Crystallization of AlNi**
	- Ø **Shear deformation is a-Si**
	- Ø **Indentation**

#### q **Setting and running MD simulations: LAMMPS:**

- Ø **Introduction to LAMMPS**
- Ø **Building LAMMPS: demonstration**
- Ø **Running LAMMPS: demonstration**
- Ø **Benchmarks and performance tests**

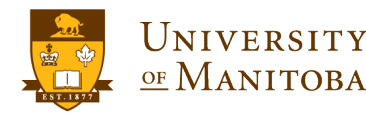

**Outline**

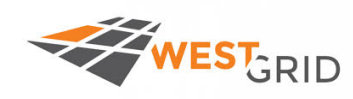

ompute | calcu

**□ Use ssh client: PuTTy, MobaXterm, Terminal (Mac or Linux) to connect to cedar and/or graham:**

- Ø **ssh –Y username@cedar.computecanada.ca**
- Ø **ssh –Y username@graham.computecanada.ca**

**Q** Download the files using wget:

**wget https://ali-kerrache.000webhostapp.com/uofm/md.tar.gz wget https://ali-kerrache.000webhostapp.com/uofm/md-slides.pdf**

**I** Unpack the archive and change the directory: **tar -xvf md.tar.gz cd UofM-Summer-School-MD**

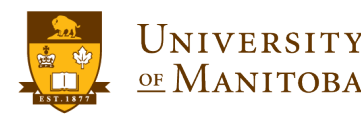

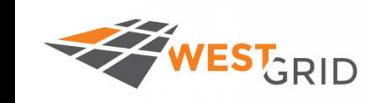

- **Except for simple cases: no analytical** solutions for most of the problems.
- In most cases, experiments are:
	- $\triangleright$  Difficult or impossible to perform.
	- Ø Too dangerous to …
	- $\triangleright$  Expensive and time consuming.
	- $\triangleright$  Blind and too many parameters to control.

#### **Q** Simulation is a powerful tool:

- $\triangleright$  can replace some experiments.
- $\triangleright$  provoke experiments.
- $\triangleright$  explain and understand experiments.
- $\triangleright$  complete the theory and experiments.

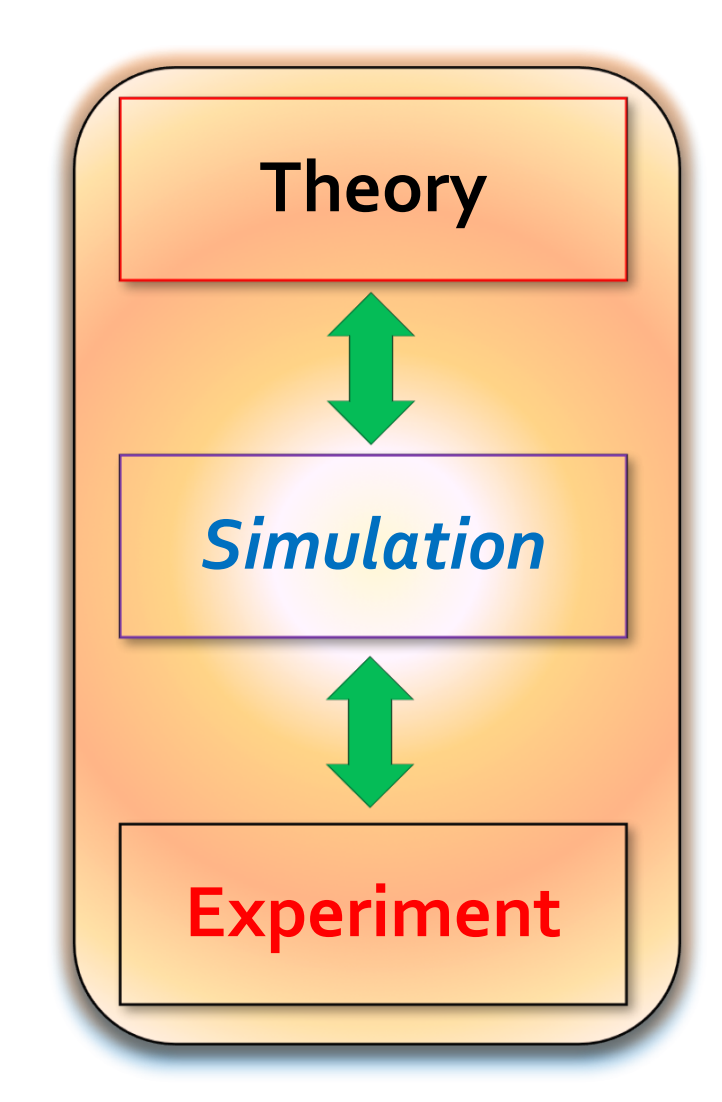

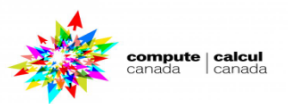

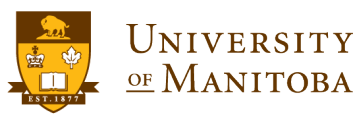

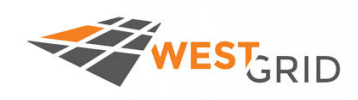

#### □ What are atomistic / molecular Simulation?

Ø **a tool to get insights about the properties of materials at atomic or molecular level.**

- Ø **used to predict and / or verify experiments.**
- Ø **considered as a bridge between theory and experiment.**
- Ø **provide a numerical solution when analytical ones are impossible.**
- Ø **used to resolve the behavior of nature (the physical world surrounding us) on different time- and length-scales.**

#### Applications, simulations can be applied in, but not limited to:

- **✓ Physics, Applied Physics, Chemistry, ...**
- **✓ Materials and Engineering, ...**
- ü **and more …**

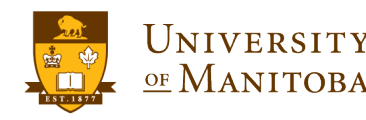

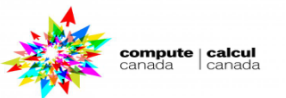

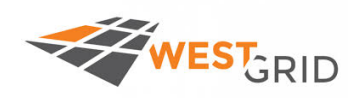

# Length and time scales

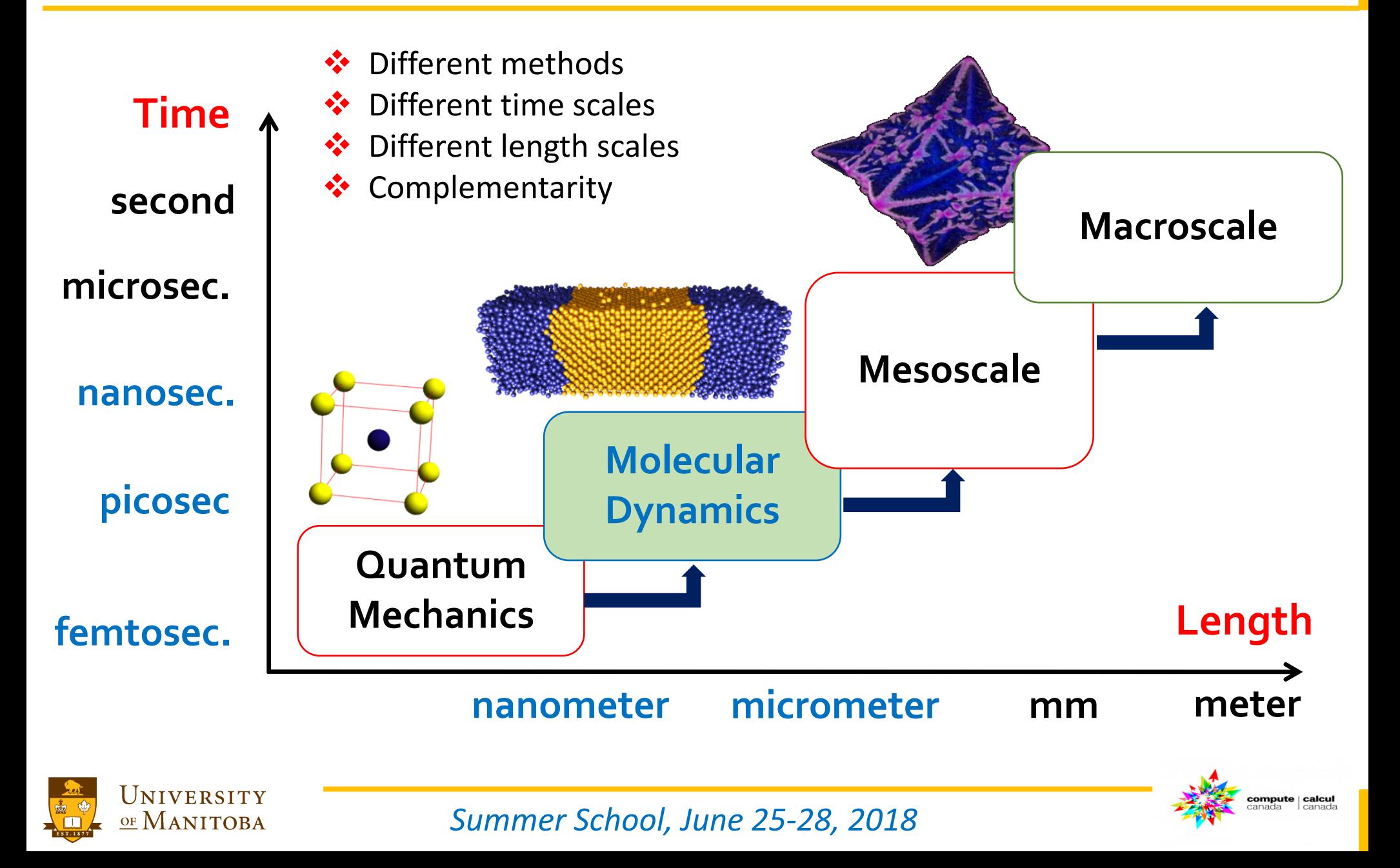

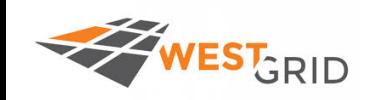

UNIVERSITY

OF MANITOBA

# **Classical Molecular Dynamics**

#### **Q** Solution of Newton's equations:

- Ø **MD is the solution of the classical equations of motion for a system of N atoms or molecules in order to obtain the time evolution of the system.**
- Ø **Uses algorithms to integrate the equations of motion.**
- Ø **Applied to many-particle systems.**
- Ø **Requires the definition of a force field or potential to compute the forces.** Ø **Potential fitting: first principle calculations and experiments.**

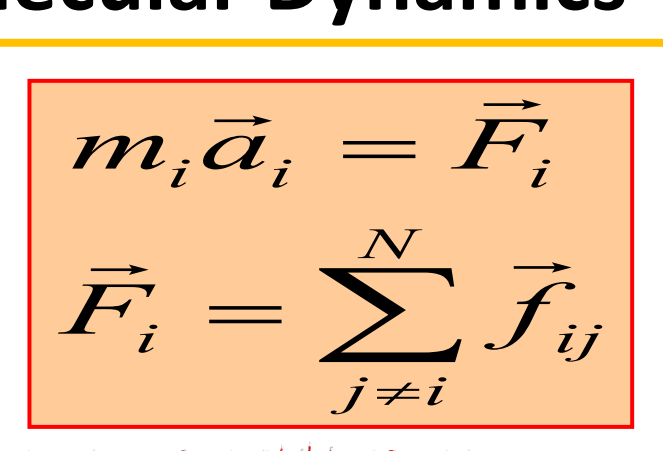

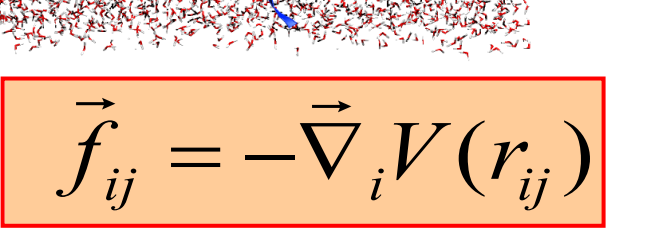

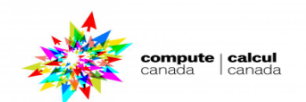

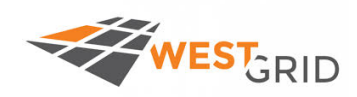

OF MANITOBA

# **Structure of MD programs**

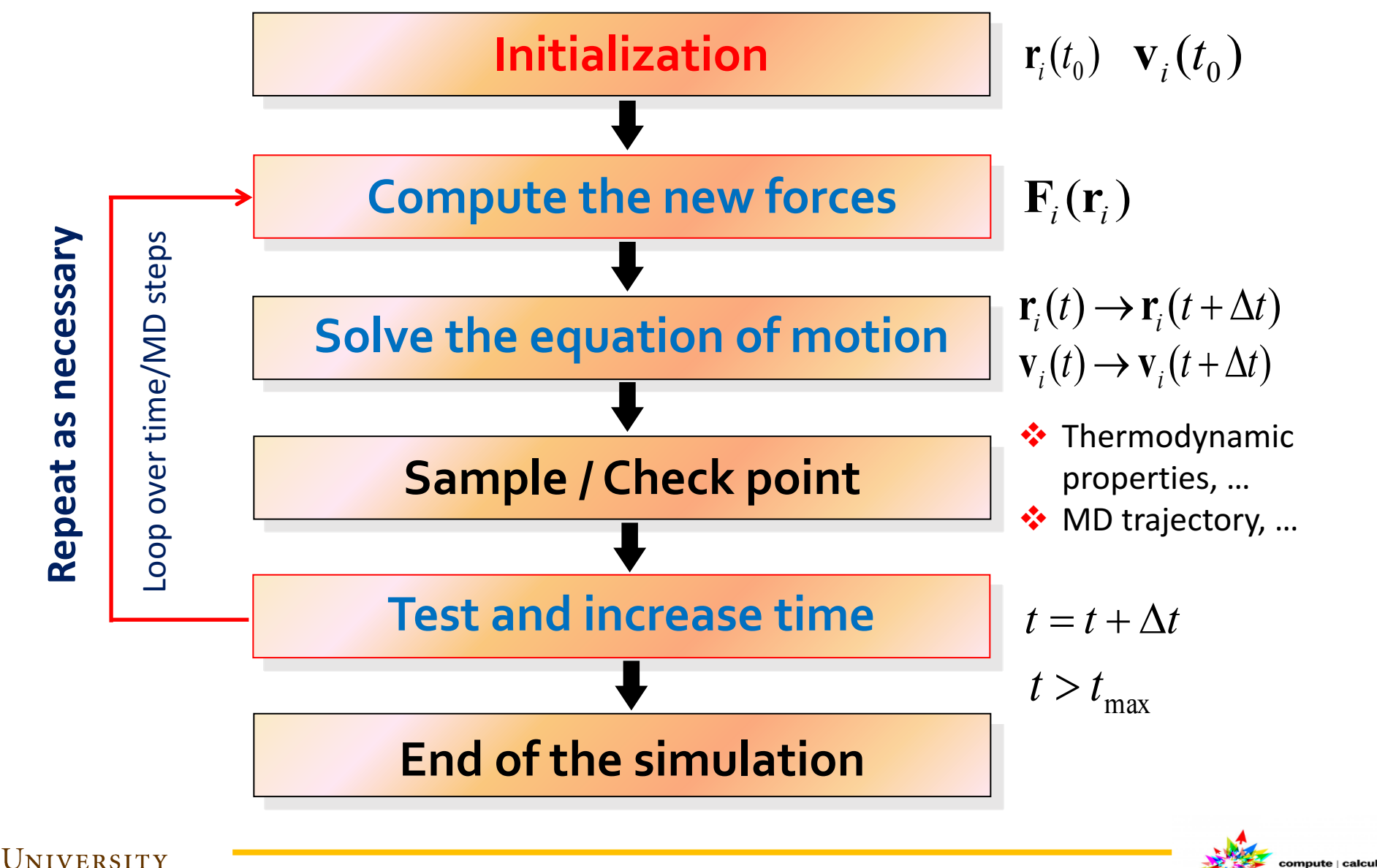

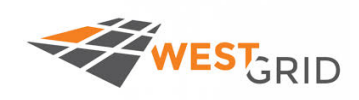

#### q **Potential function:**

$$
U(r) = U_{bond}(...) + U_{non-bond}(...) + U_{ext}(...)
$$

**□ Evaluate the forces acting on each particle:** 

 $\cdot$  The force on each atom is determined by:

 $U(r)$ : potential function **: number of atoms in the system** *N* **: vector distance between atoms** *i* **and** *j*  $r_{ij}^{\prime}$ 

**Q** Newton's equation of motion:

$$
m_i \frac{d^2}{dt^2} \vec{x_i} = \vec{F_i}(\vec{x}_1, \ldots, \vec{x}_N)
$$

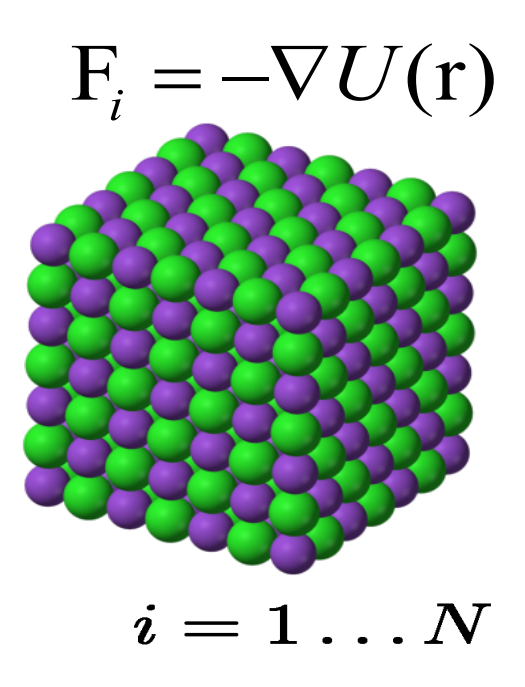

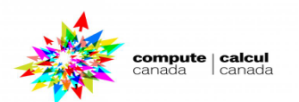

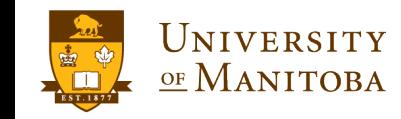

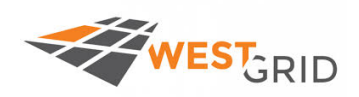

# **Force Fields for MD simulations**

canada

canada

$$
U = \sum_{i  
+ 
$$
\sum_{i  
+ 
$$
\sum_{bonds} \frac{1}{2}k_{b}(r-r_{0})^{2} \underbrace{\bigcirc \text{WM}}_{r_{0}}
$$
  
+ 
$$
\sum_{bands} \frac{1}{2}k_{a}(\theta - \theta_{0})^{2} \underbrace{\bigcirc \text{WM}}_{r_{0}}
$$
  
+ 
$$
\sum_{angles} \frac{1}{2}k_{a}(\theta - \theta_{0})^{2} \underbrace{\bigcirc \text{WM}}_{r_{0}}
$$
  
+ 
$$
\sum_{torsions} k_{\phi} [1 + \cos(n\phi - \delta)]
$$
  
University
$$
$$

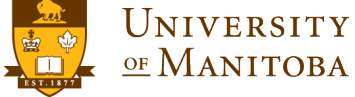

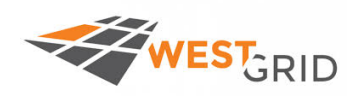

# **Derivation of Verlet algorithm**

compute | calcul<br>canada | canada

Taylor's expansions: 
$$
\frac{\text{position}}{r(t + \Delta t)} = r(t) + \dot{r}(t)\Delta t + \frac{1}{2}\dot{r}(t)\Delta t^2 + \frac{1}{6}\ddot{r}(t)\Delta t^3 + O(\Delta t^4)
$$
 (I)  
\n
$$
r(t - \Delta t) = r(t) - \dot{r}(t)\Delta t + \frac{1}{2}\dot{r}(t)\Delta t^2 - \frac{1}{6}\dddot{r}(t)\Delta t^3 + O(\Delta t^4)
$$
 (II)  
\nAdd (I) and (II):  
\n
$$
r(t + \Delta t) + r(t - \Delta t) = 2r(t) + \ddot{r}(t)\Delta t^2 + O(\Delta t^4)
$$
\nor:

$$
r(t + \Delta t) = 2r(t) - r(t - \Delta t) + f(t)\Delta t^2 / m + O(\Delta t^4)
$$
 (II)  
Subtract (II) from (I):  

$$
r(t + \Delta t) - r(t - \Delta t) = 2\dot{r}(t)\Delta t + O(\Delta t^3)
$$
  
or:

$$
v(t) = (r(t + \Delta t) - r(t - \Delta t))/2\Delta t + O(\Delta t^2) \qquad \text{r(t), v(t)} \qquad (IV)
$$

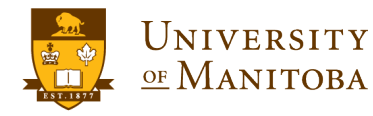

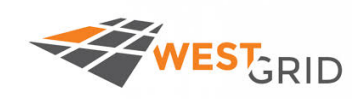

UNIVERSITY

OF MANITOBA

# **Usage of Verlet algorithm**

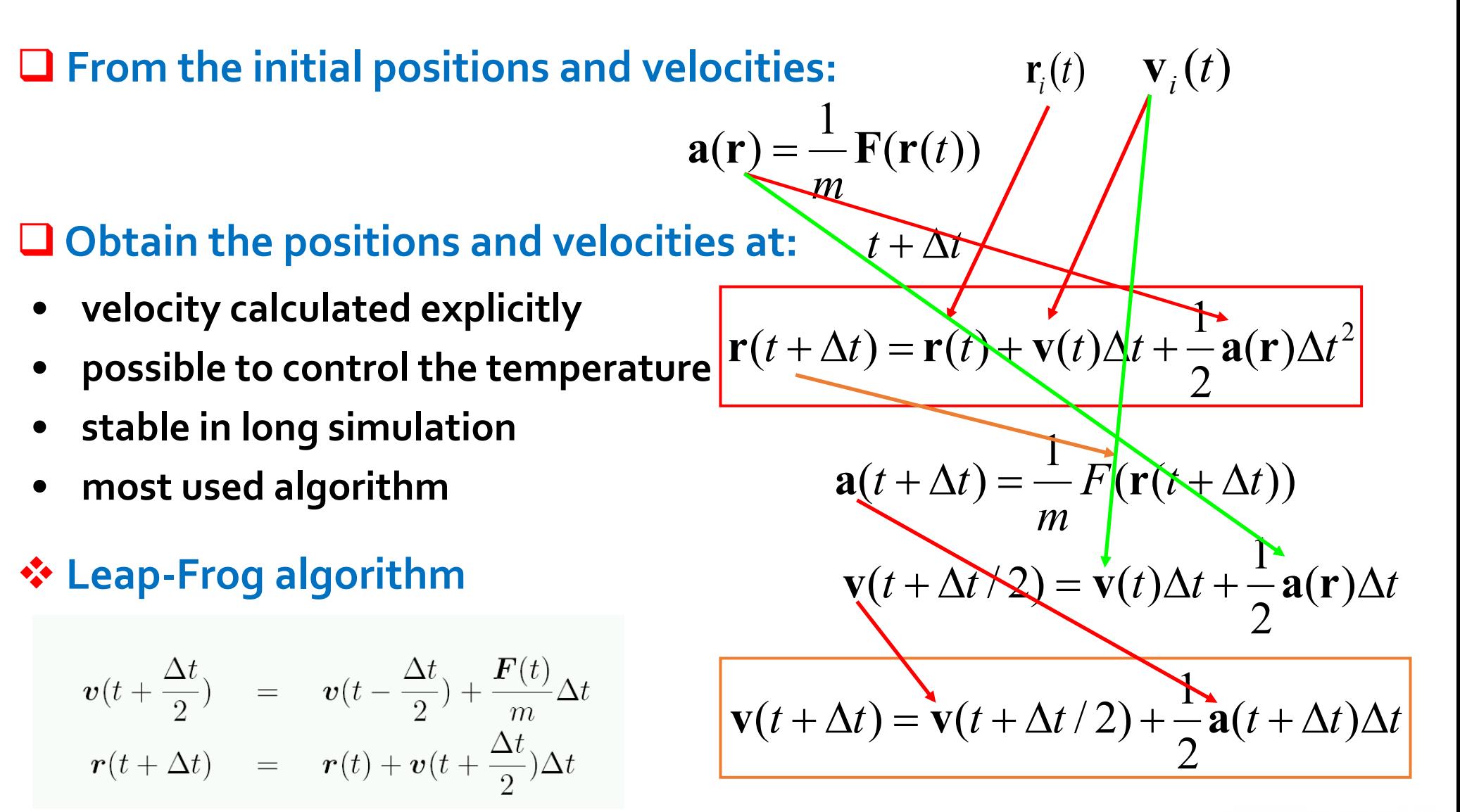

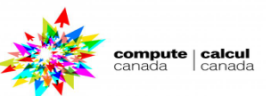

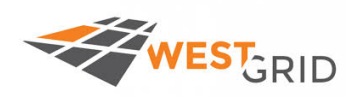

**Q** Predictor step:  $\triangleright$  from the initial  $\mathbf{r}_i(t)$ ,  $\mathbf{v}_i(t)$   $\rightarrow$   $\mathbf{a}(\mathbf{r}) = \frac{1}{r} \mathbf{F}(\mathbf{r}(t))$ *m* **a r** = **F r** Ø **from the initial r***i*(*t*)**,** è 2 2  $\mathbf{r}^P(t + \Delta t) \cong \mathbf{r}(t) + \mathbf{v}(t)\Delta t + \frac{\mathbf{a}(t)}{2}\Delta t$  $\mathbf{v}^P(t + \Delta t) \cong \mathbf{v}(t) + \mathbf{a}(t)\Delta t$  $\mathbf{a}^P(t + \Delta t) \cong \mathbf{a}(t) + \mathbf{r}^{iii}(t) \Delta t$   $\mathbf{r}^{iii}$ : 3<sup>rd</sup> order derivatives  $\triangleright$  predict  $\mathbf{r}_i(t + \Delta t)$ ,  $\mathbf{v}_i(t + \Delta t)$  using Taylor's series  $\mathbf{v}_i(t)$ 

□ Corrector step: > get corrected acceleration:

- Ø **using error in acceleration:**
- Ø **correct the positions:**

Ø **correct the velocities:** 

acceleration: 
$$
\mathbf{a}^C(\mathbf{r}) = \frac{\mathbf{F}(\mathbf{r}^P(t + \Delta t))}{\Delta \mathbf{a}(t + \Delta t)} \ \Delta \mathbf{a}(t + \Delta t) \approx \mathbf{a}^C(t + \Delta t) - \mathbf{a}^P(t + \Delta t)
$$
  
\n $\mathbf{r}(t + \Delta t) \approx \mathbf{r}^P(t + \Delta t) + C_0 \frac{\Delta t^2}{2} \Delta \mathbf{a}(t + \Delta t)$   
\n $\mathbf{v}(t + \Delta t) \approx \mathbf{v}^P(t + \Delta t) + C_1 \Delta t \Delta \mathbf{a}(t + \Delta t)$   
\n $C_i$ : constants depending accuracy

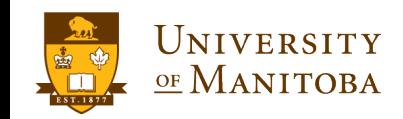

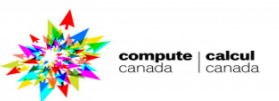

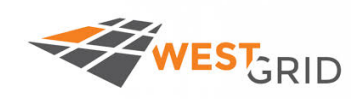

# **MD** simulation settings

- □ Starting configuration:
	- Ø **Atomic positions (x,y,z)**
	- Ø **density, mass, charge, ….**
- **□ Initial velocities: depend on temperature**
- □ boundary conditions (PBC):
	- Ø **PBC: required to simulate bulk properties.**
	- Ø **or fixed boundary conditions**
- □ set the appropriate potential:
	- Ø **available and supported potentials**
	- Ø **depend on the system to simulate (literature search).**
- □ set the appropriate time step: should be short (order of **1fs**).
- set the temperature and pressure control:
	- Ø **define the thermodynamic ensemble (NVT, NPT, NVE, …).**
- □ Fix run time and customize the output: depend on the software.

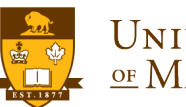

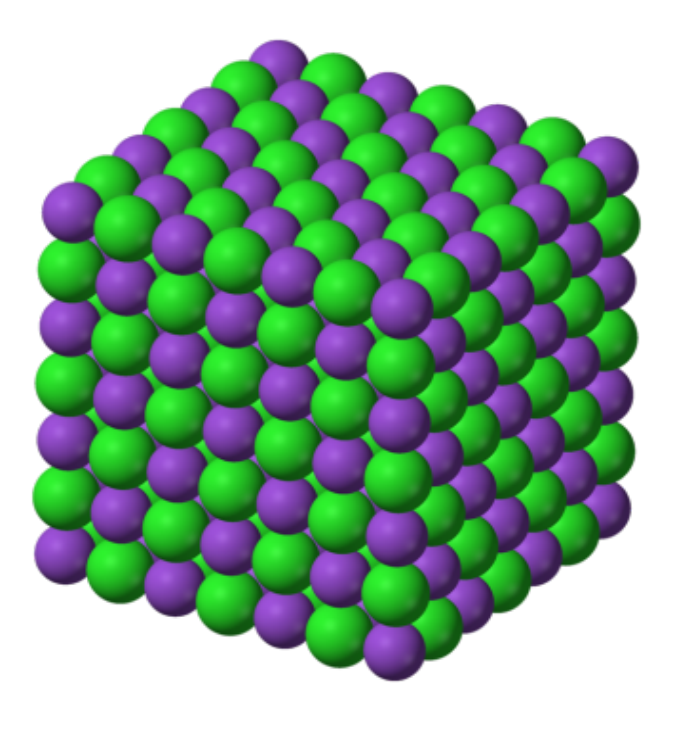

ompute | calcul

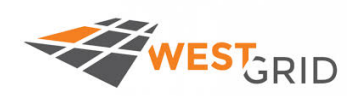

# **Boundary conditions**

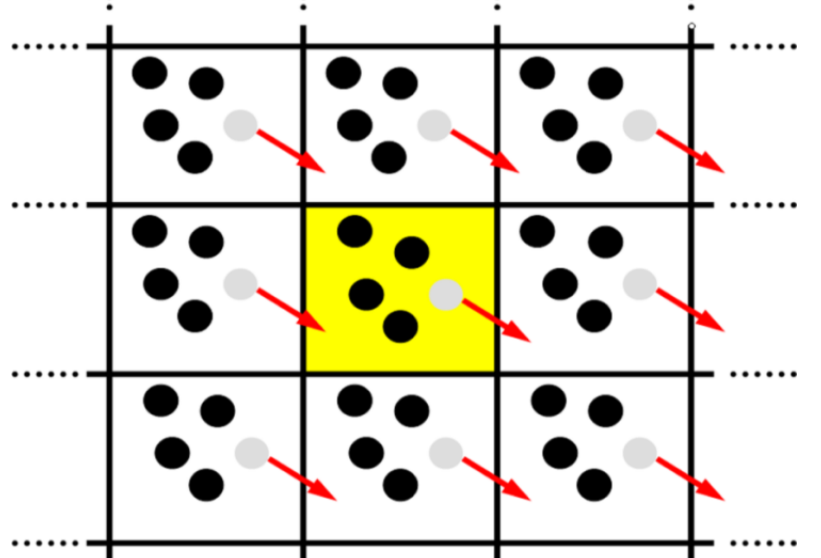

Ø **create images of the simulation box: duplication in all directions (x, y and z)** Ø **if an atom is moving out of boundary, it comes from the other side.**

Ø **used also in pair interactions evaluation**

Ø **PBC: in x, y directions** Ø **Walls: fixed boundaries in z direction.**

UNIVERSITY

OF MANITOBA

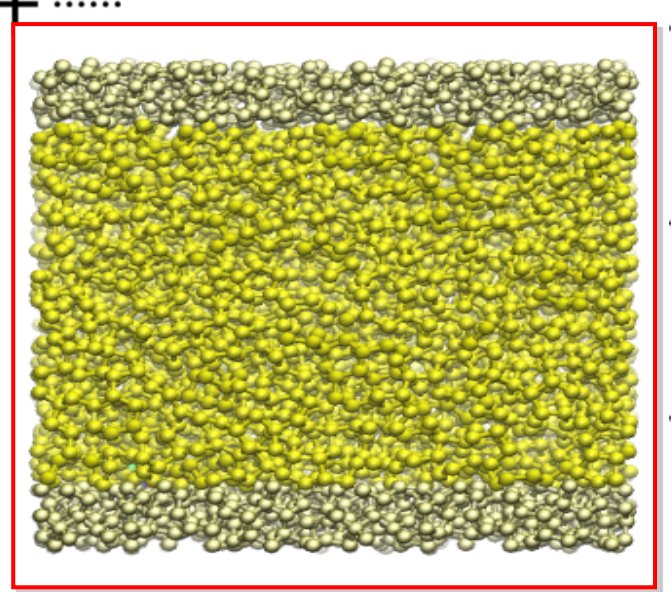

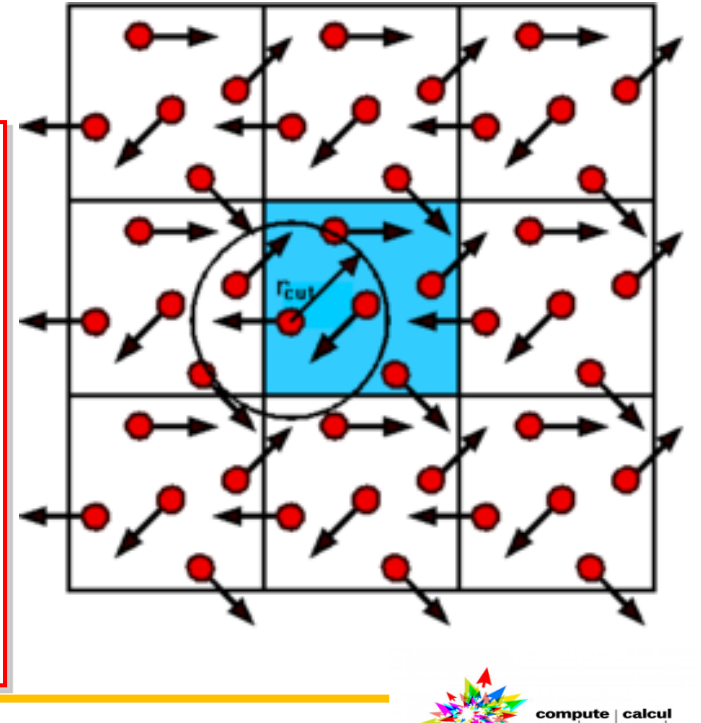

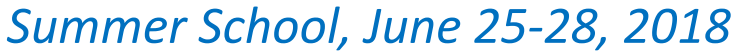

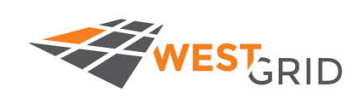

# **Neighbor list**

Ø **Optimization of MD algorithms:**

Ø **Evaluating the forces is time consuming:**

- $\bullet \bullet$  Pair potential calculation:  $\alpha \, O(N^2)$
- $\circ$ **♦ Atom moves** < 0.2 A per time step
- *❖* **Cutoff radius: not necessary to include**

**all the possible pairs.**

- □ Solution: Verlet neighbor list
- Ø **Containing all neighbors of each atom**

**within:**   $r_{L}$ 

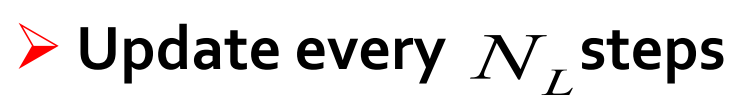

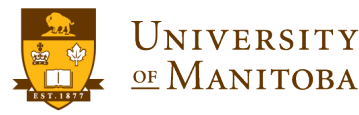

*Summer School, June 25-28, 2018*

For each particle: N-1 pairs. For N particles:  $N(N-1)$  pairs.

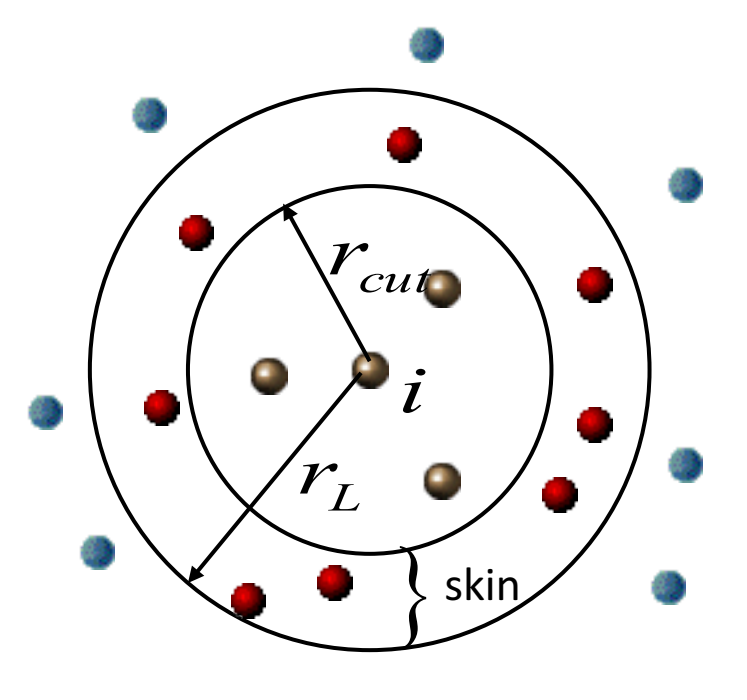

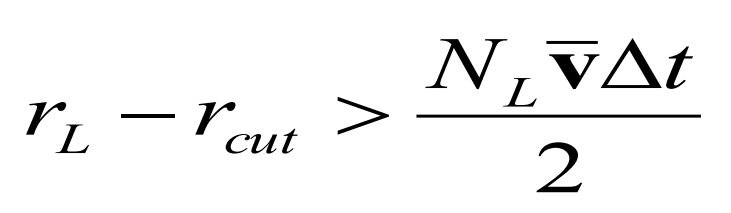

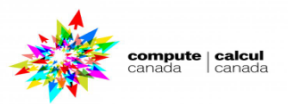

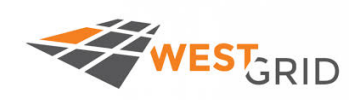

# **Thermodynamic ensembles**

#### Ensembles:

- Ø **NVE – micro-canonical ensemble**
- Ø **NVT – canonical ensemble**
- Ø **NPT – grand-canonical ensemble**
- Ø **others …**

#### q **Temperature control:**

- Ø **Berendsen thermostat (velocity rescaling)**
- Ø **Andersen thermostat**
- Ø **Nose-Hoover chains**

#### q **Pressure control:**

UNIVERSITY

OF MANITOBA

- Ø **Berendsen volume rescaling**
- Ø **Andersen piston**

*Each ensemble is used for a specific simulation:*

- Ø *Equilibration, …*
- Ø *Production run, …*
- Ø *Diffusion (NVE), …*

ü*Choose the ensemble that best fits your system and the properties you want to simulate* ü *start the simulation.* ü*Check the thermodynamic properties as a function of time.*

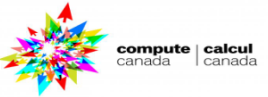

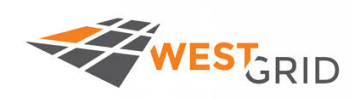

#### Goal of **MD** simulations:

Ø The prime purpose of MD is to sample the *phase space* of the statistical mechanics ensemble.

 $\triangleright$  Most physical properties can be related the atomic trajectories and obtained as average as a function of time.

#### $\Box$  Structural properties:

 $\triangleright$  obtained from spatial correlation functions e.g. distribution functions  $(RDF, S(Q), Van-Hove, ...).$ 

#### **Dynamical Properties:**

 $\triangleright$  Time dependent properties (MSD, diffusion coefficients) obtained via temporal correlation functions e.g. velocity autocorrelation function, atomic displacements.

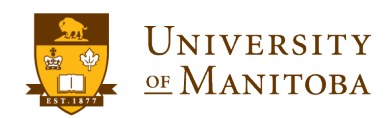

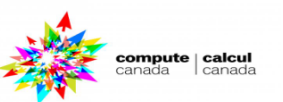

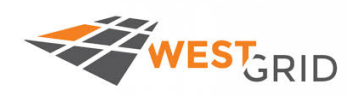

UNIVERSITY

<u>of Manitoba</u>

# **Thermodynamic properties**

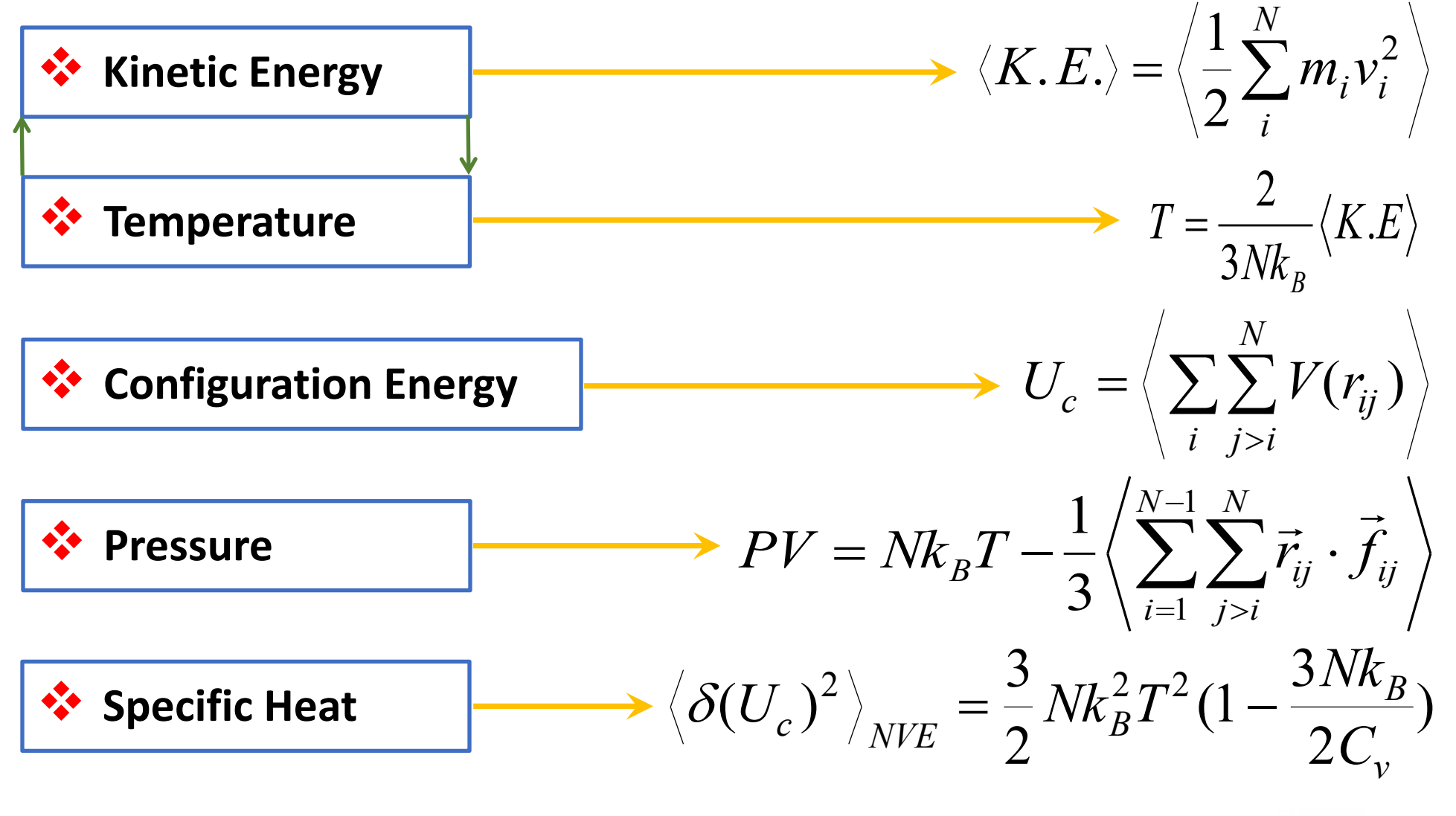

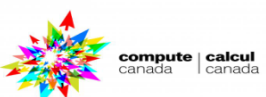

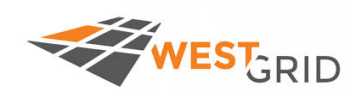

# **Structural properties**

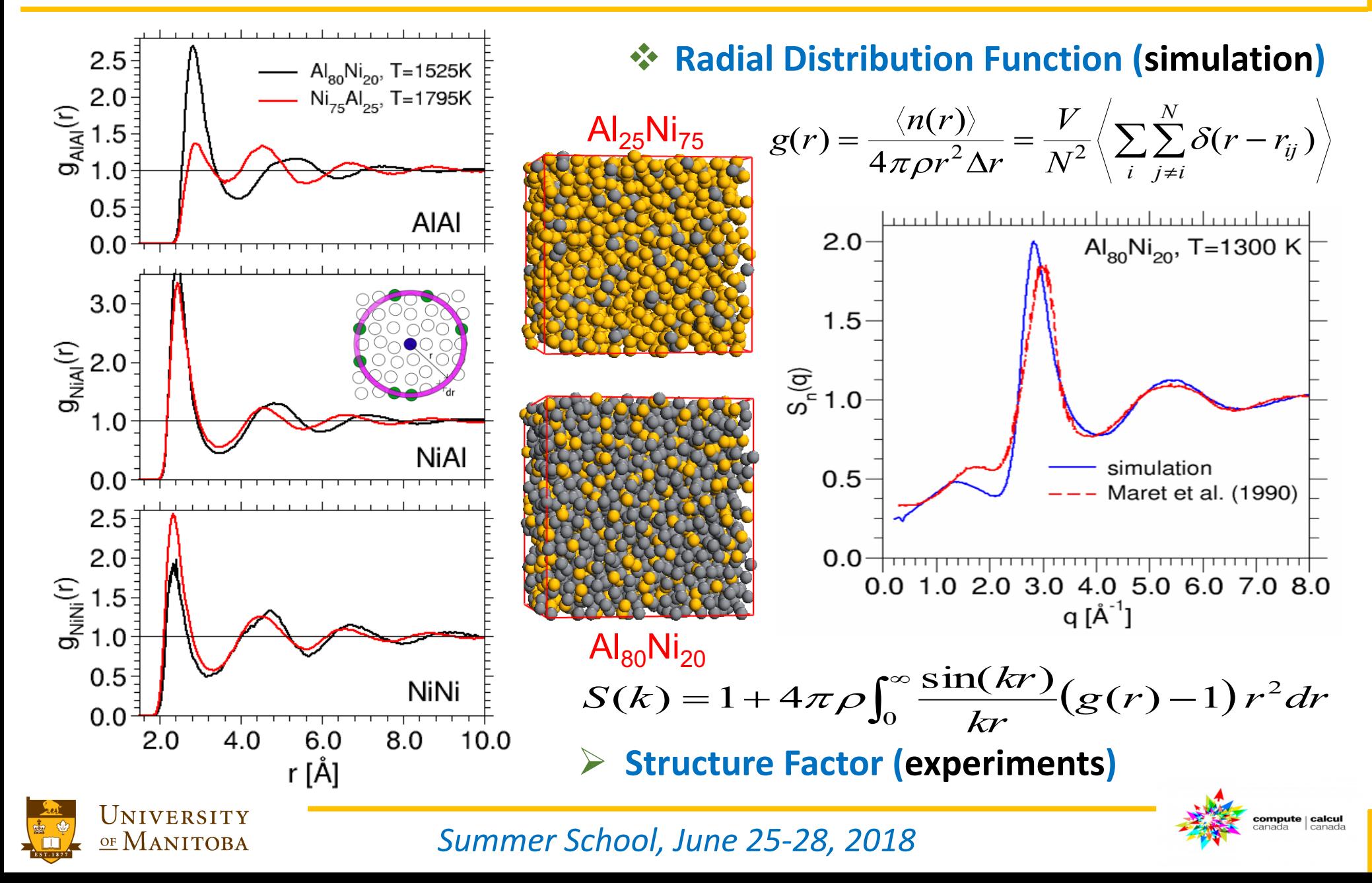

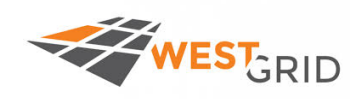

compute | calcu

**MSD**: Mean Square Displacement (Einstein relation)

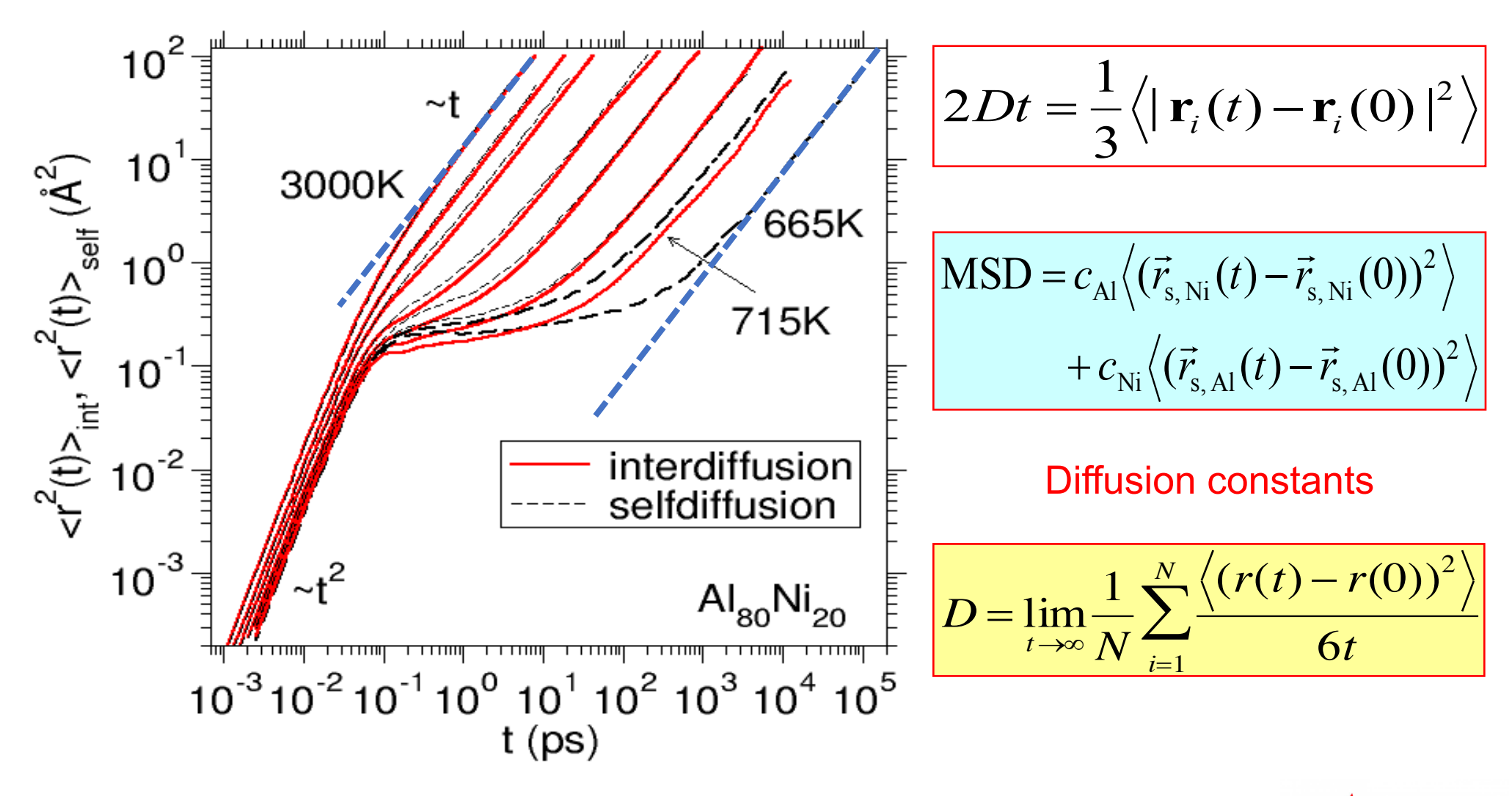

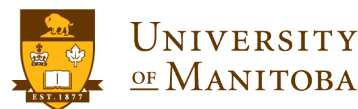

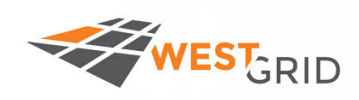

compute | calcu

- **► The Art of Molecular Dynamics Simulation**, D.C. Rapaport, Camb. Univ. Press (2004)
- **▶ Understanding Molecular Simulation**, D. Frenkel and B. Smit, Academic Press (2002).
- **▶ Computer Simulation of Liquids**, M.P. Allen and D.J. Tildesley, Oxford (1989).
- **► Theory of Simple Liquids**, J.-P. Hansen and I.R. McDonald, Academic Press (1986).
- **► Classical Mechanics**, H. Goldstein, Addison Wesley (1980).
- **▶ Glassy Materials and Disordered Solids, An Introduction to their Statistical Mechanics**, 2nd edition, Kob, Walter and **Binder, K., 2011**

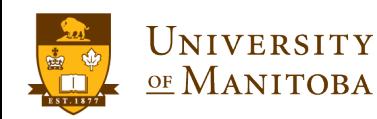

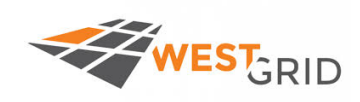

# **Available MD codes**

#### **Open source: free access**

- ü **LAMMPS:** http://lammps.sandia.gov/index.html
- ü **DL\_POLY:** http://www.scd.stfc.ac.uk/SCD/44516.aspx
- ü **CP2K:** https://www.cp2k.org/about
- ü **NAMD:** http://www.ks.uiuc.edu/Research/namd/
- ü **GROMACS:** http://www.gromacs.org/

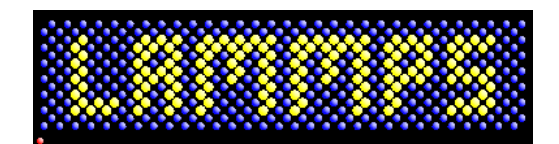

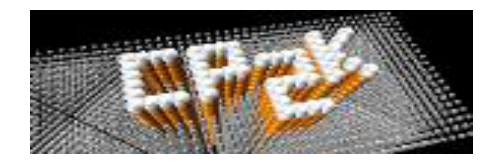

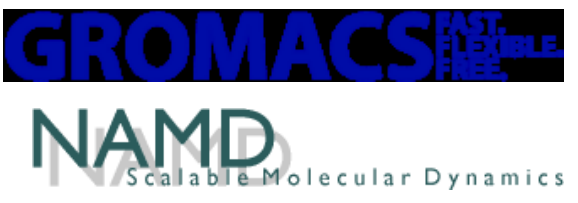

**Q Commercial software: Amber** 

ü **Amber:** http://ambermd.org/

- **Home made codes:** 
	- $\times$  **C**, C++
	- ü **Fortran, … etc.**
	- ü **Python, … etc.**

q **Visualization:**

- Ø **VMD**
- Ø **OVITO, …**
- q **Analysis?**

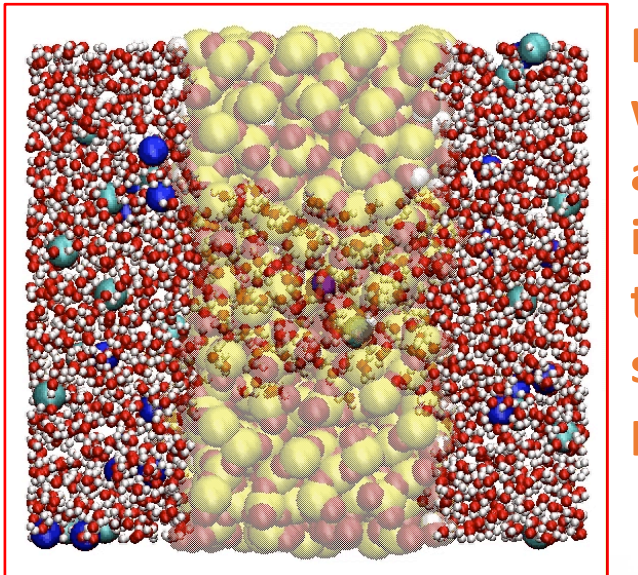

**Flow of water and ions thru a silica pore** 

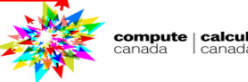

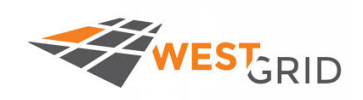

#### q **Binary Metallic alloys:**

- Ø **Melting and crystallization.**
- Ø **Solid-Liquid interfaces.**
- Ø **Crystal growth from melt.**
- Ø **Crystal growth is diffusion limited process.**

## q **Glasses:**

Ø **Shear deformations in amorphous materials**  Ø **How to prepare a glass using MD simulation?** Ø **Glass Indentation using MD.**

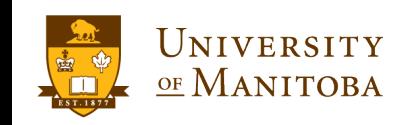

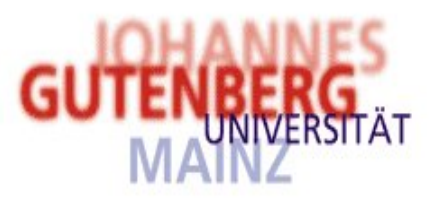

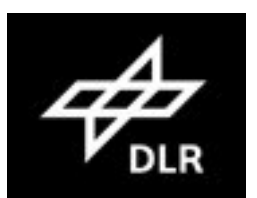

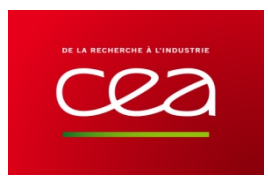

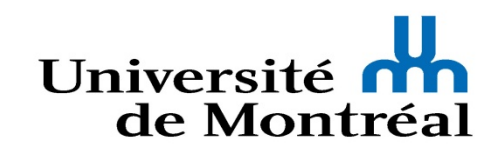

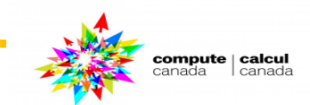

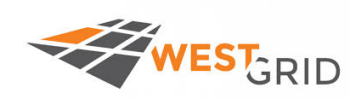

#### **Why B2-Al<sub>50</sub>Ni<sub>50</sub>?**

- $\sqrt{B_2-AI_{50}N_I_{50}}$ : prototype of binary ordered metals
- $\checkmark$  simulations of interfacial growth in binary systems rare
- $\checkmark$  growth kinetics of binary metals: diffusion limited?
- $\checkmark$  crystal growth slower than in one-component metals
- $\checkmark$  understand crystal growth of alloys on microscopic level

#### **Questions:**

- $\triangleright$  crystal growth & accurate estimation of  $T_m$ ?
- $\triangleright$  solid-liquid interface velocity from interface motion?
- $\triangleright$  kinetic coefficients and their anisotropy?
- $\triangleright$  solid-liquid interface motion controlled by mass diffusion?
- $\triangleright$  solid-liquid coexistence, interface structure?
- $\triangleright$  how to distinguish between solid-like & liquid-like particles?

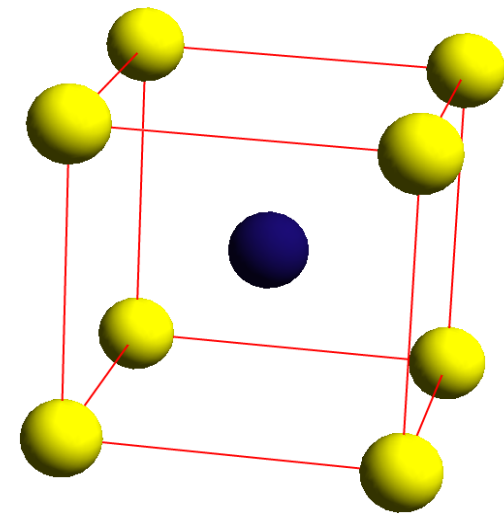

 $\triangleright$  Frenkel J., Phys. Z. Sowjetunion, **1** (1932) 498.  $\triangleright$  Wilson H.A., Philos. Mag., **50** (1900) 238.

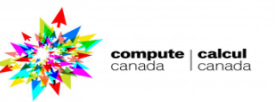

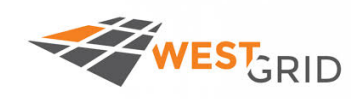

# **Solid-Liquid interfaces: Al-Ni**

- □ solve Newton's equation of motion for system of *N* particles:
- **velocity Verlet algorithm (time step = 1 fs)**
- **NPT ensemble:** 
	- Ø **constant pressure (Anderson algorithm): p = 0**
	- Ø **constant temperature: stochastic heat bath**
- **periodic boundary conditions in all directions**

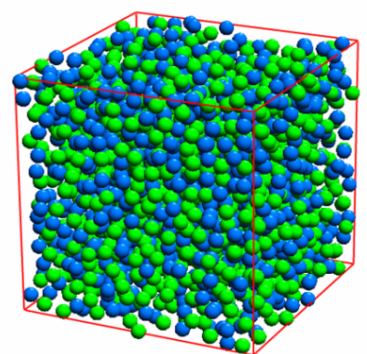

UNIVERSITY

OF MANITOBA

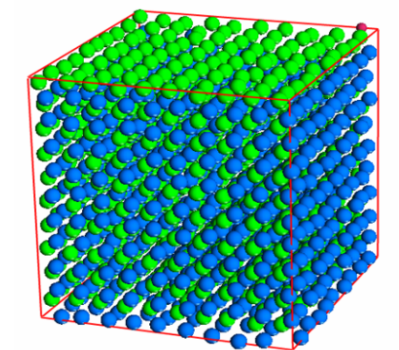

- $\triangleright$  lattice properties
- $\triangleright$  T dependence of density
- $\triangleright$  Structural quantities
- Ø Self-diffusion constant

Allen M.P. and Tildeslay D.J., Computer simulation of liquids, 1987 Anderson H.C., JCP 72 (1980) 2384

#### MD of pure systems **MD** of inhomogeneous systems

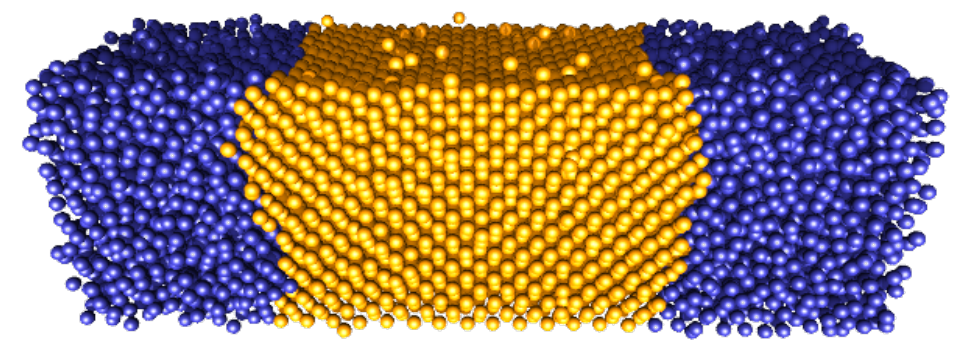

- $\triangleright$  accurate melting temperature  $T_{\rm m}$
- $\triangleright$  kinetic coefficients & their anisotropy
- Ø solid-melt interface structure
- $\triangleright$  crystal growth

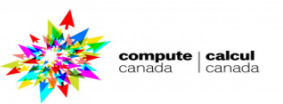

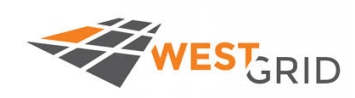

**■ Binary metallic mixtures - simple: Lennard-Jones potential** 

**- better: EAM**

- 
- $\triangleright$  two body interactions.
- $\triangleright$  many body interactions (e-density).
- Ø fitting to both experimental and *ab-initio* data.
- $\triangleright$  reproduces the lattice properties & point defects.
- $\triangleright$  structure and dynamics of AlNi melts.

**a EAM** potential:  $U_{\text{pot}} = \frac{1}{2} \sum u(r_{kl}) + \sum$ *k l k*  $U_{\text{pot}} = \frac{1}{2} \sum u(r_{kl}) + \sum F(\overline{\rho}_{kl})$  $\mathcal{L}_{\text{pot}} = \frac{1}{2} \sum_{k,l} u(r_{kl}) + \sum_{k} F(\overline{\rho}_{k})$ 1  $\rho_{_{\rm}}$ 

$$
\overline{\rho}_k = \sum_{l \neq k} \rho_l(r_{kl})
$$

Y. Mishin *et al.*, PRB **65**, (2002) 224114. J. Horbach *et al.*, PRB **75**, (2007) 174304.

Ø **Solid** and **liquid** properties: 2000 particles ( $L_x = L_y = L_z = 24.6 \text{ Å}$ )

Ø **Solid-liquid** interfaces (N particles):  $N_{\text{Al}} = N_{\text{ni}} \implies D = L_z \approx 3 \times L_x \approx 3 \times L_y$ 10386 and 12672 particles, … or more

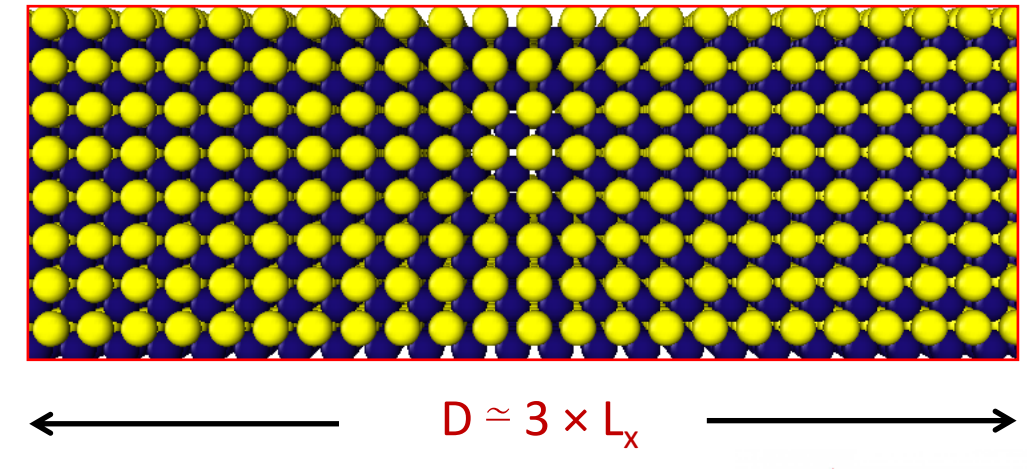

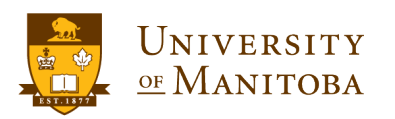

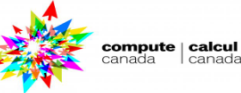

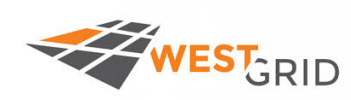

# **Heating and cooling: pure phases**

 $\checkmark$  start from B2 phase: equilibration at 1000 K  $\checkmark$  try to melt the crystal: heating process **Q** How to go from crystal to melt & from melt to crystal?

 $\checkmark$  cool down the melt: cooling process

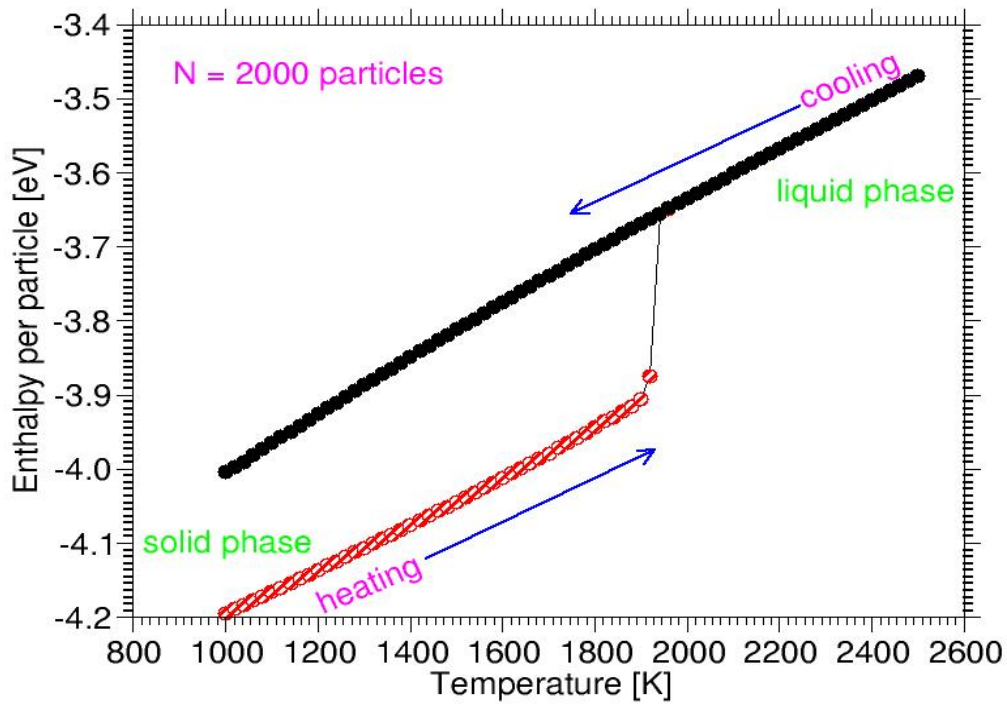

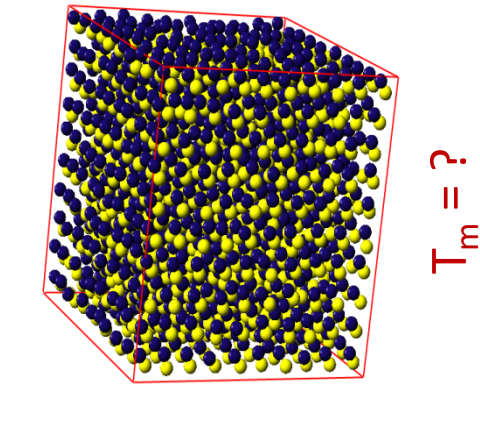

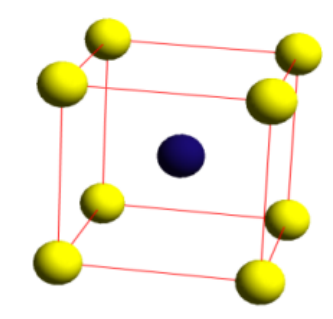

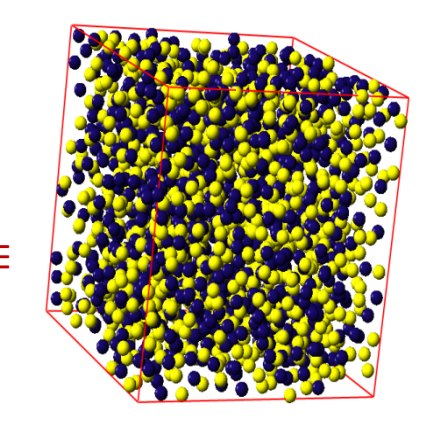

:ompute | calcu

 $\triangleright$  binary alloys: glass formers. Ø crystallization: process too slow  $\triangleright$  brute force method:

#### **Q** How to study crystallization? not appropriate to estimate  $T_M$

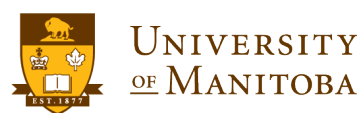

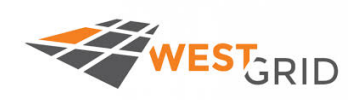

# **Estimation of melting temperature**

- $\Box$  How to prepare a system with two pahes?
- $\triangleright$  Equilibrate a crystal (NPT, p=0)
- $\triangleright$  Fix the particles in the middle of the box
- $\triangleright$  Heat away the two other regions
- $\triangleright$  Quench at the target temperature

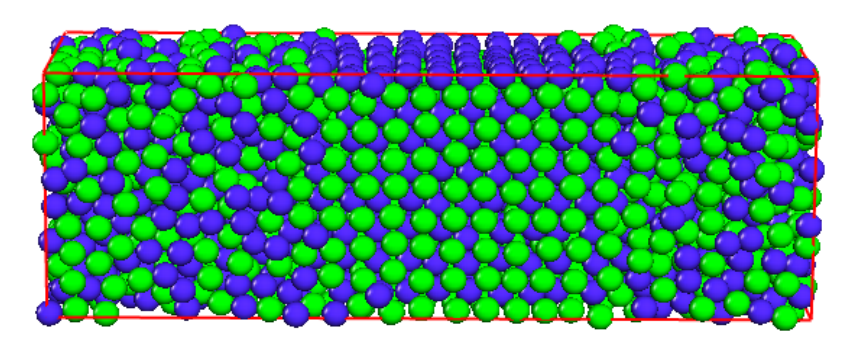

#### *Estimation of the melting temperature*  $T_M$  *from solid-liquid interface motion*

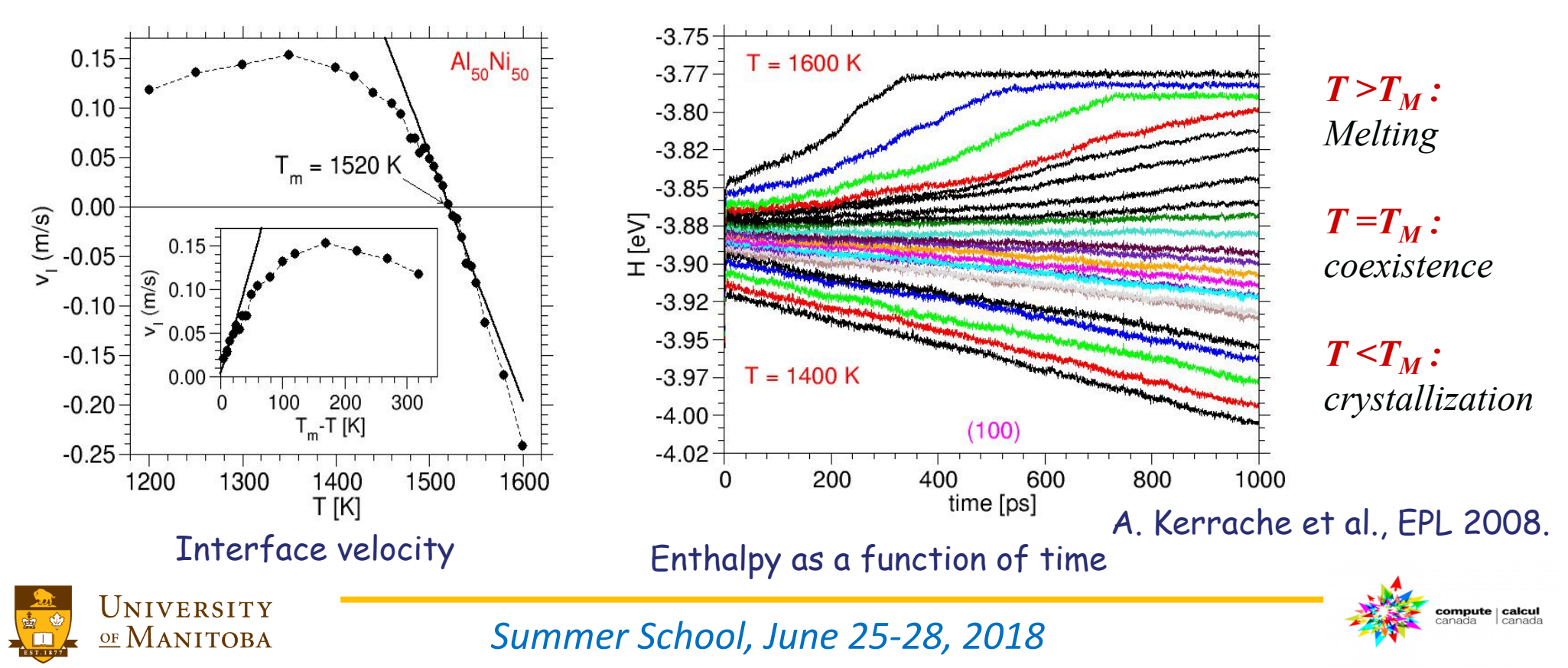

![](_page_30_Picture_0.jpeg)

# **Characterization of SL interfaces**

#### Bond order parameter profile **Example 10** Partial particle density profile

![](_page_30_Figure_3.jpeg)

i,j and **k**: indices for nearest neighbors,  $\theta(i,j,k)$ : bond angle formed by i, j and k atoms.

![](_page_30_Figure_6.jpeg)

- $\bullet\bullet$  constant density in the liquid region.
- solid-liquid interface over several layers.
- pronounced chemical ordering in the solid region.
- mass transport required for crystal growth.

![](_page_30_Picture_11.jpeg)

![](_page_30_Picture_12.jpeg)

![](_page_31_Picture_0.jpeg)

# **Melting of AINI at 1600 K**

compute | calcul

![](_page_31_Figure_2.jpeg)

![](_page_31_Picture_3.jpeg)

# **EXEMPLE Solid-Liquid interface coexistence at 1518 K**

![](_page_32_Figure_1.jpeg)

![](_page_32_Figure_2.jpeg)

![](_page_33_Picture_0.jpeg)

UNIVERSITY

OF MANITOBA

# **Crystallization of AlNi at 1400 K**

![](_page_33_Figure_2.jpeg)

q **Crystallization Particle density along the solid-liquid interface**

![](_page_33_Figure_4.jpeg)

![](_page_33_Picture_6.jpeg)

![](_page_34_Picture_0.jpeg)

# **Crystal growth: diffusion limited**

![](_page_34_Figure_2.jpeg)

Solid-liquid interface velocity as a function of temperature **Inset:** as a function of under-cooling

UNIVERSITY

OF MANITOBA

 $\Box$  Why the solid-liquid interface velocity presents a maximum?

 $\checkmark$  Maximum of 0.15 m/s at 180 K Interface velocity divided by the average self diffusion constant.

- $\checkmark$  Maximum due to decreasing of diffusion constant.
- $\checkmark$  Linear regime only up to 30 K of under-cooling.

#### What about the mass transport across the solid-liquid interface?

![](_page_34_Picture_9.jpeg)

![](_page_35_Figure_0.jpeg)

- $\Box$  Role of the mass transport on the crystal growth:
- $\triangleright$  order parameter to distinguish solid and liquid particles locally.
- $\triangleright$  compute the particle density and mass density profiles.
- $\triangleright$  order parameter profile.

UNIVERSITY

OF MANITOBA

- $\triangleright$  number of solid-like particles.
- $\triangleright$  solid-liquid interface velocities from the number of solid-like particles.
- $\triangleright$  diffusion across the interface.

![](_page_35_Picture_9.jpeg)

Mass transport on the liquid phase and across the interface

![](_page_35_Picture_11.jpeg)
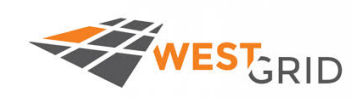

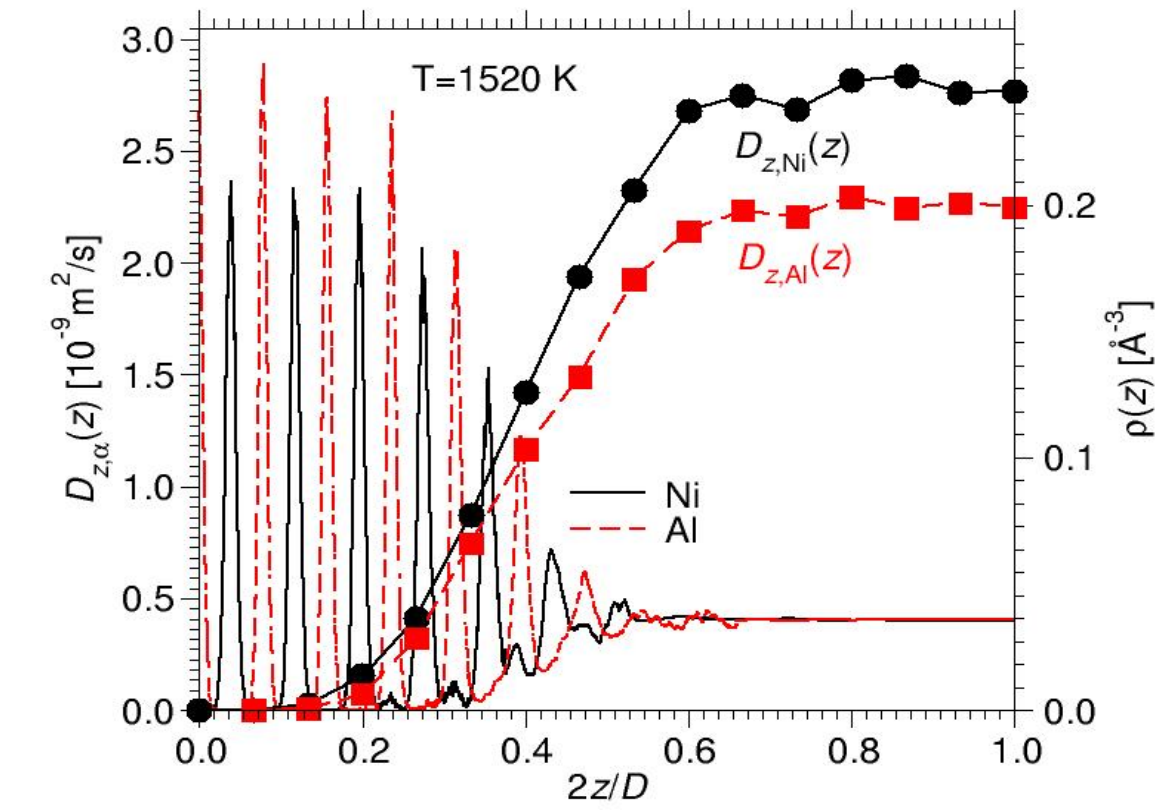

Mass transport and particle density across the solid-liquid interface

*Wilson H.A. Philos. Mag. , 50 (1900) 238. Frenkel J., Phys. Z. Sowjetunion, 1 (1932) 498. A. Kerrache et al. EPL, 2008.*

**Crystal growth:** controlled by mass transport in the **liquid** phase and **solid-liquid** interface Experimental data?

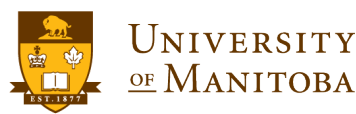

*Summer School, June 25-28, 2018*

$$
D_{z_s,\alpha}(z_s) = \lim_{t \to \infty} \frac{1}{N_s} \sum_{i_s=1}^{N_s} \frac{\left\langle (z_{i_s}(t) - z_{i_s}(0))^2 \right\rangle}{2t}
$$

The diffusion constants decrease when we cross the solid-liquid interface.

#### **Wilson-Frenkel theory:**

activated process controlled by mass diffusion in the liquid phase

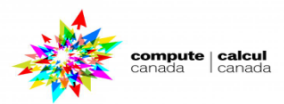

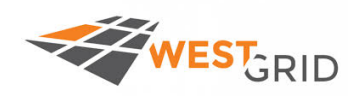

### **Comparison to experimental data**

:ompute | calcu

Interface velocities: simulation, lab. exp., micro-gravity experiments

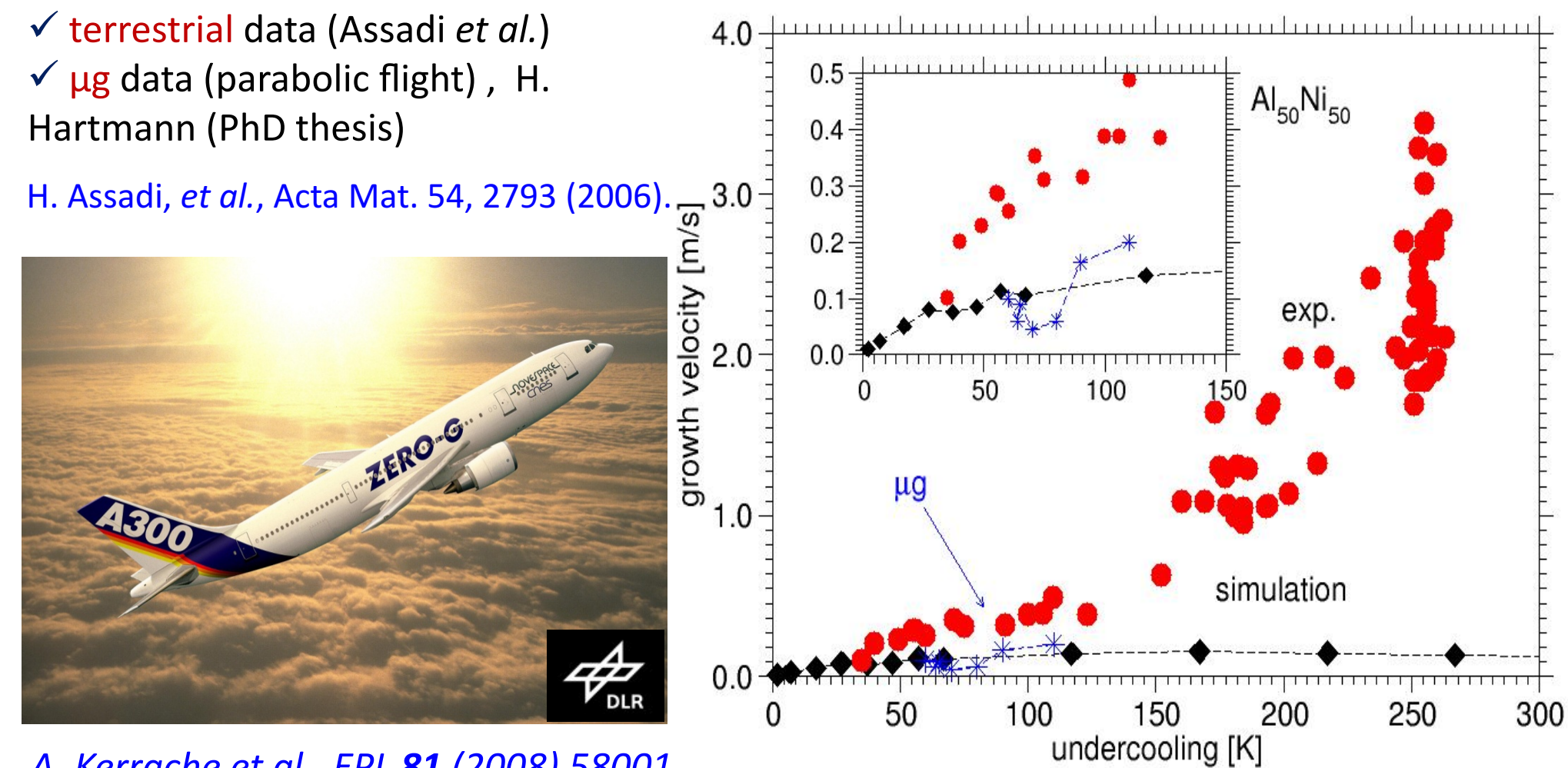

*A. Kerrache et al., EPL 81 (2008) 58001.*

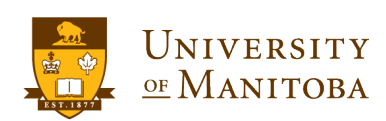

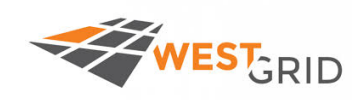

### q **Binary Metallic alloys:**

- Ø **Melting and crystallization.**
- Ø **Solid-Liquid interfaces.**
- Ø **Crystal growth from melt.**
- Ø **Crystal growth is diffusion limited process.**

### q **Glasses:**

Ø **Shear deformations in amorphous materials**  Ø **How to prepare a glass using MD simulation?** Ø **Glass Indentation using MD.**

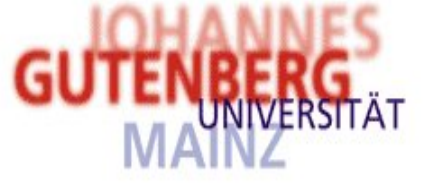

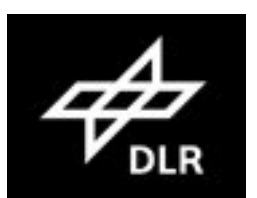

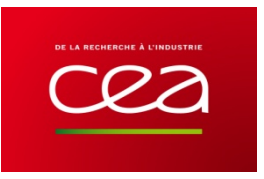

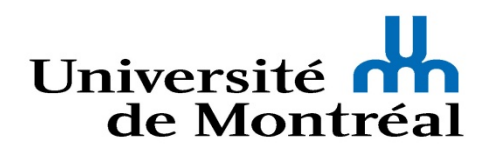

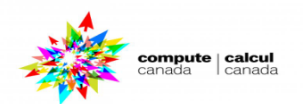

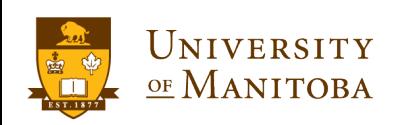

### **Shear deformations in amorphous silicon**

 $\triangleright$  equilibration of the sample at the desired temperature (Bulk simulation).

 $\triangleright$  define the lower & upper walls.

 $\triangleright$  move the particles of upper wall with a fixed shear velocity  $v_s$ 

- $\triangleright$  integrate the equation of motion of the mobile particles.
- $\triangleright$  equilibration for 5 ns: fixed walls

 $\triangleright$  periodic boundary conditions fixed in y direction.

### $\Box$  Temperature:

UNIVERSITY

OF MANITOBA

WEST<sub>GRID</sub>

### rescaling the velocities using the **y and z components**

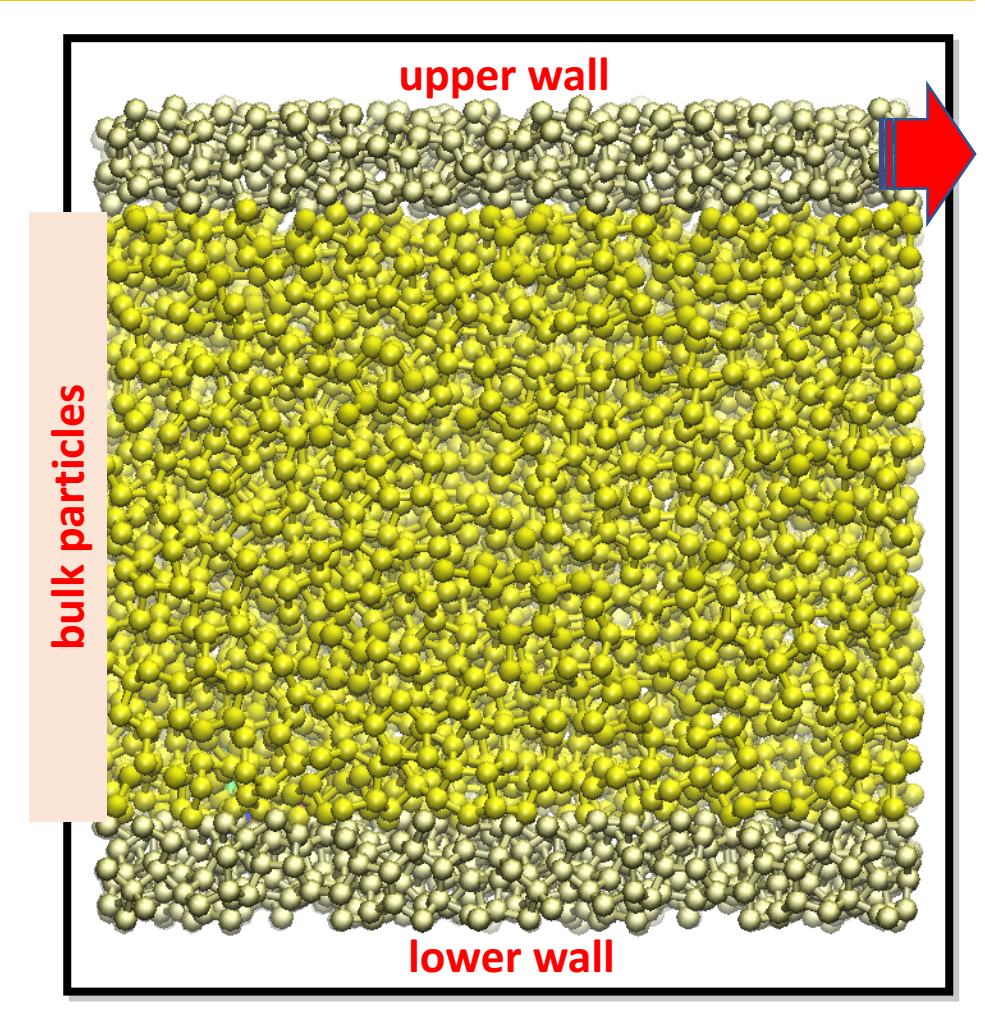

Typical starting configuration of s-Si

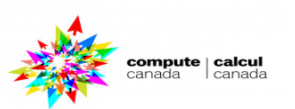

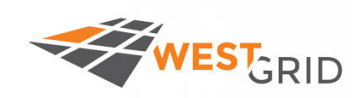

### **Shear deformations at 300 K**

compute | calcul

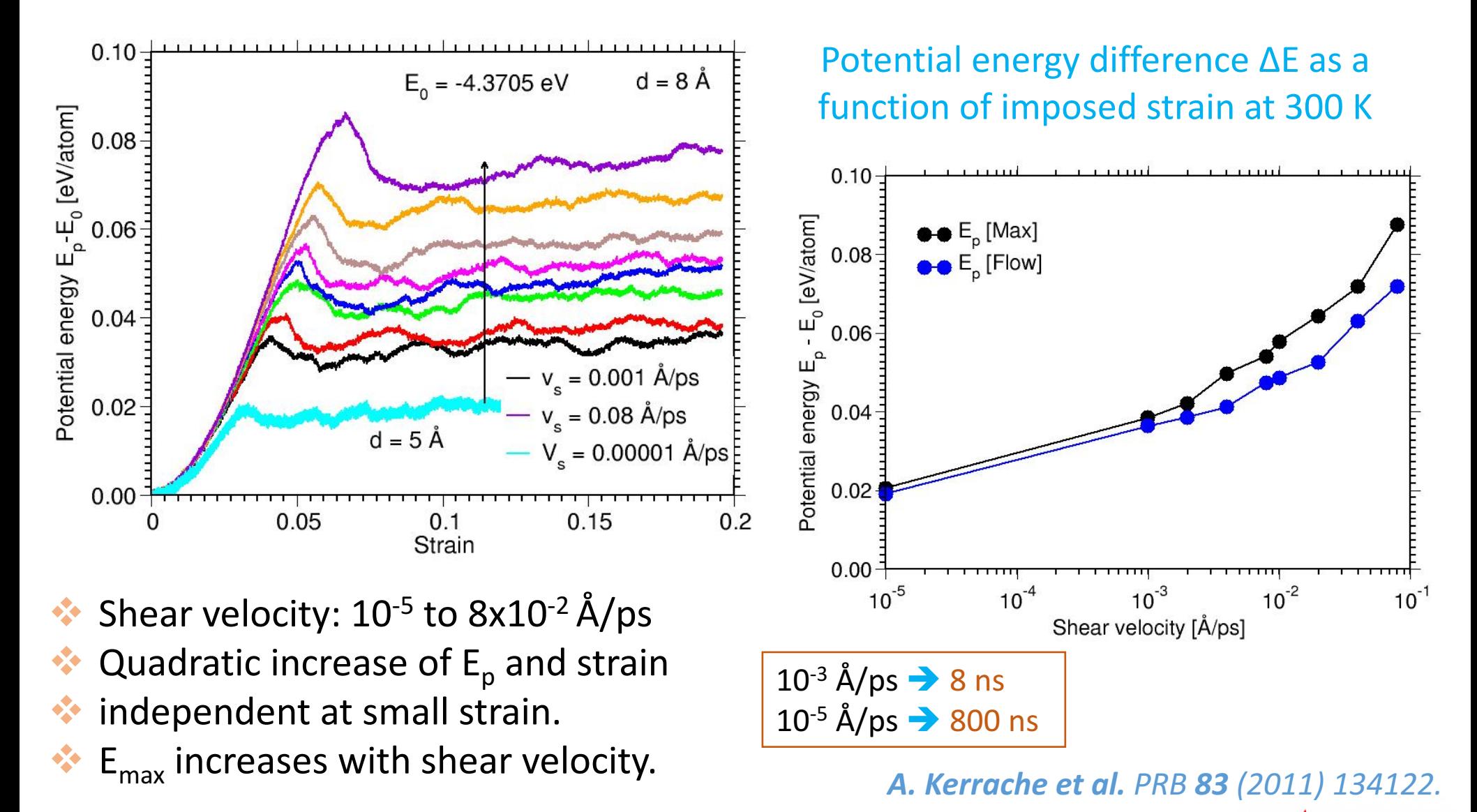

UNIVERSITY OF MANITOBA

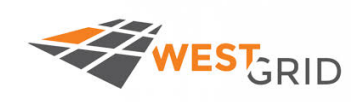

### **Shear deformations at 300 K**

#### **Fraction of perfect 4- fold atoms Fraction of 5- fold atoms**

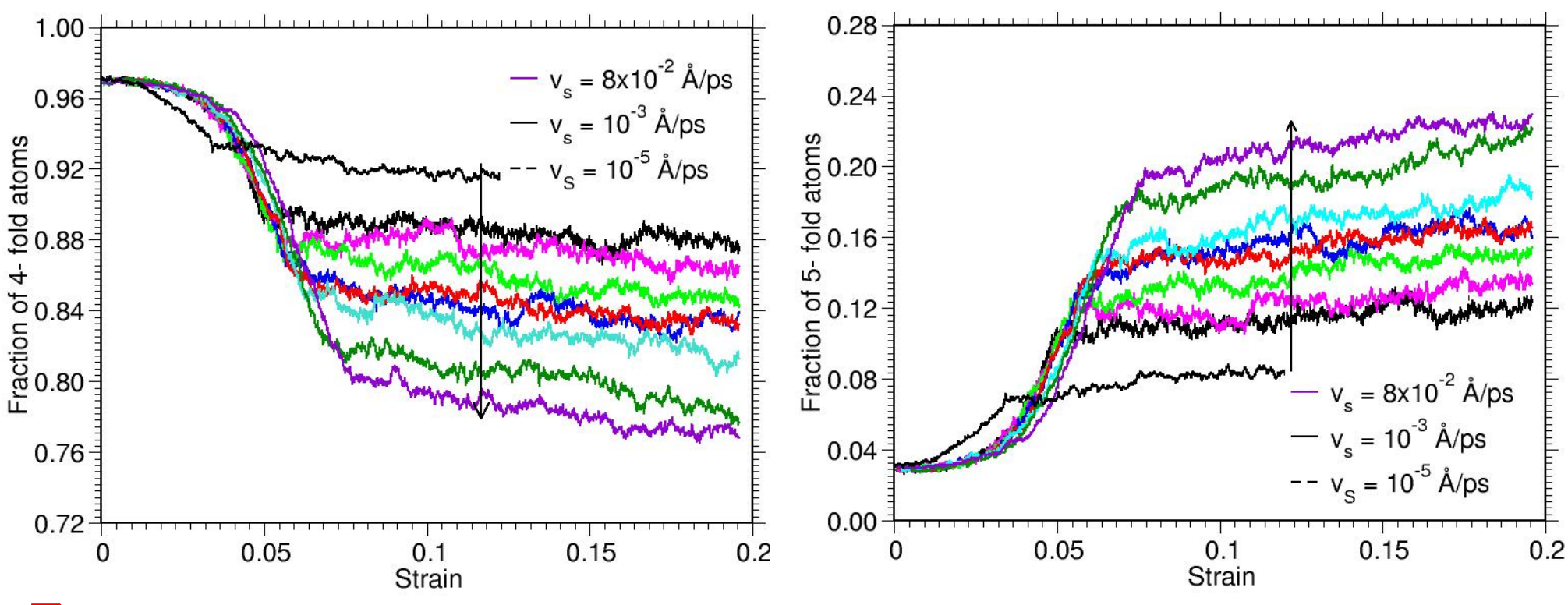

Increasing shear velocity leads:

UNIVERSITY

OF MANITOBA

- $\triangleright$  an increase of the fraction of 5-fold atoms
- $\triangleright$  a decrease of the fraction of 4-fold atoms
- $\cdot$  Increases the disorder and the defects
- $\Box$  What will happened if the shear deformations were applied at high temperature?

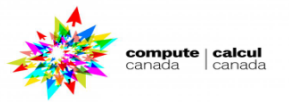

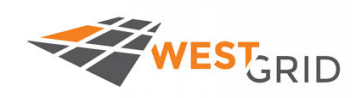

UNIVERSITY

OF MANITOBA

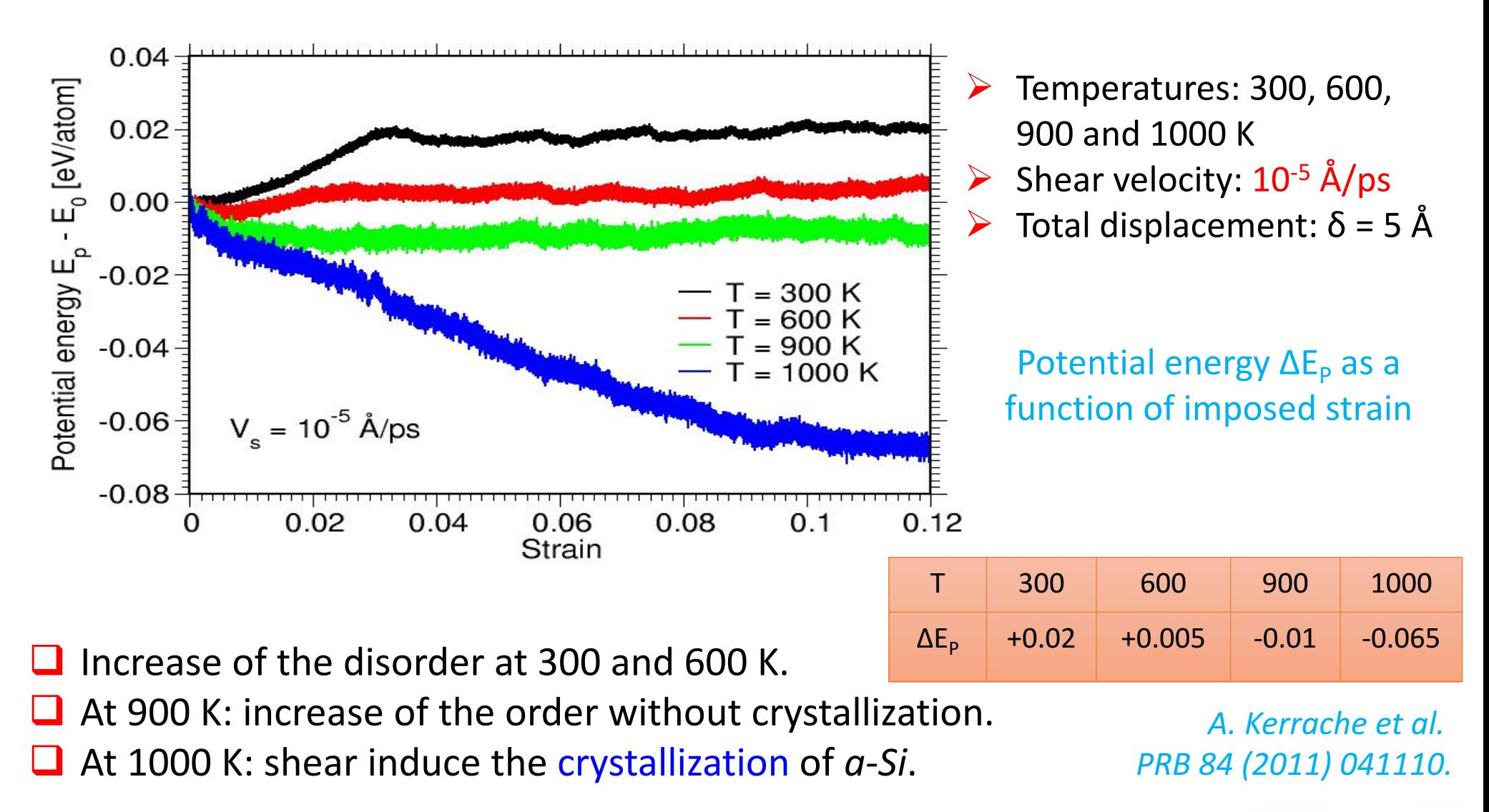

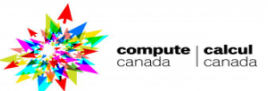

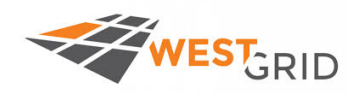

### **Crystallization induced by shear**

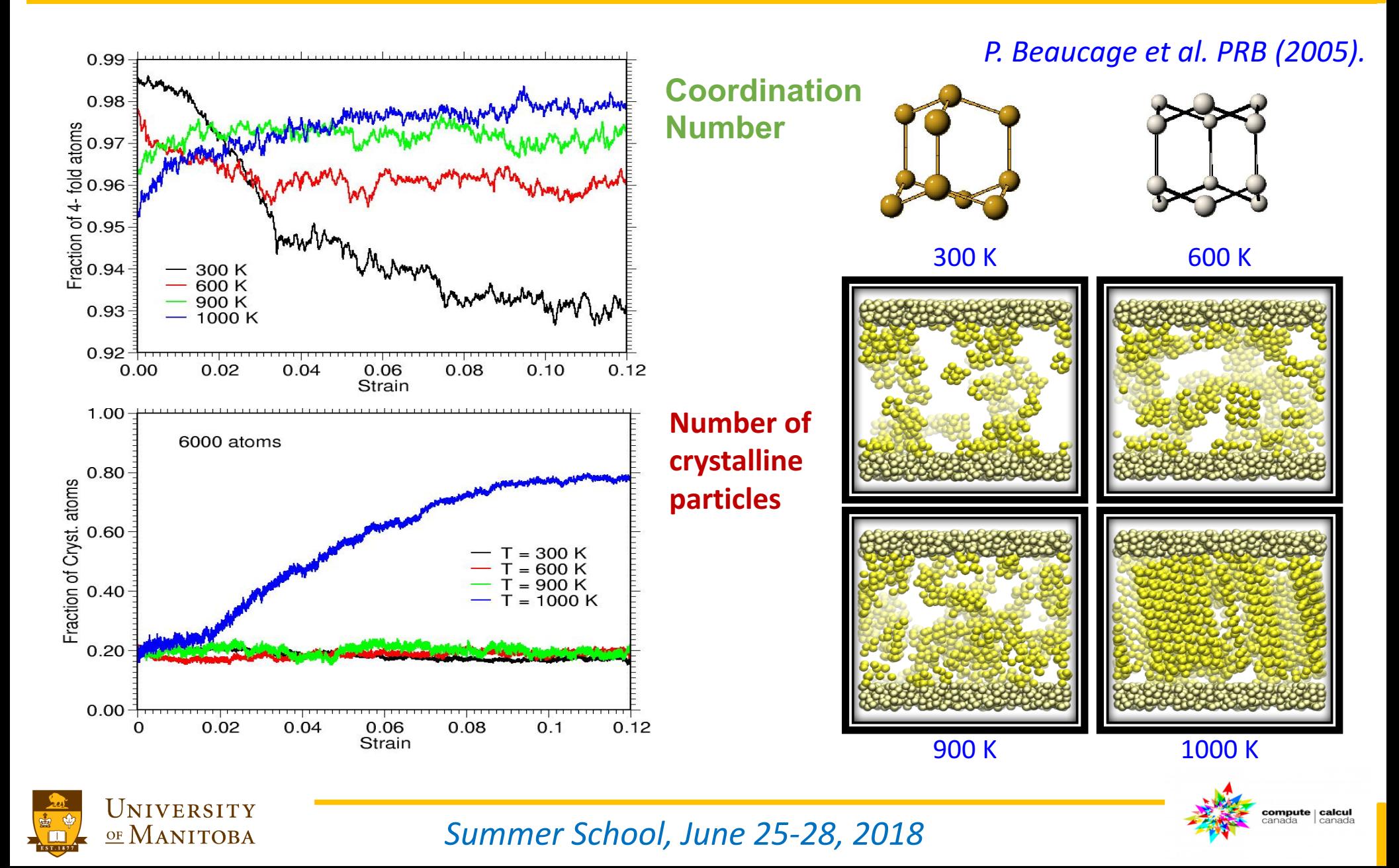

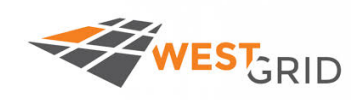

### q **Binary Metallic alloys:**

- Ø **Melting and crystallization.**
- Ø **Solid-Liquid interfaces.**
- Ø **Crystal growth from melt.**
- Ø **Crystal growth is diffusion limited process.**

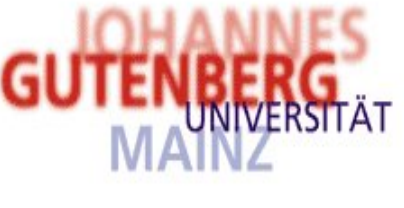

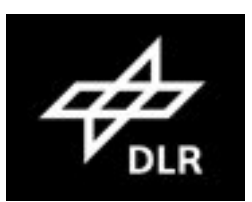

### q **Glasses:**

Ø **Shear deformations in amorphous materials**  Ø **How to prepare a glass using MD simulation?** Ø **Glass Indentation using MD.**

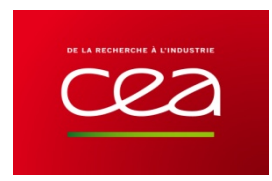

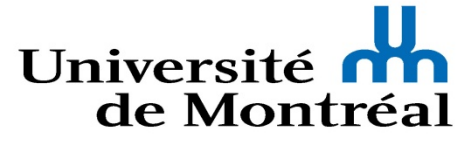

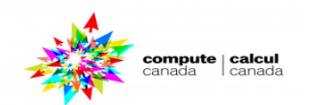

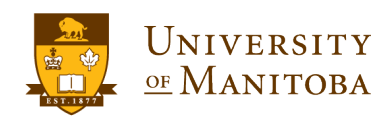

### How to prepare a glass? MD/experiment

#### *Glass preparation diagram:*

WEST<sub>GRID</sub>

*Cooling rates: 1012 to 1013 K/s*

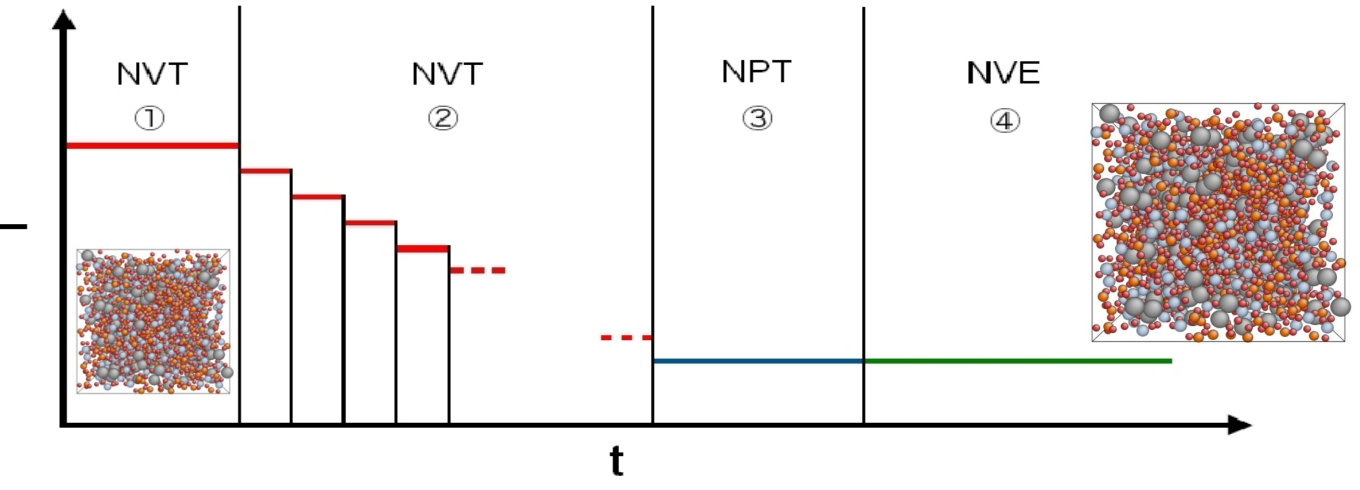

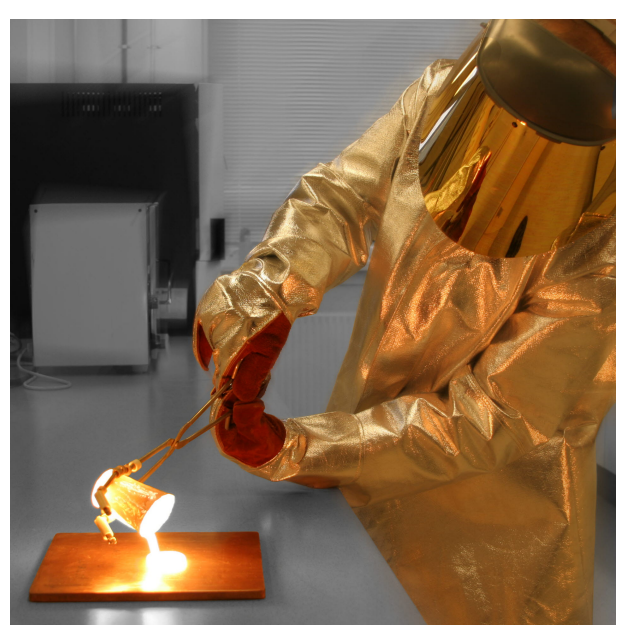

Glass preparation procedure:

 $\checkmark$  Random configuration (N atoms).  $\checkmark$  Liquid equilibration du at 5000 K (NVT).  $\checkmark$  Cooling per steps of 100 K– (NVT).  $\checkmark$  Glass equilibration at 300 K (NPT). Trajectory simulation at 300 K (NVE).

#### **Model**

- Ø MD Simulations (**DL-POLY**).
- System of N particules.
- Time step: 1 fs

#### **SBN glasses**

- $\overline{SO_2 B_2O_3 Na_2O}$  $\overline{R} = \overline{[Na, 0]} / [B, 0,]$ 
	- $V K = [SiO<sub>2</sub>] / [B<sub>2</sub>O<sub>3</sub>]$

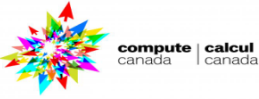

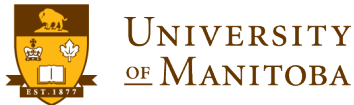

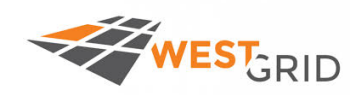

### **Glass indentation**

 $\triangleright$  Depth:  $\sim$ 3.0 nm

ompute | calcul:

**Movie provided by: Dimitrios Kilymis Laboratoire Charles Coulomb (L2C), UMR 5221 CNRS-Univ. Montpellier, France.** Indenter

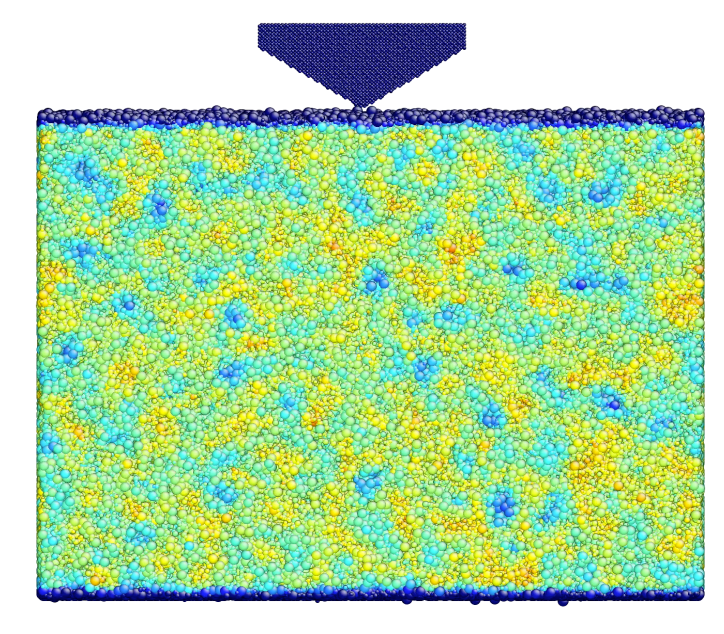

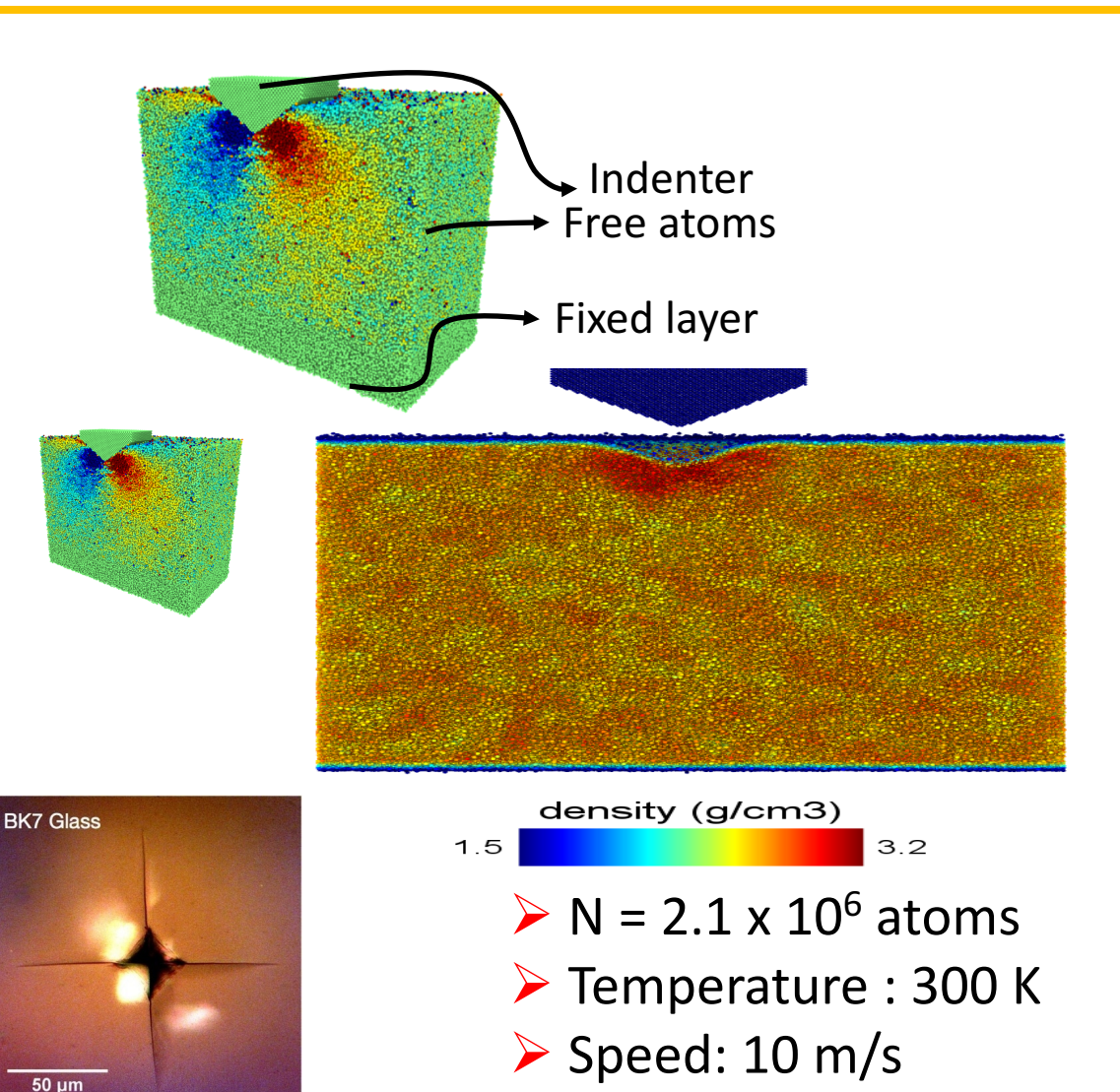

#### **Glass indentation**

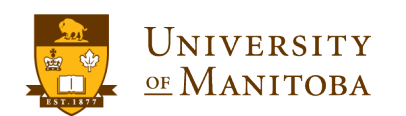

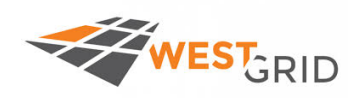

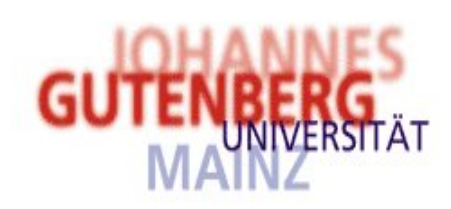

Prof. Dr. Jürgen Horbach, Dusseldorf, Germany. Prof. Dr. Kurt Binder, Mainz, Germany. Prof. A. Meyer and Prof. D. Herlach (DLR), Koln.

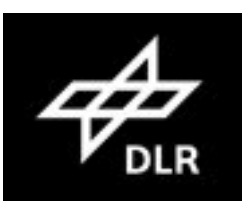

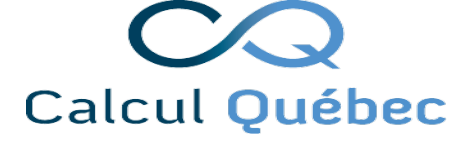

Prof. Normand Mousseau, Qc, Canada. Prof. Laurent J. Lewis, Qc, Canada.

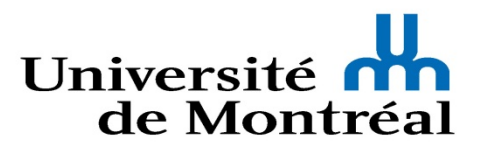

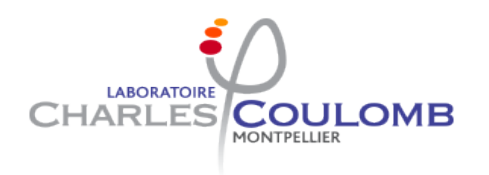

Dr. Dimitrios Kilymis, Montpellier, France. Prof. Jean-Marc Delaye, CEA, France.

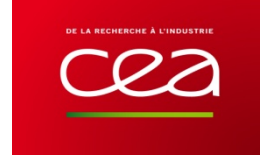

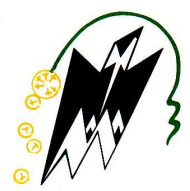

Dr. Victor Teboul, Angers, France. Prof. Hamid Bouzar, UMMTO, Tizi-Ouzou, Algeria.

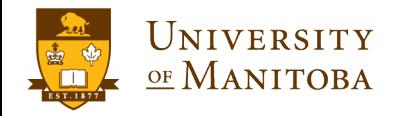

ompute | calcu

**Introduction to LAMMPS** 

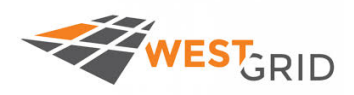

# **Setting and Running MD simulations**

### **LAMMPS**

*Summer School, June 25-28, 2018*

- **LAMMPS: Molecular Dynamics Simulator (introduction).**
- q **Building LAMMPS step by step.**
- Running LAMMPS (input, output, ...).
- Benchmark and performance tests.

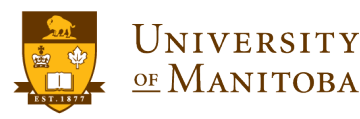

:ompute | calcu

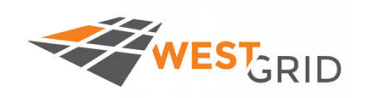

ompute | calcul

## *LAMMPS*

## *Large-scale Atomic / Molecular Massively Parallel Simulator*

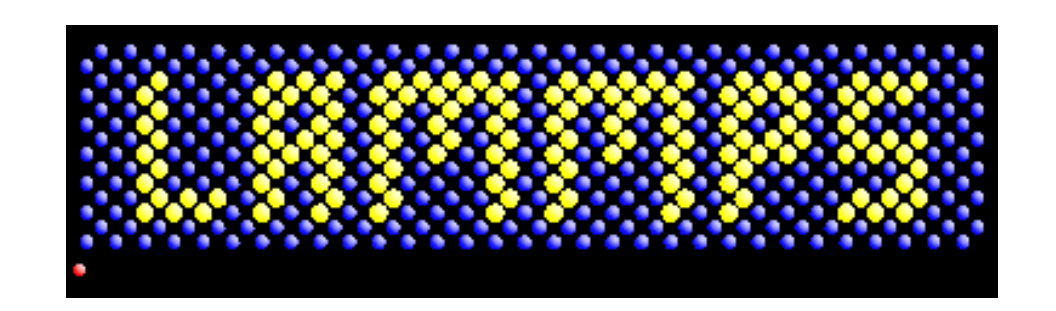

*Source: some material and images were adapted from LAMMPS home page*

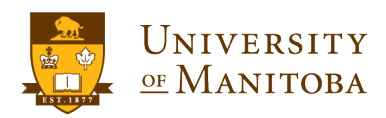

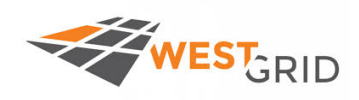

**L**arge-scale **A**tomic / **M**olecular **M**assively **P**arallel **S**imulator

**S. Plimpton, A. Thompson, R. Shan, S. Moore, A. Kohlmeyer, ...** *Sandia National Labs: http://www.sandia.gov/index.html*

Ø **Home Page: http://lammps.sandia.gov/**

**Results:**

- Ø **Papers: http://lammps.sandia.gov/papers.html**
- Ø **Pictures: http://lammps.sandia.gov/pictures.html**
- Ø **Movies: http://lammps.sandia.gov/movies.html**

**Resources:**

- Ø **Online manual: http://lammps.sandia.gov/doc/Manual.html**
- Ø **Search the mailing list: http://lammps.sandia.gov/mail.html**
- Ø **Subscribe to the Mailing List:**

**https://sourceforge.net/p/lammps/mailman/lammps-users/**

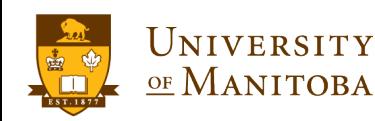

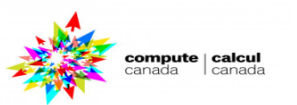

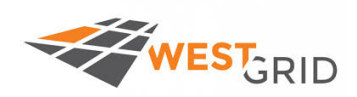

### **Where LAMMPS has been used?**

#### Ø **Biophysics**

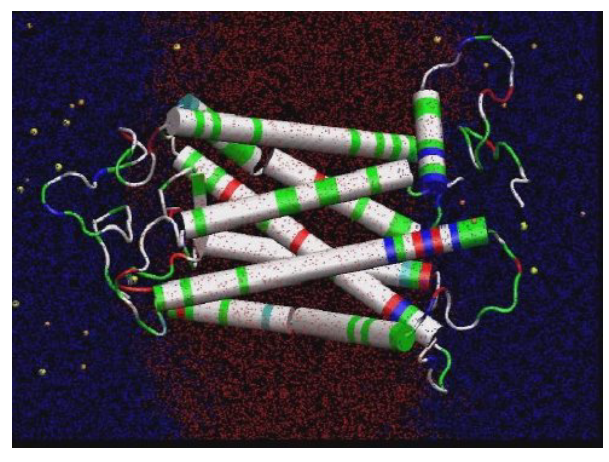

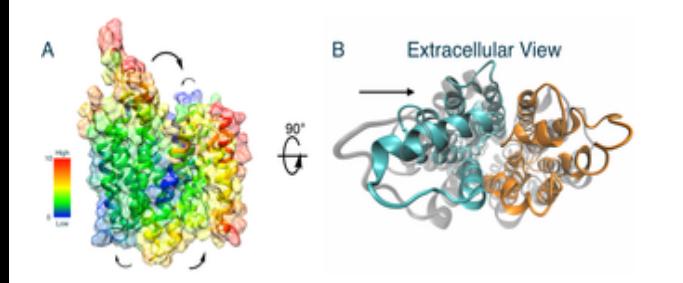

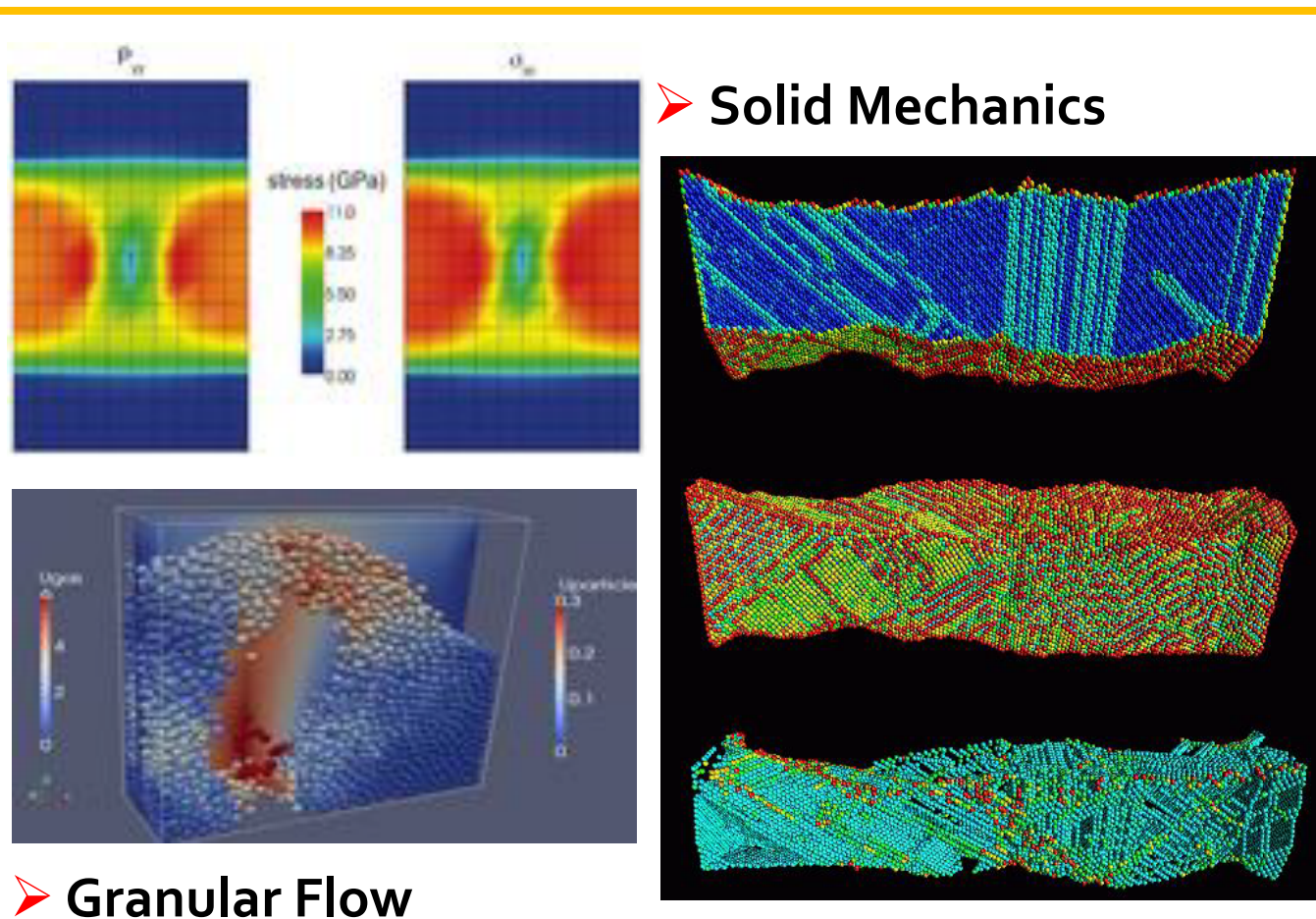

Ø **Material Science**

#### Ø **Chemistry**

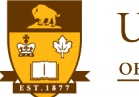

UNIVERSITY OF MANITOBA

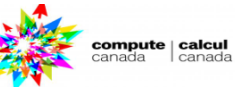

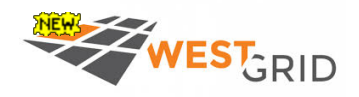

### LAMMPS project page

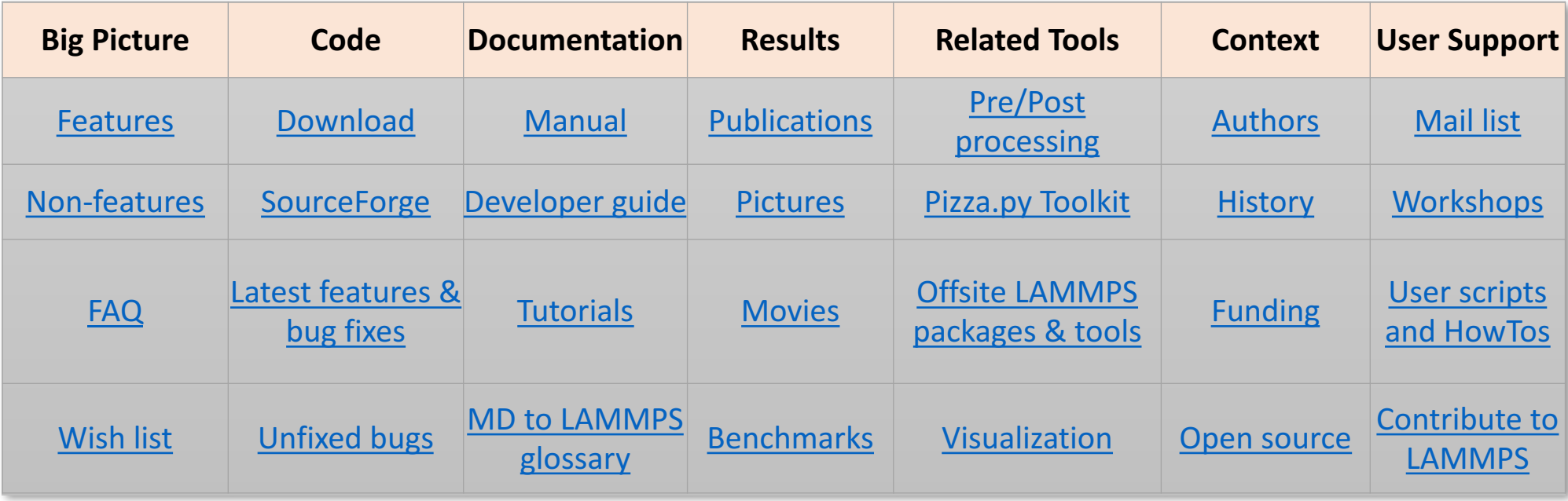

#### **Recent LAMMPS News**

- (5/18) New fix bond/react command to enable simulation of one or more complex heuristic reactions that rearrange molecular topology. See details here.
- (3/18) New stable release, 16Mar18 version.
- (9/17) Wrapper on the LATTE DFTB (density-functional tight-binding) quantum code via the fix latte command. See details here.
- (9/17) USER-MESO package from the Karniadakis group at Brown University, with various dissipative particle dynamics (DPD) models, including eDPD, mDPD, tDPD. See details here.
- (8/17) New stable release, 11Aug17 version.

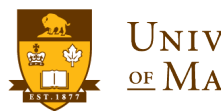

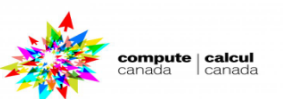

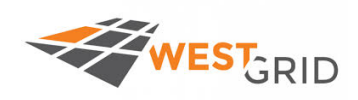

### v **License**

Ø LAMMPS is provided through **GNU Public License**

**https://www.gnu.org/licenses/licenses.en.html#GPL**

Ø Free to Use, **Modify**, and Distribute.

Ø Contribute to LAMMPS: http://lammps.sandia.gov/contribute.html

### q **Code Layout**

- Ø C++ and Object-Oriented approach
- Ø Parallelization via **MPI** and **OpenMP**; runs on **GPU**.
- Ø is invoked by **commands** through **input scripts**.
- Ø **p**ossibility to **customized output**.
- Ø could be interfaced with other codes (python, …): **library**.
- Ø possibility to **contribute to LAMMPS**: potential, fixes, …

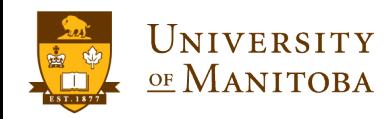

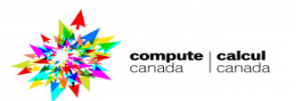

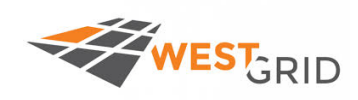

### $\diamondsuit$  **Download Page:**

**http://lammps.sandia.gov/download.html**

### Ø **Distributions:**

- Download a tarball
- $\checkmark$  Git checkout and update
- $\checkmark$ SVN checkout and update
- $\sqrt{P}$ re-built Ubuntu executables
- $\checkmark$  Pre-built binary RPMs for Fedora/RedHat/CentOS/openSUSE
- $\checkmark$  Pre-built Gentoo executable
- $\sqrt{OS}$  X with Homebrew
- $\checkmark$  Windows installer package
- $\checkmark$  Applying patches

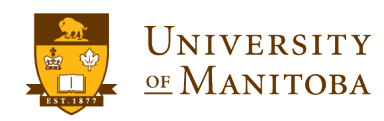

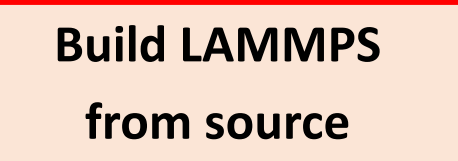

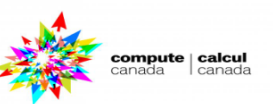

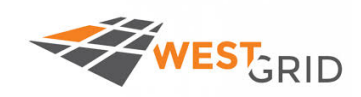

### Ø **Build from RPMs**

- $\sqrt{P}$ re-built Ubuntu executables
- √Pre-built binary RPMs for Fedora/RedHat/CentOS/openSUSE

 $\bigcirc$ 

 $\checkmark$  Pre-built Gentoo executable

#### Ø **Mac**

- VOS X with Homebrew
- Ø **Install under windows**
	- $\checkmark$  Windows installer package
- Ø **Build from source code**
	- Download a tarball
	- $\checkmark$  Git checkout and update
	- **VSVN** checkout and update
	- $\checkmark$  Applying patches

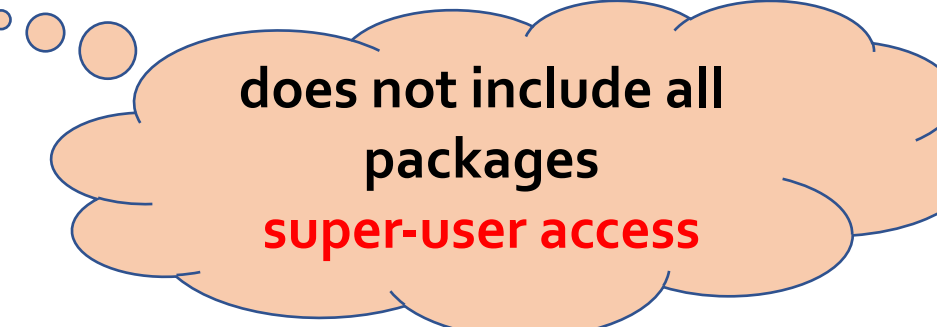

**For a customized installation: build from source files Different versions**

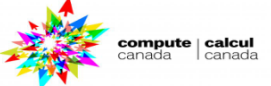

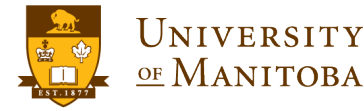

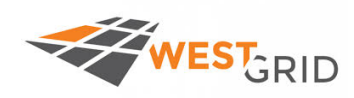

### Ø **Download Page:** http://rpm.lammps.org/windows.html Ø **Installer: lammps-64bit-latest.exe**

**Directory:**  LAMMPS 64-bit 23Oct2017 **Program Files\LAMMPS 64-bit 20171023 Benchmarks Binaries under bin: abf\_integrate.exe ffmpeg.exe Examples lmp\_mpi.exe restart2data.exe binary2txt.exe chain.exe AMMPS Commands lmp\_serial.exe msi2lmp.exe createatoms.exe LAMMPS Manual** LAMMPS WWW Site **LICENSE** Manuals **README Destination Folder** Uninstall Space required: 277.1MB

 $\Sigma\!3$  $\Box$ 쉖 LAMMPS 64-bit 23Oct2017 Setup: Installation Folder **ED** Please select the LAMMPS installation folder. C: \Program Files\LAMMPS 64-bit 23Oct2017 Browse... Space available: 37.6GB Cancel Nullsoft Install System v2,50 Install

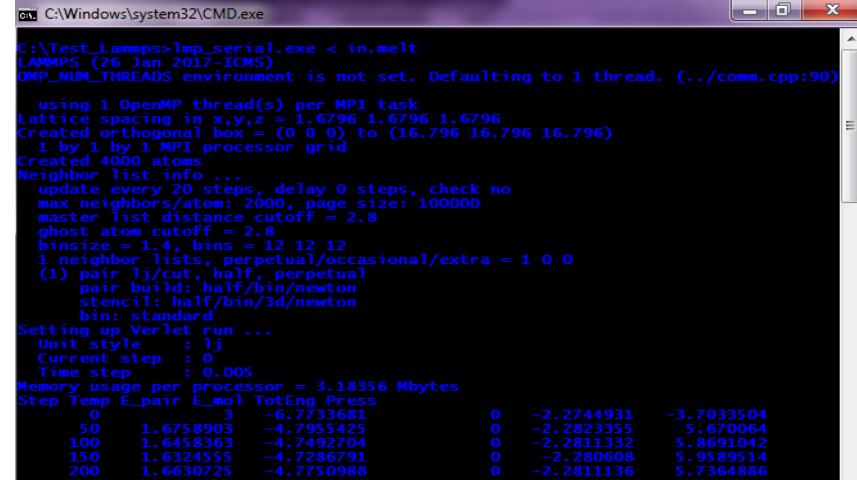

#### Ø **Execute: lmp\_serial.exe < in.lammps**

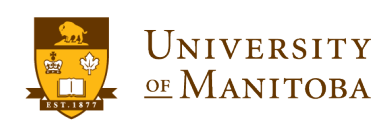

compute | calcul canada

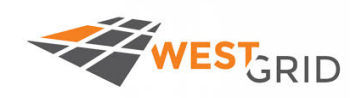

#### **Download the source files:**

### http://lammps.sandia.gov/download.html#tar

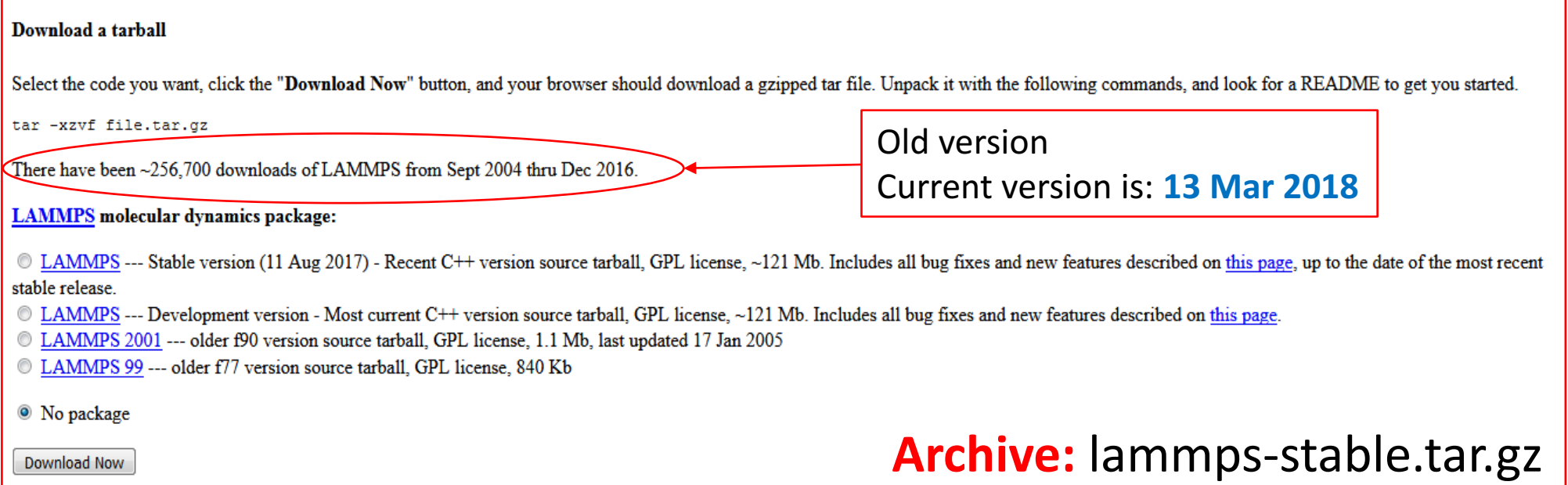

#### **Alternatively, use wget from your terminal:**

- Ø **wget http://lammps.sandia.gov/tars/lammps-stable.tar.gz**
- Ø **wget http://lammps.sandia.gov/tars/lammps-11May18.tar.gz**

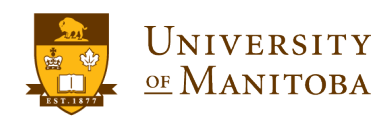

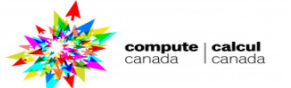

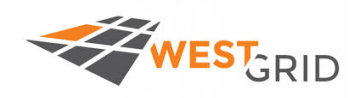

ompute | calcu

- Ø **Download and unpack the source code: lammps-stable.tar.gz**
- Ø **LAMMPS directory: lammps-11May18 (lammps-version)**
	- ü **bench: benchmark tests (potential, input and output files).**
	- ü **doc: documentation (PDF and HTML)**
	- ü **examples: input and output files for some simulations**
	- $\checkmark$  lib: libraries to build before building LAMMPS
	- ü **LICENSE and README files.**
	- ü **potentials: some of the force fields supported by LAMMPS**
	- ü **python: to invoke LAMMPS library from Python**
	- ü **src: source files (\*.cpp, PACKAGES, USER-PACKAGES, …)**
	- ü **tools: some tools like xmovie (similar to VMD but only 2D).**

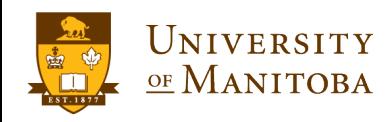

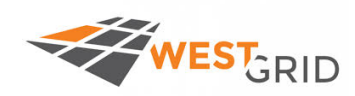

### q **Common problems:**

- Ø **command not found, ….**
- Ø **undefined reference to fftw, boost, petsc, …**
- Ø **permission denied, …**

### **Q** Configuration:

- ü **./configure --prefix=/home/\$USER/software … options**
- ü **cmake .. --DCMAKE\_INSTALL\_PREFIX=/home/\$USER/software**
- ü **./setup or other provided scripts**

### □ Compile or build the program:

Ø **make or make {options}**

### q **Installation:**

ü **make install**

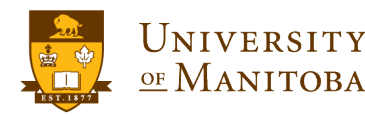

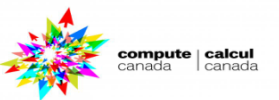

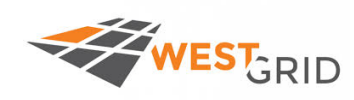

- **□ First: Build libraries if required (atc, meam, reax, …).**
- q **Choose a Makefile: compatible with your system (Compiler, …)**
- **□** Choose and install the packages you need.
	- ü **make package**
	- ü **make package-status (ps)**
	- ü **make yes-package**
	- ü **make no-package**
	- ü **make yes-all**
	- ü **make no-all**
	- ü **make yes-standard (yes-std)**
	- ü **make no-standard (no-std)**
	- ü **make yes-user**
	- ü **make no-user**
- q **Build LAMMPS:**
	- Ø **make machine**

**# list available packages # status of all packages # install a single package in src # remove a single package from src # install all packages in src # remove all packages from src # install all standard packages # remove all standard packages # install all user packages # remove all user packages**

### **# build LAMMPS for machine**

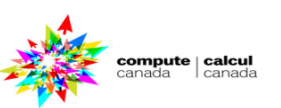

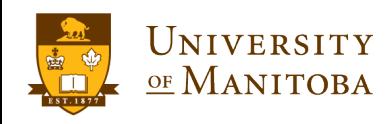

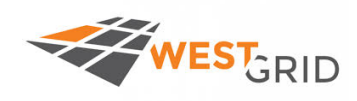

ompute | calcu

**Q** machine is one of these from src/MAKE: Ø **# mpi = MPI with its default compiler** Ø **# serial = GNU g++ compiler, no MPI**

- **□** ... or one of these from src/MAKE/OPTIONS:
	- Ø **# icc\_openmpi = OpenMPI with compiler set to Intel icc**
	- Ø **# icc\_openmpi\_link = Intel icc compiler, link to OpenMPI**
	- Ø **# icc\_serial = Intel icc compiler, no MPI**
- **□** ... or one of these from src/MAKE/MACHINES:
	- Ø **# cygwin = Windows Cygwin, mpicxx, MPICH, FFTW**
	- Ø **# mac = Apple PowerBook G4 laptop, c++, no MPI, FFTW 2.1.5**
	- Ø **# mac\_mpi = Apple laptop, MacPorts Open MPI 1.4.3, …**
	- Ø **# ubuntu = Ubuntu Linux box, g++, openmpi, FFTW3**

**□** ... or one of these from src/MAKE/MINE: (write your own Makefile)

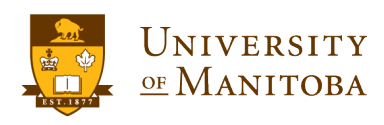

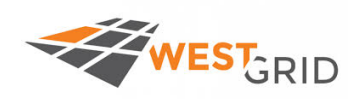

### **Building LAMMPS: demonstration**

- Download the latest stable version from LAMMPS home page.
- Untar the archive: tar -xvf lammps-stable.tar.gz
- Change the directory and list the files: cd lammps-11May2018
	- Ø **bench doc examples lib LICENSE potentials python README src tools**
- $\Box$  Choose a Makefile (for example: machine=icc\_openmpi)
	- Ø src/MAKE/OPTIONS/Makefile.icc\_openmpi
- $\Box$  Load the required modules (Intel, OpenMPI, ...)
- Check the packages: package, package-status, yes-package, ...
- To build LAMMPS, run: **make icc\_openmpi**
- Add or remove a package (if necessary), then recompile.
- If necessary, edit Makefile and fix the path to libraries.

### □ Exercise: use an interactive job asking for 4 cores

- $\triangleright$  Compile LAMMPS without any package included.
- $\triangleright$  Add a package and recompile.

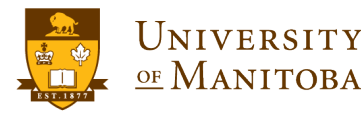

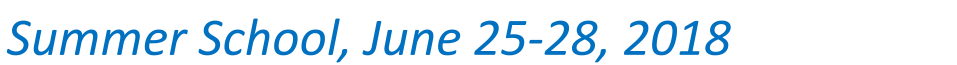

 $\mathsf{compute} \mid \mathsf{calcul}$ 

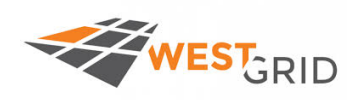

compute | calcu

### **Steps to follow:**

- 1. Download and unpack the source files: **wget http://lammps.sandia.gov/tars/lammps-stable.tar.gz tar –xvf lammps-stable.tar.gz**
- 2. Submit an interactive job: 4 cores, 1 hour, mem-per-cpu=3500M
- 3. Load the required modules (eigen, voro++, hdf5, ...)
- 4. Choose and edit the appropriate Makefile: **Makefile.icc openmpi**
- 5. Remove all the packages: **make no-all**
- 6. Compile LAMMPS: make icc openmpi
- 7. Add one or two packages: make **yes-asphere**; make yes-voro++
- 8. Make the necessary changes: **paths**, **libraries**, ... etc.
- 9. Clean and recompile the code: **make clean-all && make icc openmpi**
- 10. To add more packages: repeat 7 to 9 (with different packages).

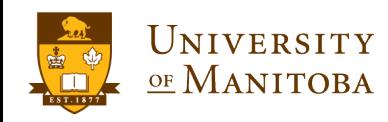

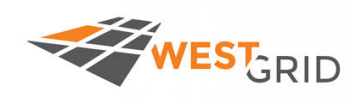

**1. wget http://lammps.sandia.gov/tars/lammps-stable.tar.gz**

**tar –xvf lammps-stable.tar.gz**

- **2. cp -r lammps-16Mar18 build-lammps-16Mar18**
- **3. cd build-lammps-16Mar18/src && make clean-all**
- **4. source ../../get\_lammps\_dependencies.sh**
- **5.** make icc\_openmpi
- **6. make clean-all**
- **7. make yes-voro++**
- **8.** Change the Makefile: Makefile.icc openmpi
- **9.** Recompile: make icc\_openmpi

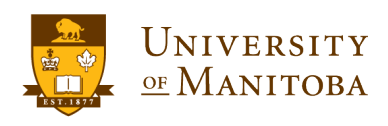

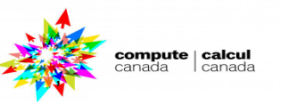

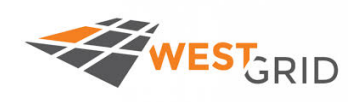

- q **Executable: lmp\_machine**
- q **Files:**
	- Ø **Input File: in.lmp\_file**
	- Ø **Potential: see examples and last slides for more details.**
	- Ø **Initial configuration: can be generated by LAMMPS, or another program or home made program.**
- **Interactive Execution:** 
	- **\$ ./lmp\_machine < in.lmp\_file**
	- **\$ ./lmp\_machine –in in.lmp\_file**
- q **Redirect output to a file:**
	- **\$ ./lmp\_machine < in.lmp\_file > output\_file**
	- **\$ ./lmp\_machine –in in.lmp\_file –l output\_file**

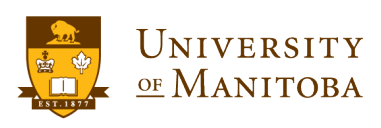

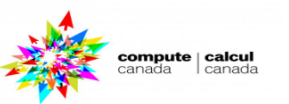

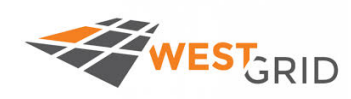

- \* To know more about the modules installed, use "module spider".
- $\cdot$  Search for modules with the name "lammps" **module spider lammps**
- **Search for all modules that have the character "lammps" in their names:**

**module -r spider '.\*lammps.\*'**

- **<sup>◆</sup> Search of a particular module of interest: lammps-omp/20170811 module spider lammps-omp/20170811**
- **<del>❖</del> Load the module of interest: lammps-omp/20170811** module load nixpkgs/16.09 intel/2016.4 openmpi/2.1.1 lammps**omp/20170811**
- **Example 2 Check** if the module is correctly loaded: module list
- \*\* For more information:

module show lammps-omp/20170811

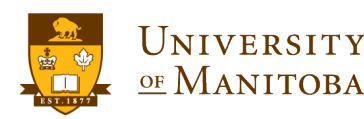

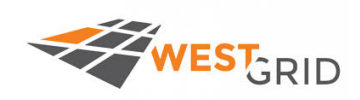

### **Q** Command-line options:

At run time, LAMMPS recognizes several optional command-line switches which may be used in any order.

**-e or -echo, -h or –help, -i or –in, -k or –kokkos, -l or –log, -nc or –nocite, -pk or –package, -p or –partition, -pl or –plog, -ps or –pscreen, -r or – restart, -ro or –reorder, -sc or –screen, -sf or –suffix, -v or –var**

□ As an interactive job:

- Ø **mpirun -np 16 lmp\_machine -in in.alloy**
- Ø **mpiexec -n 4 lmp\_machine < in.alloy**
- □ As a submitted job (Torque, SLURM, ...):
	- Ø **mpiexec lmp\_machine < in.alloy > my.log**
	- Ø **mpirun lmp\_machine < in.alloy > my.log**
	- Ø **srun lmp\_machine < in.alloy > my.log**

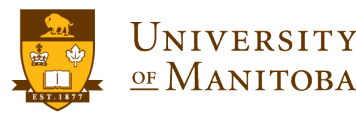

 $\mathsf{compute} \mid \mathsf{calcul}$ 

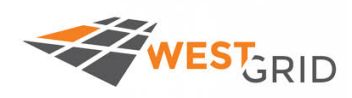

### **Simulation run overview**

#### **INPUT**

- Initial positions
- Initial velocities
- Time step
- Mass
- Charges
- PBC (or fixed)
- Units
- Potential
- Ensemble
- $\bullet$  .... etc.

### **RUNNING**

- Molecular Dynamics Simulation (NPT, NVT, NVE)
- Minimization
- Monte Carlo
	- Atomic to Continuum

### **OUTPUT**

- Trajectories
- Velocities
- Forces
- Energy
- Temperature
- Pressure
- Density
- Snapshots
- Movies
- $\bullet$  ... etc.

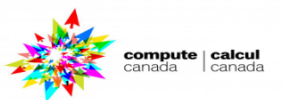

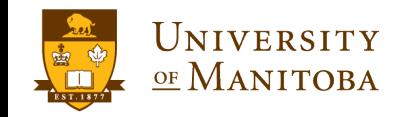

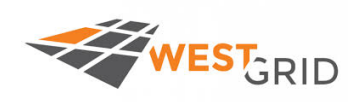

### **Command Line:**

 $\triangleright$  Every simulation is executed by supplying an input text script to the LAMMPS executable: lmp < lammps.in > log\_lammps.txt

### **Q** Parts of an input script:

- Ø **Initialize:** units, dimensions, PBC, etc.
- $\triangleright$  Atomic positions (built in or read from a file) and velocities.

### Ø **Settings:**

- $\checkmark$  Inter-atomic potential (pair\_style, pair\_coeff)
- $\checkmark$  Run time simulation parameters (e.g. time step)
- $\checkmark$  Fixes: operations during dynamics (e.g. thermostat)
- $\checkmark$  Computes: calculation of properties during dynamics
- $\checkmark$  Rendering: snapshots of MD trajectory, movie.

### **Q** Run the simulation for N steps (time step =  $\delta t$ ).

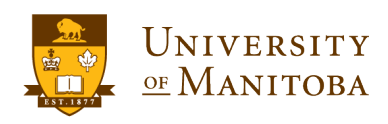

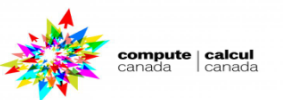

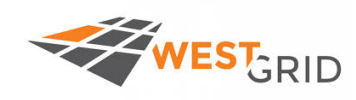

### LAMMPS input file example: LJ melt

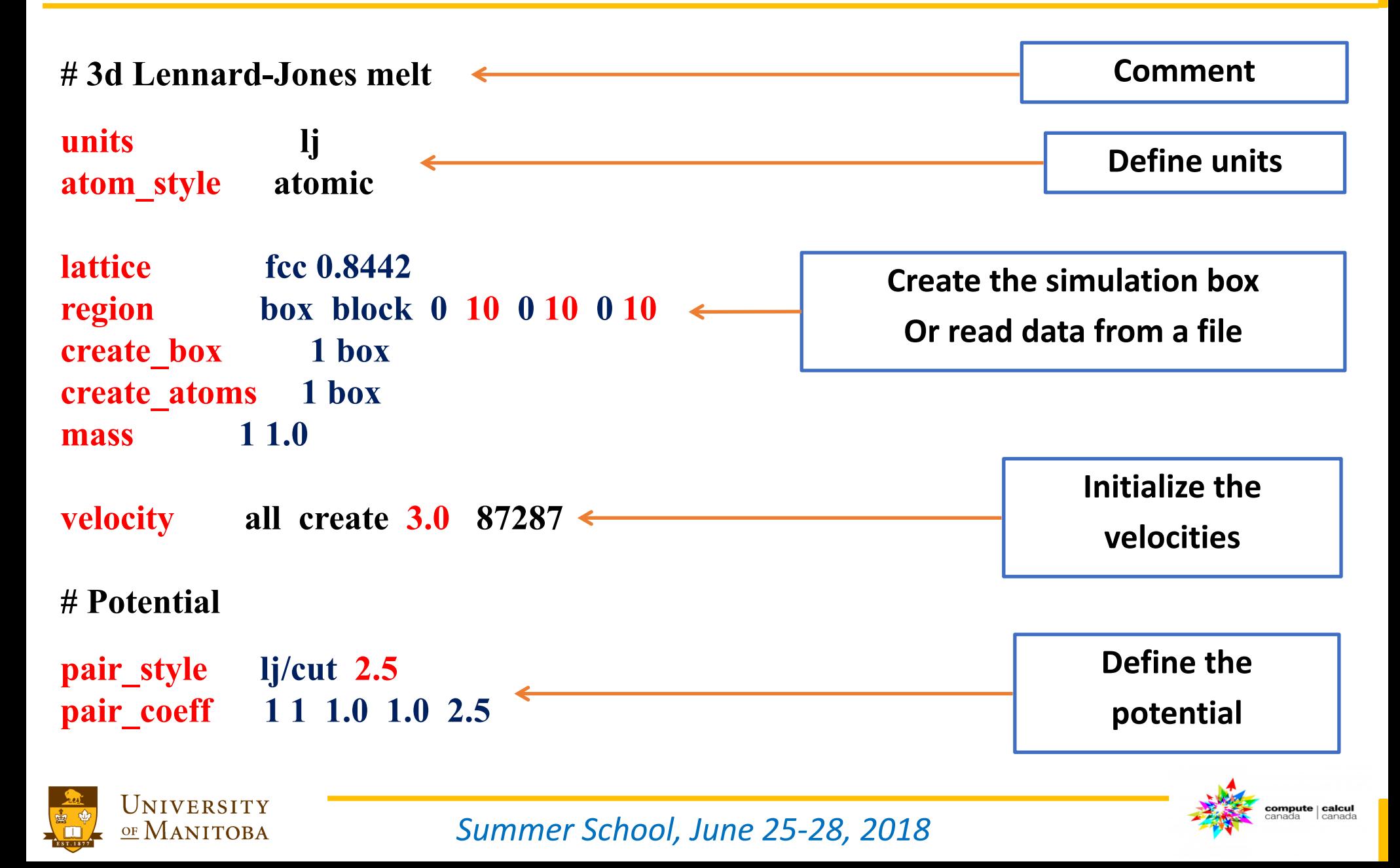

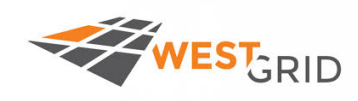

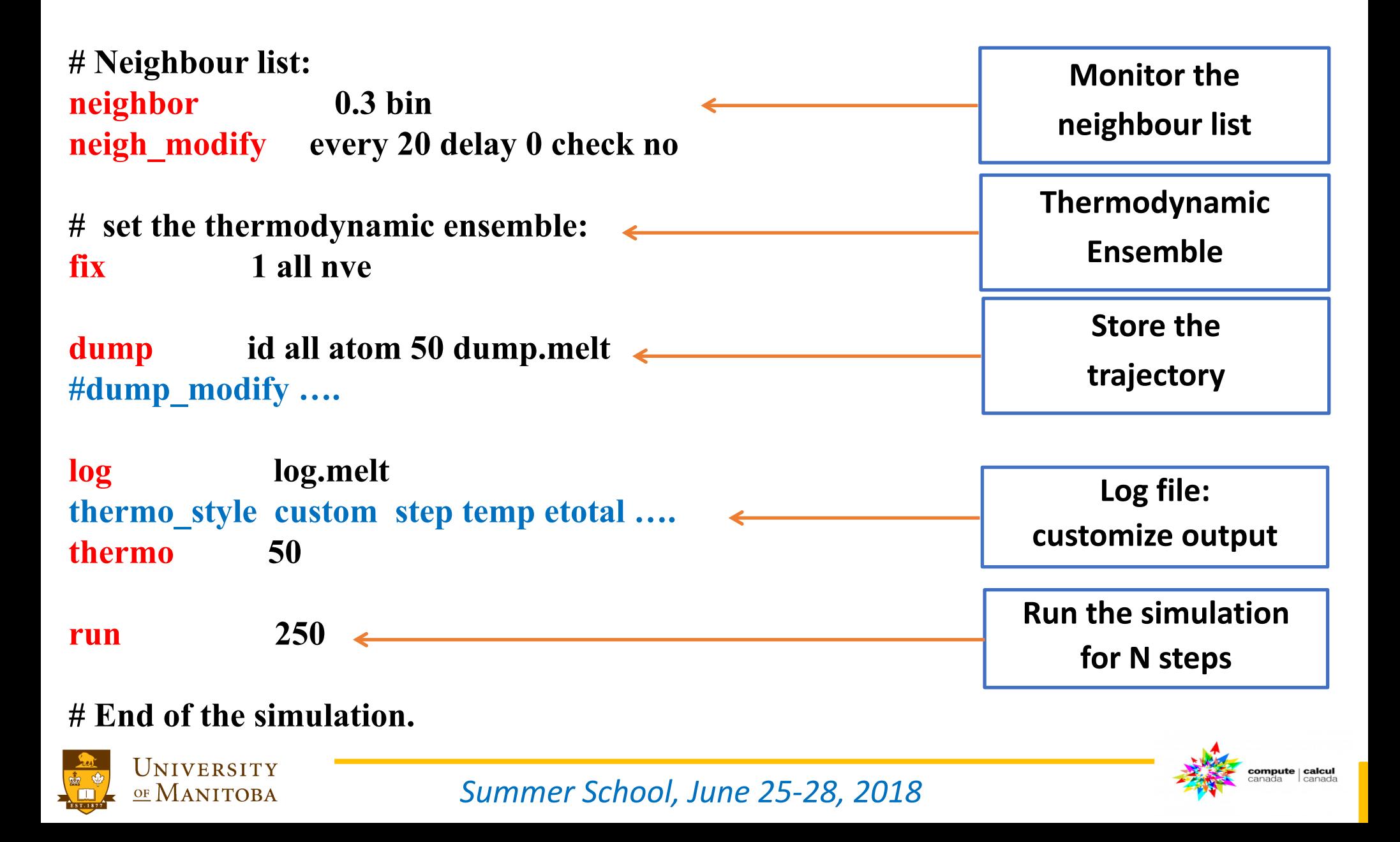
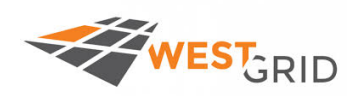

### q **Initialization**

Ø **Parameters: s**et parameters that need to be defined before atoms are created: *units*, *dimension*, *newton*, *processors*, *boundary*, *atom\_style*, *atom\_modify*.

 $\triangleright$  If force-field parameters appear in the files that will be read: *pair\_style*, *bond\_style*, *angle\_style*, *dihedral\_style*, *improper\_style*.

Ø **Atom definition:** there are 3 ways to define atoms in LAMMPS. ü Read them in from a data or restart file via the *read\_data* or *read\_restart* commands.

 $\checkmark$  Or create atoms on a lattice (with no molecular topology), using these commands: *lattice*, *region*, *create\_box*, *create\_atoms*.

*Summer School, June 25-28, 2018*

ü Duplicate the box to make a larger one the *replicate* command.

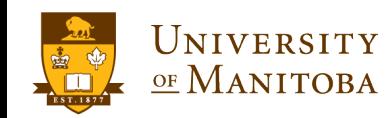

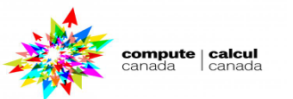

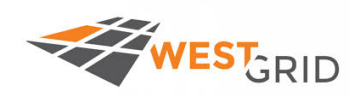

 $\Box$  Once atoms are defined, a variety of settings need to be specified: **force field coefficients, simulation parameters, output options …**

**<sup>❖</sup> Force field coefficients:** 

*pair\_coeff***,** *bond\_coeff***,** *angle\_coeff***,** *dihedral\_coeff***,** *improper\_coeff***,**  *kspace\_style***,** *dielectric***,** *special\_bonds*.

 $\dots$  **Various simulation parameters:** *neighbor***,** *neigh\_modify***,** *group***,** *timestep***,** *reset\_timestep***,** *run\_style***,**  *min\_style***,** *min\_modify***.**

- v **Fixes:** *nvt***,** *npt***,** *nve***, …**
- **❖ Computations during a simulation:** *compute***,** *compute\_modify***,** and *variable* commands.
- v **Output options:** *thermo***,** *dump***,** and *restart* commands.

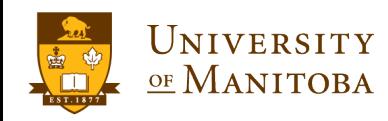

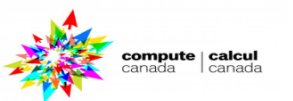

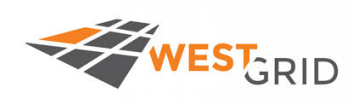

## **thermo freq\_steps thermo\_style** style args

- Ø **style =** *one* or *multi* or *custom*
- $\triangleright$  args = list of arguments for a particular style *one* args = none *multi* args = none *custom*  $args = list of keywords possible$

□ keywords = step, elapsed, elaplong, dt, time, cpu, tpcpu, spcpu, cpuremain, part, timeremain, atoms, temp, press, pe, ke, etotal, enthalpy, evdwl, ecoul, epair, ebond, eangle, edihed, eimp, emol, elong, etail, vol, density, lx, ly, lz, xlo, xhi, ylo, yhi, zlo, zhi, xy, xz, yz, xlat, ylat, zlat, bonds, angles, dihedrals, **impropers, pxx, pyy, pzz, pxy, pxz, pyz ..... Etc** 

### q **Example:**

**thermo\_style custom step temp press pe ke etotal density lx ly lz**

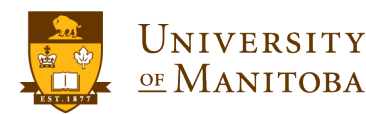

*Summer School, June 25-28, 2018*

**Thermodynamic**

**properties**

compute | calcul

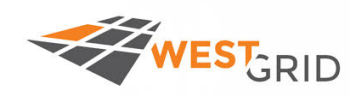

**V** dump command:

**Options: vtk, h5md, molfile, netcdf, image, movie** 

- *<b>* Syntax:
	- **dump ID group-ID style N file args**
- $\triangleright$  D = user-assigned name for the dump
- $\triangleright$  group-ID = ID of the group of atoms to be dumped
- Ø style = *atom* or *atom/gz* or *atom/mpiio* or *cfg* or *cfg/gz* or *cfg/mpiio* or *custom* or *custom/gz* or *custom/mpiio* or dcd or h5md or *image* or or *local* or *molfile* or *movie* or *netcdf* or *netcdf/mpiio* or *vtk* or *xtc* or *xyz* or *xyz/gz* or *xyz/mpiio*
- $\triangleright$  N = dump every this many time steps
- $\triangleright$  file = name of file to write dump info to
- $args = list of arguments for a particular style$
- $\dots$  **Example:**
- $\triangleright$  dump myDump all atom 100 dump.atom
- $\triangleright$  dump 2 subgroup atom 50 dump.run.bin

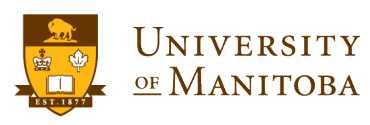

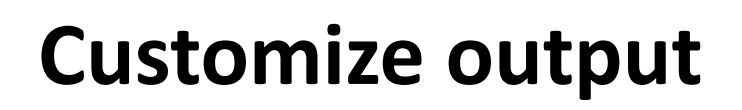

**Trajectories** 

**Snapshots Movie** 

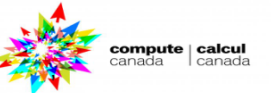

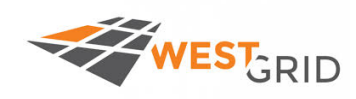

**Q After compiling LAMMPS, run some examples:** 

- **Where to start to learn LAMMPS?** 
	- $\triangleright$  Make a copy of the directory examples to your working directory.
	- **► Choose and example to run.**
	- $\triangleright$  Indicate the right path to the executable or use modules available (if any).
	- $\triangleright$  Edit the input file and check all the parameters.
	- $\triangleright$  Check the documentation for the commands and their arguments.
	- $\triangleright$  Run the test case: Imp icc\_openmpi  $\lt$  in.melt
	- $\triangleright$  Check the output files (log files), plot the thermodynamic properties, ...
	- **► Use VMD (or any other software) for visualization.**

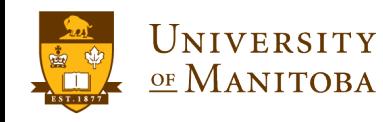

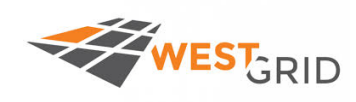

**Q** Connect to cedar and/or graham

**ssh –Y user@cedar.computecanada.ca**

**ssh –Y user@graham.computecanada.ca**

 $\Box$  Go to the directory where you copied or download the exercises.

 $\Box$  To run LAMMPS interactively, submit an inteactive job using salloc **salloc –ntasks=1 –mem-per-cpu=2500M –time=00-00:30** 

- q **Submit some jobs using sbatch: sbatch your\_script.sh**
- $\Box$  Edit the input files
- $\Box$  Run the jobs
- **Q** Check the output files.

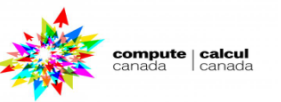

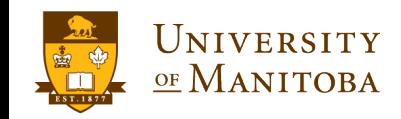

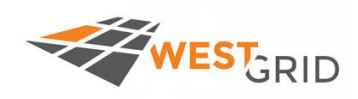

### **LAMMPS (30 Jul 2016)**  using **1 2** OpenMP thread(s) per MPI task **# 3d Lennard-Jones melt**

**units ljatom\_style atomic lattice fcc 0.8442Lattice spacing in x,y,z = 1.6796 1.6796 1.6796 region box block 0 10 0 10 0 10 create\_box 1 box**

**Created orthogonal box = (0 0 0) to (16.796 16.796 16.796) 2 by 2 by 3 MPI processor grid**

**create\_atoms 1 box Created 4000 atoms**

**mass 1 1.0**

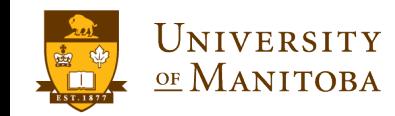

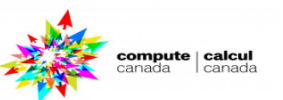

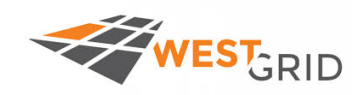

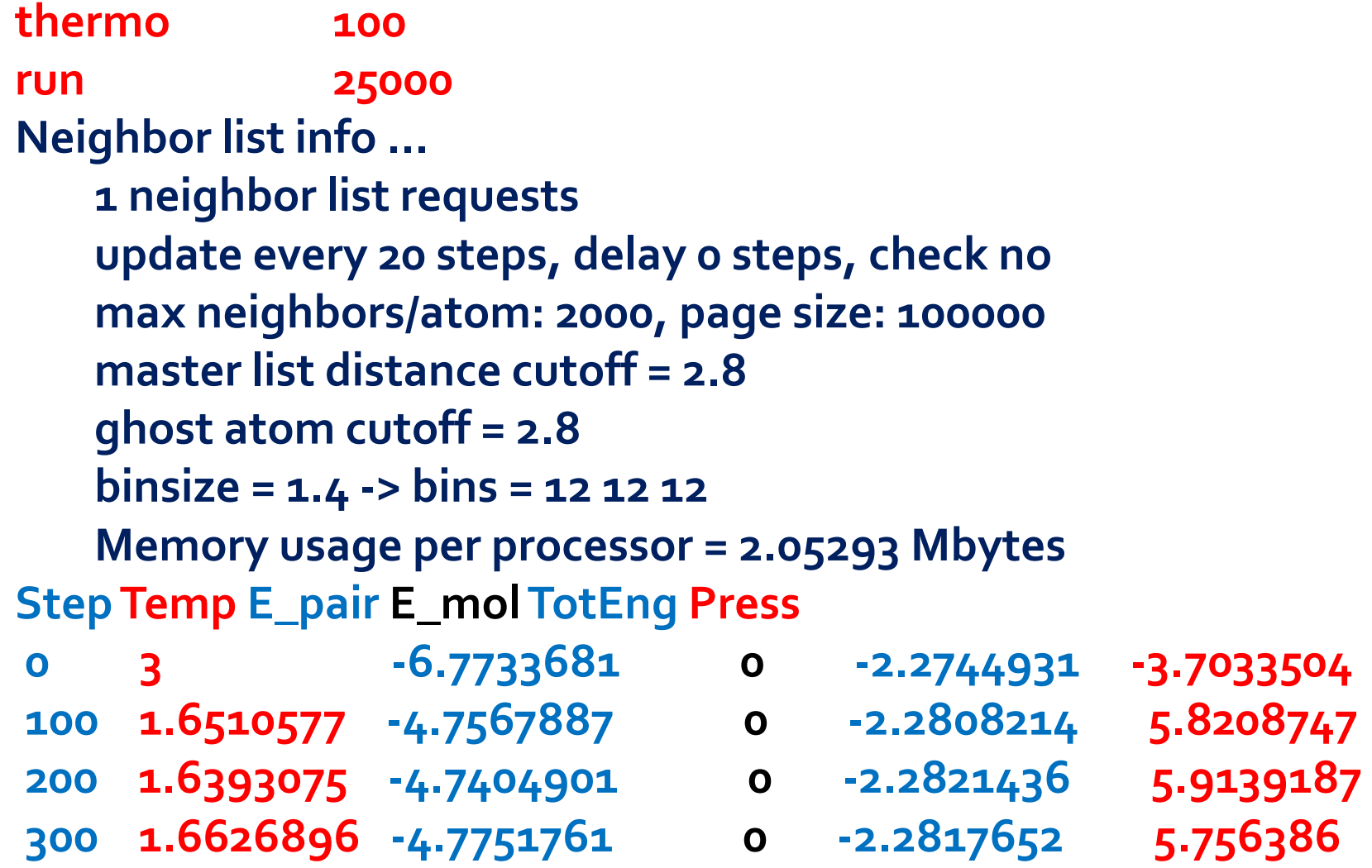

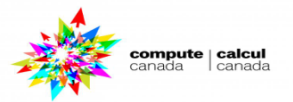

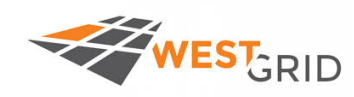

#### **25000 1.552843 -4.7611011 0 -2.432419 5.7187477**

**Loop time of 15.4965 on 12 procs for 25000 steps with 4000 atoms Performance: 696931.853 tau/day, 1613.268 timesteps/s 90.2% CPU use with 12 MPI tasks x 1 OpenMP threads**

*Summer School, June 25-28, 2018*

**MPI task timing breakdown: Section | min time | avg time | max time |%varavg| %total**

**-----------------------------------------------------------------------------**

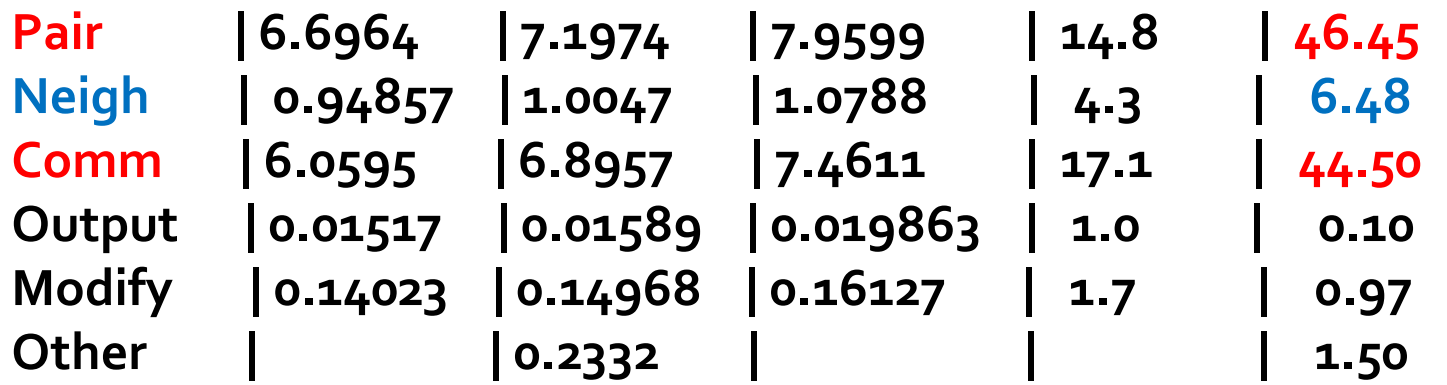

**Total wall time: 0:00:15**

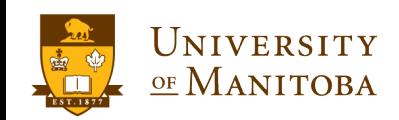

ompute | calcu

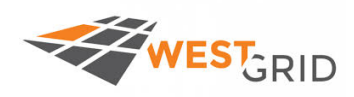

- 1. granular
- 2. fene
- 3. lj
- 4. dpd
- 5. eam
- 6. sw
- 7. rebo
- 8. tersoff
- 9. eim
- 10. adp
- 11. meam
- 12. peri

13. spce 14. protein 15. gb 16. reax AB 17. airebo 18. reaxc\_rdx 19. smtbq Al 20. vashishta\_table\_sio2 21. eff 22. comb 23. vashishta sio2 24. smtbq Al2O3

### **Parameters:**

- $\triangleright$  24 different cases.
- $\triangleright$  Number of particles: about 32000
- $\triangleright$  CPUs = 1
- $\triangleright$  MD steps = 1000
- $\triangleright$  Record the simulation time and the time used in computing the interactions between particles.

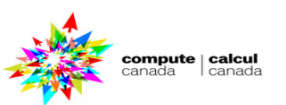

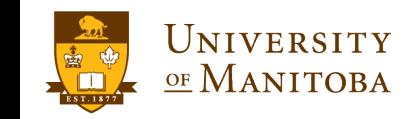

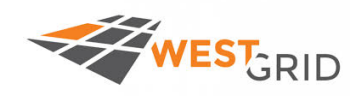

## **Benchmarking: potential**

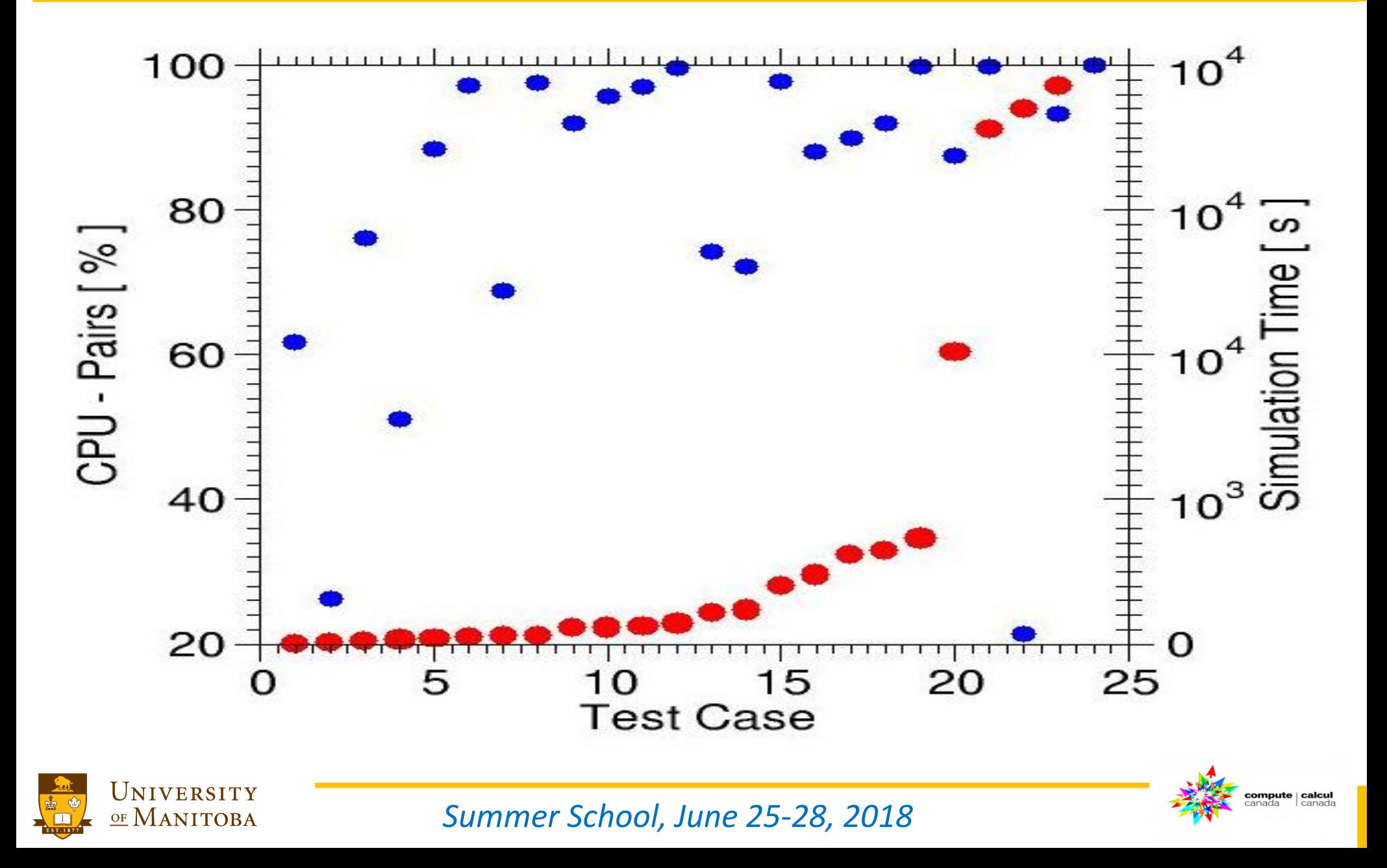

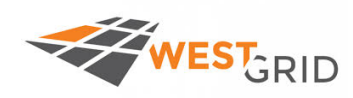

- q **Directory: Benchmark**
- **Simulation: LJ Melt**
- q **Number of atoms: 2048, 4000, 6912, 13500**
- Exercise:
	- Ø **Submit the jobs using different number of cores: 1,2, 4, 8, 16**
	- Ø **For each system: collect the data:**
	- Ø **time used for pair interactions as a function of number of cores.**
	- Ø **time used for communications as a function of number of cores.**

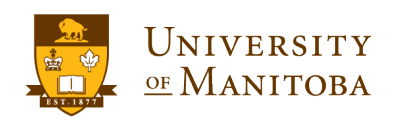

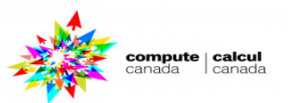

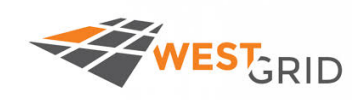

## Time spend for pair interactions computing and communications as a function of number of cores for different systems

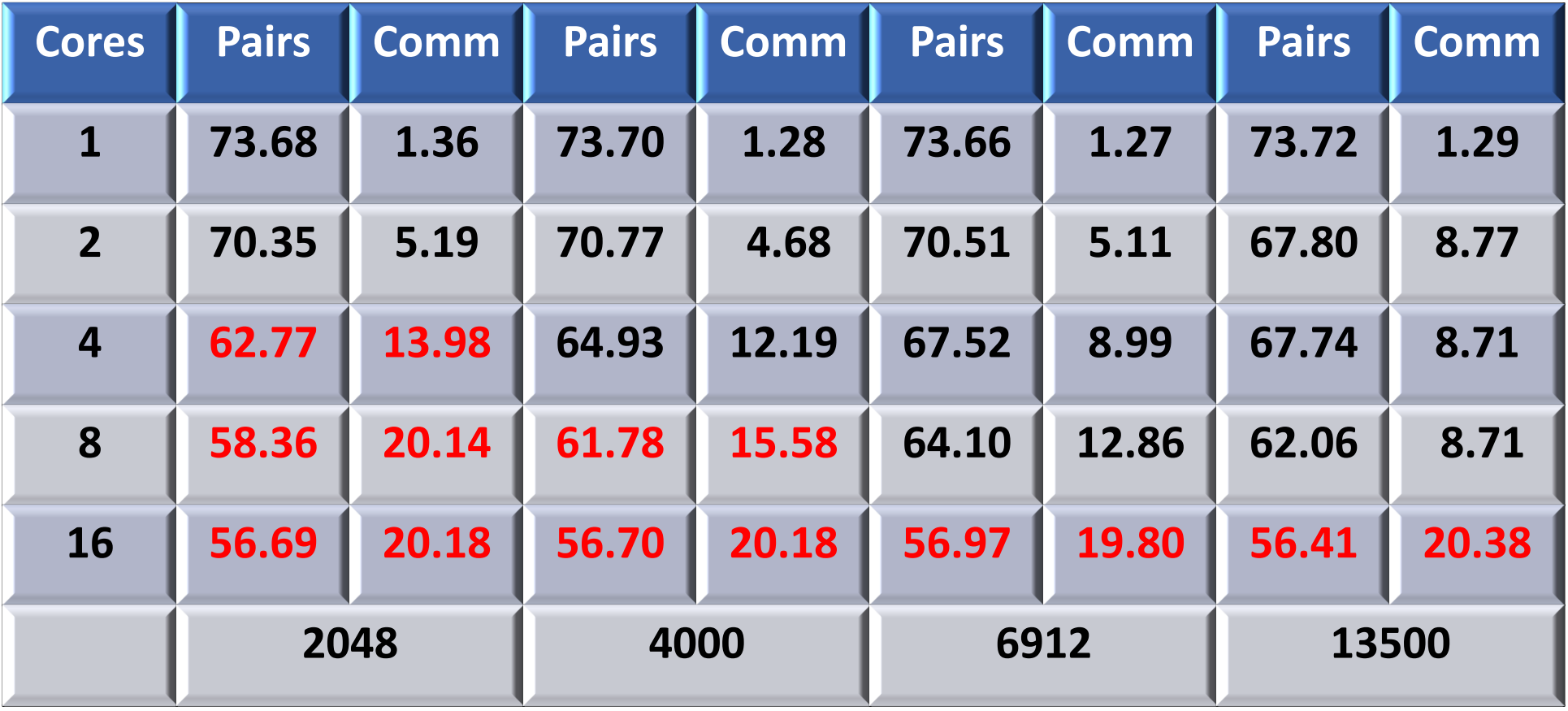

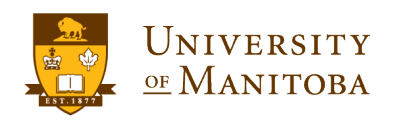

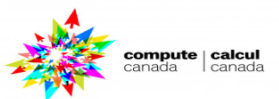

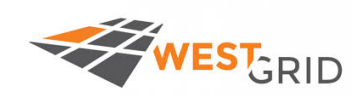

# **Performance test: Tersoff potential**

compute | calcul

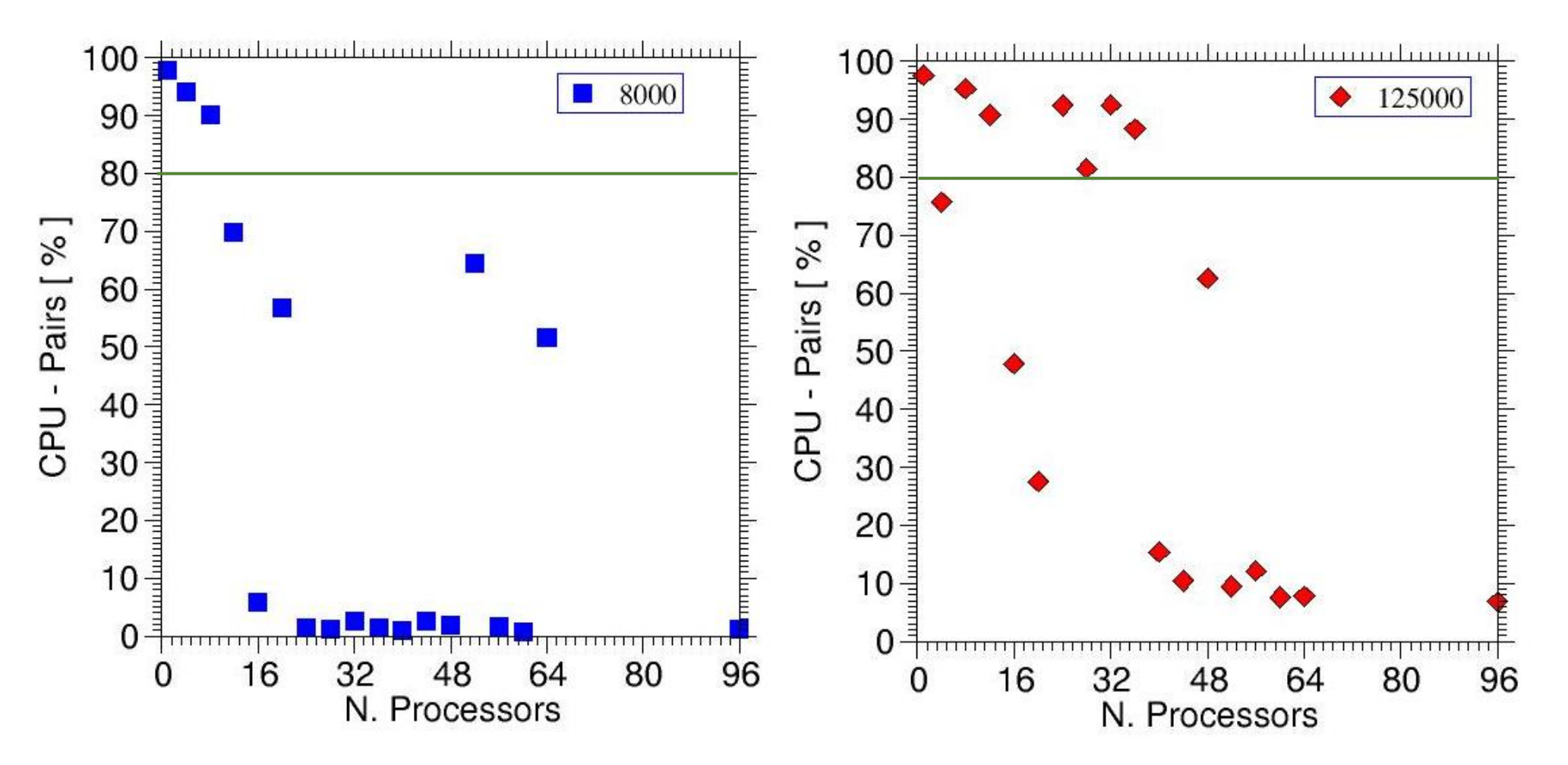

**CPU time used for computing the interactions between particles** as a function the number of processors for different system size.

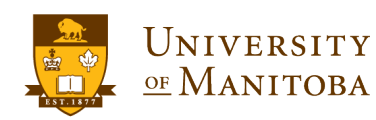

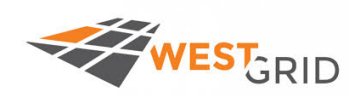

# **Performance test: Tersoff potential**

compute | calcul

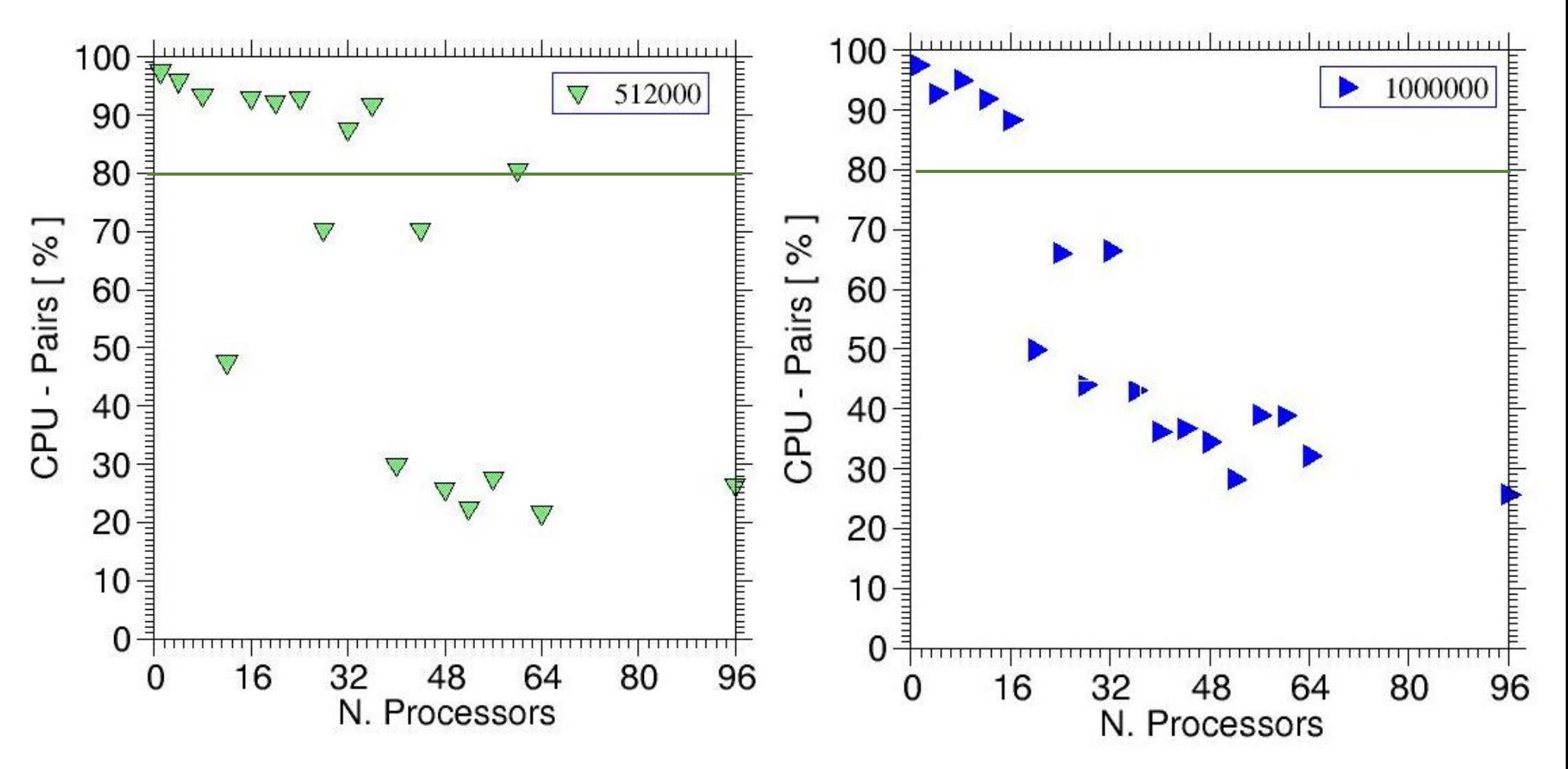

**CPU time used for computing the interactions between particles** as a function the number of processors for different system size.

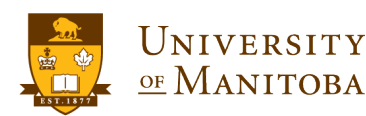

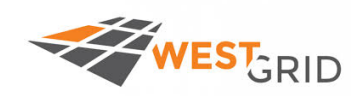

OF MANITOBA

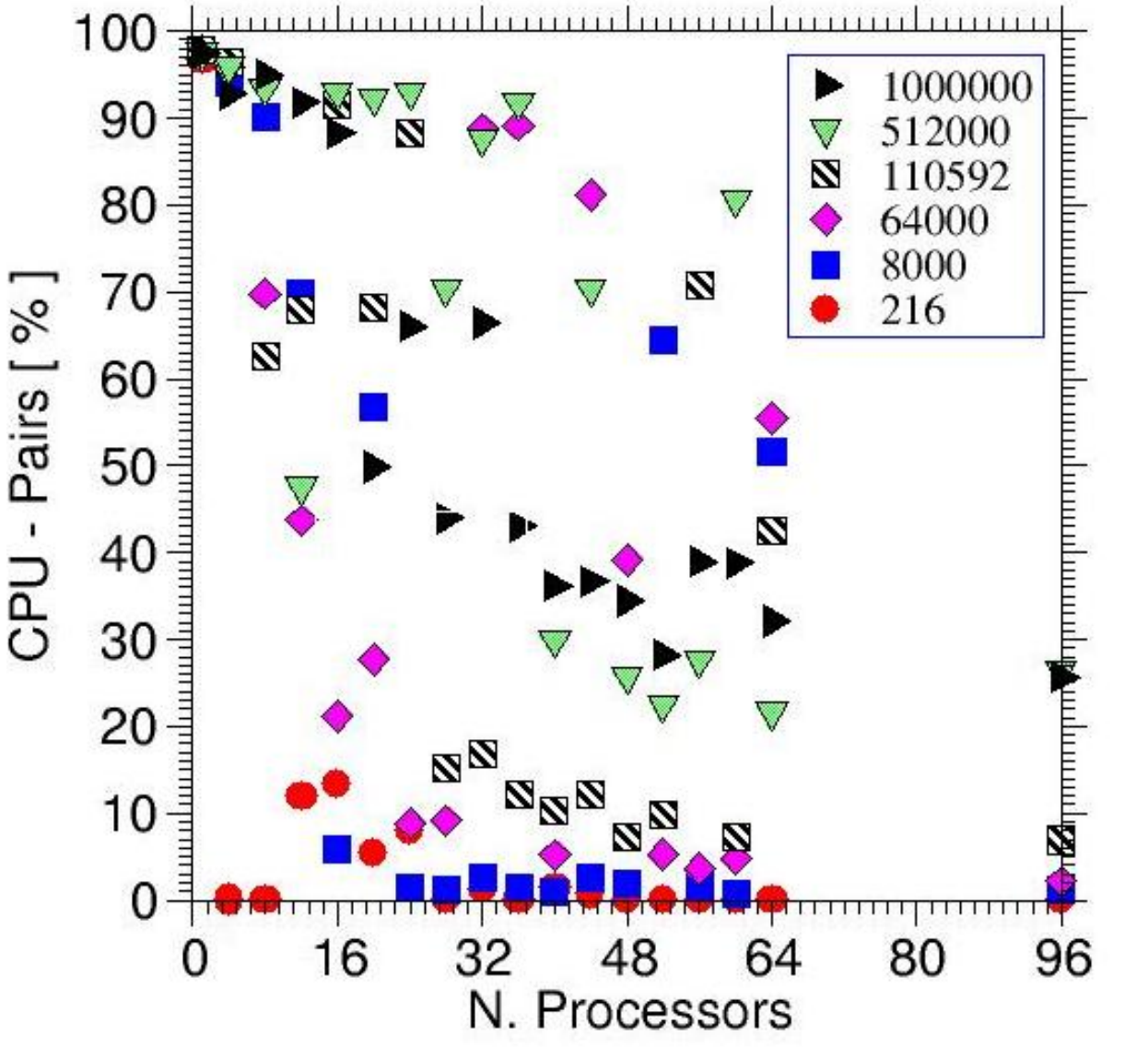

## q **Domain decomposition**

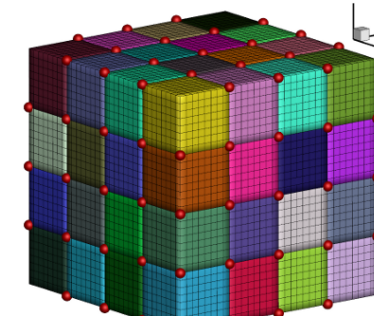

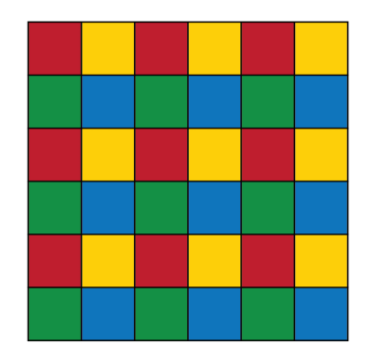

Ø **Size, shape of the system.**  Ø **Number of processors.** Ø **size of the small units.** Ø **correlation between the communications and the number of small units.**  Ø **Reduce the number of cells to reduce communications.**

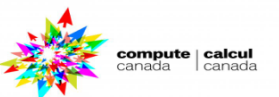

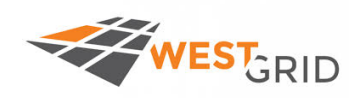

## q **Home Page: http://lammps.sandia.gov/**

- **Examples:** deposit, friction, micelle, obstacle, qeq, streitz, MC, body, dipole, **hugoniostat, min, peptide, reax, tad, DIFFUSE, colloid, indent, msst, peri, rigid , vashishta, ELASTIC, USER, comb, eim, nb3b, pour, shear, voronoi, ELASTIC\_T, VISCOSITY, coreshell, ellipse, meam, neb, prd, snap, HEAT, accelerate, crack, flow, melt, nemd**
- - q **Results:** Ø **Papers: http://lammps.sandia.gov/papers.html** Ø **Pictures: http://lammps.sandia.gov/pictures.html**
		- Ø **Movies: http://lammps.sandia.gov/movies.html**
- q **Resources:**
	- Ø **Online Manual: http://lammps.sandia.gov/doc/Manual.html**
	- Ø **Search the mailing list: http://lammps.sandia.gov/mail.html**
	- Ø **Mailing List:**

**https://sourceforge.net/p/lammps/mailman/lammps-users/**

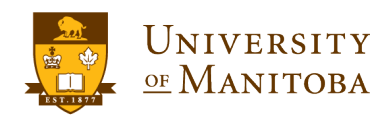

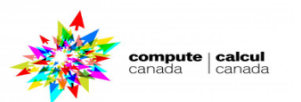

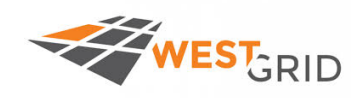

:ompute | calcu

- Ø **Bio-molecules: CHARMM, AMBER, OPLS, COMPASS (class 2),**
- **long-range Coulombic via PPPM, point dipoles, ...**
- Ø **Polymers: all-atom, united-atom, coarse-grain (bead-spring FENE), bond-breaking, …**
- Ø **Materials: EAM and MEAM for metals, Buckingham, Morse, Yukawa, Stillinger-Weber, Tersoff, EDIP, COMB, SNAP, ...**
- Ø **Chemistry: AI-REBO, REBO, ReaxFF, eFF**
- Ø **Meso-scale: granular, DPD, Gay-Berne, colloidal, peri-dynamics, DSMC...**
- Ø **Hybrid: combine potentials for hybrid systems: water on metal, polymers/semiconductor interface, colloids in solution, …**

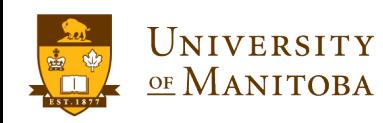

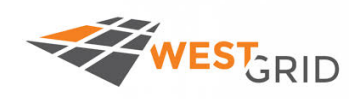

- Ø **Pair-wise potentials: Lennard-Jones, Buckingham, ...**
- Ø **Charged Pair-wise Potentials: Coulombic, point-dipole**
- Ø **Many-body Potentials: EAM, Finnis/Sinclair, modified EAM (MEAM), embedded ion (EIM), Stillinger-Weber, Tersoff, AI-REBO, ReaxFF, COMB**
- Ø **Coarse-Grained Potentials: DPD, GayBerne, ...**
- Ø **Meso-scopic Potentials: granular, peri-dynamics**
- Ø **Long-Range Electrostatics: Ewald, PPPM, MSM**
- Ø **Implicit Solvent Potentials: hydrodynamic lubrication, Debye**
- Ø **Force-Field Compatibility with common: CHARMM, AMBER, OPLS, GROMACS options**

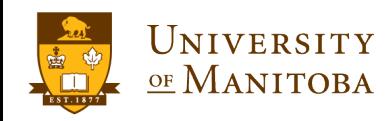

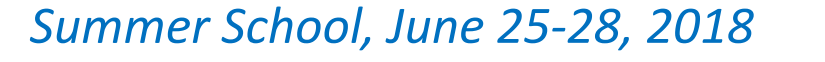

ompute | calcu

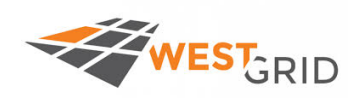

*pair\_style none* - turn off pairwise interactions *pair style hybrid* - multiple styles of pairwise interactions *pair\_style hybrid/overlay* - multiple styles of superposed pairwise interactions *pair\_style zero* - neighbor list but no interactions *pair style adp* - angular dependent potential (ADP) of Mishin *pair\_style airebo* - AIREBO potential of Stuart pair style airebo/morse - AIREBO with Morse instead of LJ *pair\_style beck* - Beck potential *pair\_style body* - interactions between body particles *pair\_style bop* - BOP potential of Pettifor *pair\_style born* - Born-Mayer-Huggins potential *pair\_style born/coul/long* - Born-Mayer-Huggins with long-range Coulombics *pair\_style born/coul/long/cs* - Born-Mayer-Huggins with long-range Coulombics and core/shell

*pair\_style born/coul/msm* - Born-Mayer-Huggins with long-range MSM Coulombics

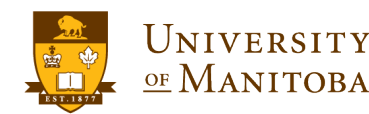

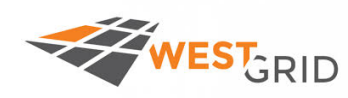

 $\mathsf{compute} \mid \mathsf{calcul}$ 

*pair\_style born/coul/wolf* - Born-Mayer-Huggins with Coulombics via Wolf potential

*pair style brownian* - Brownian potential for Fast Lubrication Dynamics *pair style brownian/poly* - Brownian potential for Fast Lubrication Dynamics with polydispersity

*pair\_style buck* - Buckingham potential

*pair\_style buck/coul/cut* - Buckingham with cutoff Coulomb

*pair\_style buck/coul/long* - Buckingham with long-range Coulombics

*pair\_style buck/coul/long/cs* - Buckingham with long-range Coulombics and core/shell

*pair\_style buck/coul/msm* - Buckingham long-range MSM Coulombics *pair\_style buck/long/coul/long* - long-range Buckingham with long-range Coulombics

*pair\_style colloid* - integrated colloidal potential

*pair\_style comb* - charge-optimized many-body (COMB) potential

*pair style comb3* - charge-optimized many-body (COMB3) potential

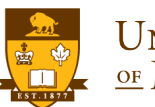

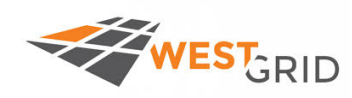

*pair\_style coul/cut* - cutoff Coulombic potential *pair style coul/debye* - cutoff Coulombic potential with Debye screening *pair\_style coul/dsf* - Coulombics via damped shifted forces *pair\_style coul/long* - long-range Coulombic potential *pair\_style coul/long/cs* - long-range Coulombic potential and core/shell *pair\_style coul/msm* - long-range MSM Coulombics pair\_style *coul/streitz* - Coulombics via Streitz/Mintmire Slater orbitals *pair\_style coul/wolf* - Coulombics via Wolf potential *pair style dpd* - dissipative particle dynamics (DPD) *pair\_style dpd/tstat* - DPD thermostatting pair\_style *dsmc* - Direct Simulation Monte Carlo (DSMC) *pair\_style eam* - embedded atom method (EAM) *pair\_style eam/alloy* - alloy EAM *pair\_style eam/fs* - Finnis-Sinclair EAM *pair style eim* - embedded ion method (EIM) *pair\_style gauss* - Gaussian potential

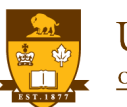

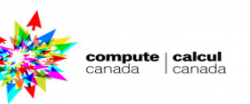

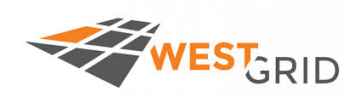

*pair\_style gayberne* - Gay-Berne ellipsoidal potential *pair\_style gran/hertz/history* - granular potential with Hertzian interactions *pair\_style gran/hooke* - granular potential with history effects *pair\_style gran/hooke/history* - granular potential without history effects *pair\_style hbond/dreiding/lj* - DREIDING hydrogen bonding LJ potential *pair\_style hbond/dreiding/morse* - DREIDING hydrogen bonding Morse potential *pair\_style kim* - interface to potentials provided by KIM project pair\_style *lcbop* - long-range bond-order potential (LCBOP) *pair style line/lj* - LJ potential between line segments *pair\_style lj/charmm/coul/charmm* - CHARMM potential with cutoff Coulomb *pair\_style lj/charmm/coul/charmm/implicit* - CHARMM for implicit solvent pair\_style lj/charmm/coul/long - CHARMM with long-range Coulomb *pair\_style lj/charmm/coul/msm* - CHARMM with long-range MSM Coulombics *pair\_style lj/class2* - COMPASS (class 2) force field with no Coulomb pair\_style *lj/class2/coul/cut* - COMPASS with cutoff Coulomb

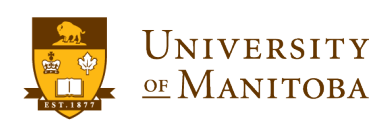

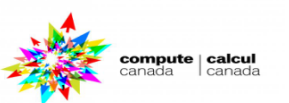

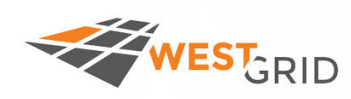

*pair\_style lj/gromacs/coul/gromacs* - GROMACS-style LJ and Coulombic potential *pair\_style lj/long/coul/long* - long-range LJ and long-range Coulombics *pair\_style lj/long/dipole/long* - long-range LJ and long-range point dipoles *pair\_style lj/long/tip4p/long* - long-range LJ and long-range Coulomb for TIP4P water

*pair\_style lj/smooth* - smoothed Lennard-Jones potential

*pair\_style lj/smooth/linear* - linear smoothed Lennard-Jones potential

*pair\_style lj96/cut* - Lennard-Jones 9/6 potential

*pair\_style lubricate* - hydrodynamic lubrication forces

*pair\_style lubricate/poly* - hydrodynamic lubrication forces with polydispersity *pair style lubricateU* - hydrodynamic lubrication forces for Fast Lubrication Dynamics

*pair style lubricateU/poly* - hydrodynamic lubrication forces for Fast Lubrication with polydispersity

*pair\_style meam* - modified embedded atom method (MEAM)

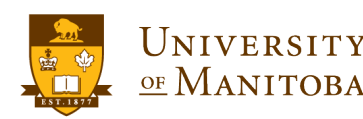

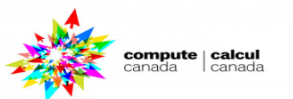

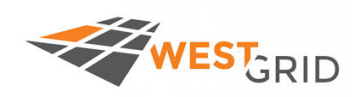

*pair\_style mie/cut* - Mie potential *pair\_style morse* - Morse potential *pair\_style nb3b/harmonic* - nonbonded 3-body harmonic potential *pair\_style nm/cut* - N-M potential *pair\_style nm/cut/coul/cut* - N-M potential with cutoff Coulomb *pair\_style nm/cut/coul/long* - N-M potential with long-range Coulombics *pair\_style peri/eps* - peridynamic EPS potential *pair\_style peri/lps* - peridynamic LPS potential pair style peri/pmb - peridynamic PMB potential *pair\_style peri/ves* - peridynamic VES potential *pair\_style polymorphic* - polymorphic 3-body potential *pair\_style reax* - ReaxFF potential *pair\_style rebo* - 2nd generation REBO potential of Brenner *pair\_style resquared* - Everaers RE-Squared ellipsoidal potential *pair\_style snap* - SNAP quantum-accurate potential *pair\_style soft* - Soft (cosine) potential

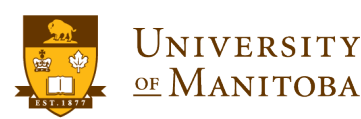

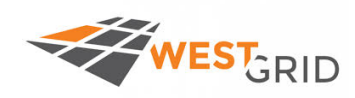

*pair\_style sw* - Stillinger-Weber 3-body potential *pair style table* - tabulated pair potential pair\_style *tersoff* - Tersoff 3-body potential pair *style tersoff/mod* - modified Tersoff 3-body potential *pair\_style tersoff/zbl* - Tersoff/ZBL 3-body potential *pair style tip4p/cut* - Coulomb for TIP4P water w/out LJ *pair\_style\_tip4p/long* - long-range Coulombics for TIP4P water w/out LJ *pair\_style tri/lj* - LJ potential between triangles *pair\_style vashishta* - Vashishta 2-body and 3-body potential *pair\_style yukawa* - Yukawa potential *pair\_style yukawa/colloid* - screened Yukawa potential for finite-size particles *pair\_style zbl* - Ziegler-Biersack-Littmark potential

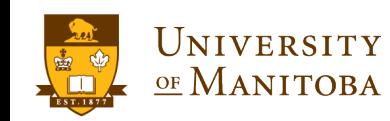